**Designing with Oracle® Java CAPS Application Adapters**

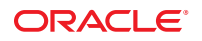

Part No: 821–2578 March 2011

Copyright © 2008, 2011, Oracle and/or its affiliates. All rights reserved.

#### **License Restrictions Warranty/Consequential Damages Disclaimer**

This software and related documentation are provided under a license agreement containing restrictions on use and disclosure and are protected by intellectual property laws. Except as expressly permitted in your license agreement or allowed by law, you may not use, copy, reproduce, translate, broadcast, modify, license, transmit, distribute, exhibit, perform, publish or display any part, in any form, or by any means. Reverse engineering, disassembly, or decompilation of this software, unless required by law for interoperability, is prohibited.

#### **Warranty Disclaimer**

The information contained herein is subject to change without notice and is not warranted to be error-free. If you find any errors, please report them to us in writing.

#### **Restricted Rights Notice**

If this is software or related documentation that is delivered to the U.S. Government or anyone licensing it on behalf of the U.S. Government, the following notice is applicable:

#### U.S. GOVERNMENT RIGHTS

Programs, software, databases, and related documentation and technical data delivered to U.S. Government customers are "commercial computer software" or "commercial technical data" pursuant to the applicable Federal Acquisition Regulation and agency-specific supplemental regulations. As such, the use, duplication, disclosure, modification, and adaptation shall be subject to the restrictions and license terms set forth in the applicable Government contract, and, to the extent applicable by the terms of the Government contract, the additional rights set forth in FAR 52.227-19, Commercial Computer Software License (December 2007). Oracle America, Inc., 500 Oracle Parkway, Redwood City, CA 94065.

#### **Hazardous Applications Notice**

This software or hardware is developed for general use in a variety of information management applications. It is not developed or intended for use in any inherently dangerous applications, including applications that may create a risk of personal injury. If you use this software or hardware in dangerous applications, then you shall be responsible to take all appropriate fail-safe, backup, redundancy, and other measures to ensure its safe use. Oracle Corporation and its affiliates disclaim any liability for any damages caused by use of this software or hardware in dangerous applications.

#### **Trademark Notice**

Oracle and Java are registered trademarks of Oracle and/or its affiliates. Other names may be trademarks of their respective owners.

Intel and Intel Xeon are trademarks or registered trademarks of Intel Corporation. All SPARC trademarks are used under license and are trademarks or registered trademarks of SPARC International, Inc. AMD, Opteron, the AMD logo, and the AMD Opteron logo are trademarks or registered trademarks of Advanced Micro Devices. UNIX is a registered trademark of The Open Group in the United States and other countries.

#### **Third Party Content, Products, and Services Disclaimer**

This software or hardware and documentation may provide access to or information on content, products, and services from third parties. Oracle Corporation and its affiliates are not responsible for and expressly disclaim all warranties of any kind with respect to third-party content, products, and services. Oracle Corporation and its affiliates will not be responsible for any loss, costs, or damages incurred due to your access to or use of third-party content, products, or services.

# **Contents**

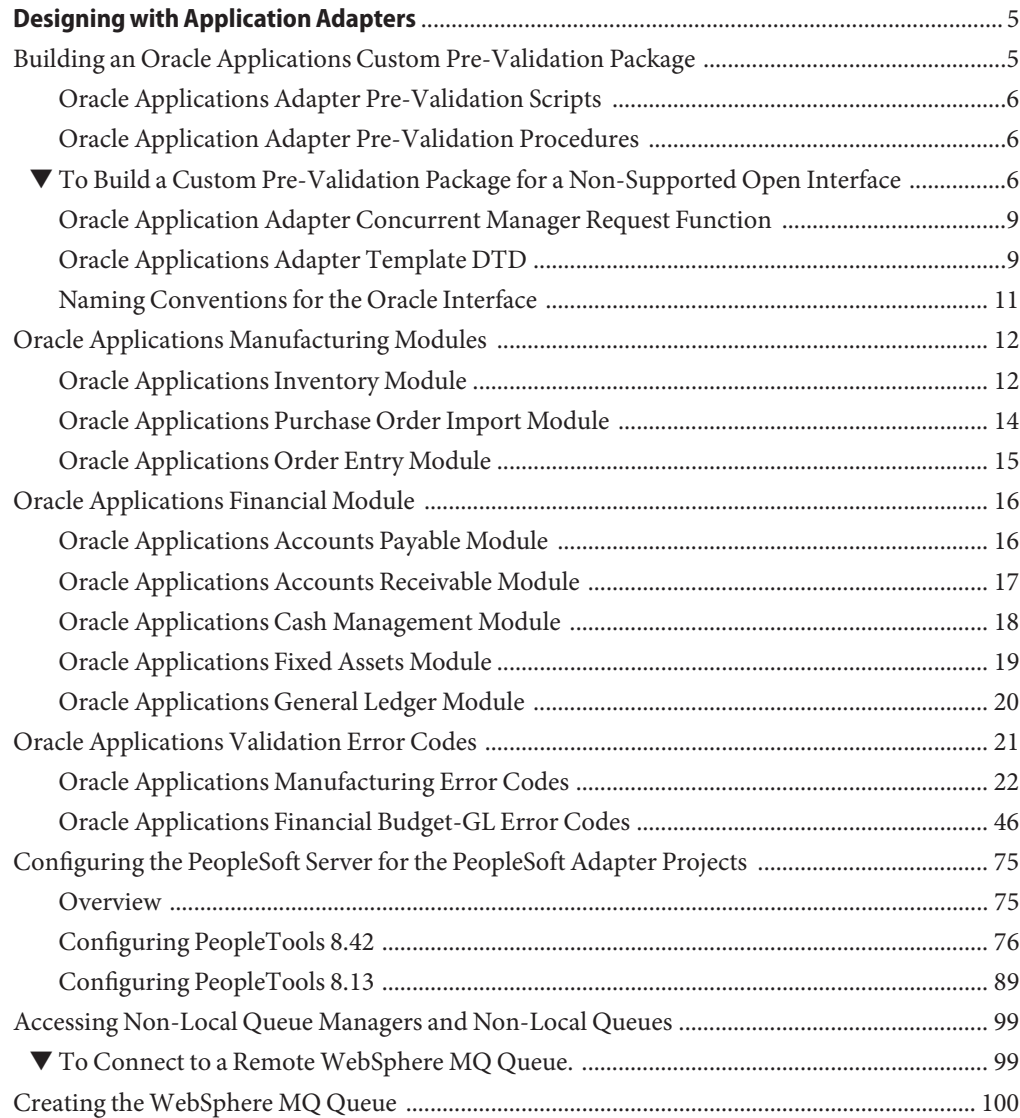

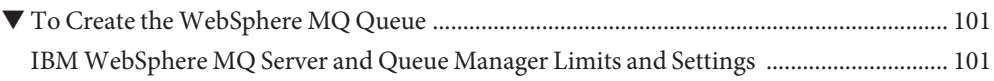

# <span id="page-4-0"></span>Designing with Application Adapters

The following sections provide information on designing with certain Application Adapters.

- "Building an Oracle Applications Custom Pre-Validation Package" on page 5.
- ["Oracle Applications Manufacturing Modules" on page 12.](#page-11-0)
- ["Oracle Applications Financial Module" on page 16.](#page-15-0)
- ["Oracle Applications Validation Error Codes" on page 21.](#page-20-0)
- ["Configuring the PeopleSoft Server for the PeopleSoft Adapter Projects" on page 75.](#page-74-0)
- ["Configuring PeopleTools 8.42" on page 76](#page-75-0)
- ["Configuring PeopleTools 8.13" on page 89](#page-88-0)
- ["Accessing Non-Local Queue Managers and Non-Local Queues" on page 99.](#page-98-0)
- ["Creating the WebSphere MQ Queue" on page 100.](#page-99-0)

# **Building an Oracle Applications Custom Pre-Validation Package**

The Java CAPS Oracle Application scripts provided are intended to be used as a template or skeleton. You may need to modify these scripts to satisfy your own environment or requirements. These scripts have been tested successfully in the Java CAPS environment.

This section covers the following information for building a custom Pre-Validation Package:

- ["Oracle Applications Adapter Pre-Validation Scripts" on page 6.](#page-5-0)
- ["Oracle Application Adapter Pre-Validation Procedures" on page 6.](#page-5-0)
- ["Oracle Application Adapter Concurrent Manager Request Function" on page 9.](#page-8-0)
- ["Oracle Applications Adapter Template DTD" on page 9.](#page-8-0)
- ["Naming Conventions for the Oracle Interface" on page 11.](#page-10-0)

To view corresponding tables and scripts used for the Pre-Validation packages, refer to the following modules:

■ ["Oracle Applications Manufacturing Modules" on page 12.](#page-11-0)

<span id="page-5-0"></span>■ ["Oracle Applications Financial Module" on page 16.](#page-15-0)

# **Oracle Applications Adapter Pre-Validation Scripts**

For Open Interfaces for which pre-validation scripts have been supplied, the SQL files shipped with the Adapter are sufficient for you to create a working Project. For Open Interfaces for which pre-validation scripts are not currently available, a template XML file (templateXml.xml) is supplied. Use this file to build your own pre-validation package. The procedure for you to follow is given in "To Build a Custom Pre-Validation Package for a Non-Supported Open Interface" on page 6.

### **Disclaimer**

The pre-validation scripts packaged with the Adapter for the supported modules are rudimentary and do not cover all possible scenarios. Since the requirements from Oracle occasionally change and evolve, you may be required to provide additional data and/or parameters to ensure that the Concurrent Manager request completes successfully and without errors. Pre-validation scripts have been tested in 11.5.3 only.

# **Oracle Application Adapter Pre-Validation Procedures**

All pre-validation script packages (\*\_pkg.sql) contain the following procedures.

| Procedure             | Purpose                                                                                                    |
|-----------------------|----------------------------------------------------------------------------------------------------|
| Initialize<br>Profile | Initializes the table for sharing to avoid running multiple instances by different users.                                                                 |
| TidyUp                | Updates sb_pass_or_fail columns in the staging table from INTERMEDIATE to PASS for<br>records that were not marked as failed by the pre-validation rules. |
| Validate              | The main validation procedure which calls the procedures that perform the<br>pre-validations for the Interface Table.                                     |

**TABLE 1** Common Procedures

# ▼ **To Build a Custom Pre-Validation Package for a Non-Supported Open Interface**

**Modify the Oracle Applications master configuration file in the following location to add a new module: 1**

```
<CAPS_Dir>/appserver/userdir/modules/ext/oracleappsadapter/
wizard/configs/Applications.xml
```
When adding a new business function, assign the business section a new name and entry for the new open interface. Spaces are acceptable when creating a module name.

<Module Name="Module\_Name"Definition="moduleDefinition.xml"> </Module>

Notice that the name attribute is an English description which appears in the OTD wizard where the definition attribute locates the open interface XML definition file (this attribute cannot have spaces).

#### **Copy the templateXml.xml file located in 2**

*JavaCAPS\_Home***/appserver/userdir/modules/ext/oracleappsadapter/wizard/configs/ to**

*JavaCAPS\_Home***/appserver/userdir/modules/ext/oracleappsadapter/wizard/configs/***business\_function\_name***, and rename it to moduleDefinition.xml.**

where *business\_function\_name* is the name attribute value (for example, either Manufacturing or Financial).

While the template XML file does not have an error package or error table entries, you can look at any existing module to create these entries. If you choose to modify the common sb\_install.sql file to append more errors for the new module, the SB\_ERRORS table needs to be removed from the database so the wizard can recreate it with new error values the next time the wizard is run.

#### **Replace the path with the correct open interface name. 3**

<%%ORACLE\_INTERFACE\_NAME%%>

Do not use spaces when creating an ORACLE\_INTERFACE\_NAME.

**Replace the path with the correct business suite name. 4**

<%%ORACLE\_APPLICATION\_SUITE NAME%%>

**Replace the path with the correct module name. 5**

<%%MODULE\_NAME%%>

Do not use spaces when creating a MODULE\_NAME.

- **The initialize and request\_status scripts are already specified in the XML file. If you do not need 6 these, simply remove them from the XML file. If you need to customize these scripts:**
	- **a. Copy the SQL file to the desired directory.**
	- **b. Rename the file—the package name must be the same as the SQL file name (which is true for all entries in this XML file).**
	- **c. Modify the scripts as needed for your own implementation.**

#### **d. In the XML file, refer to these new customized SQL files instead of the shipped SQL script.**

**Note –** Do not change either the Initialize\_Profile stored procedure name, nor its location as the entry point for the initialization packages.

#### **Replace <%%VALIDATION\_PACKAGE\_SQL\_FILE\_NAME%%> with the correct path and file name for 7 the validation package.**

The validation package file name must be sql/*business\_function\_name*/*module\_name*/*Oracle\_interface\_name*/ *sb\_validate\_interfaceNameAbbreviation*\_pkg.sql.

This path is relative from *JavaCAPS\_Home*/.netbeans/caps/modules/ext/oracleappsadapter/wizard/.

This package contains the VALIDATE procedure which eventually invokes all the VALIDATE procedures for all the tables.

#### **Replace <%%UTILITY\_PACKAGE\_SQL\_FILE\_NAME%%> with the correct path and file name for the 8 utility package.**

The utility package file name must be sql/*business\_function\_name*/*module\_name*/*Oracle\_interface\_name*/ *sb\_interfaceNameAbbreviation*\_utils\_pkg.sql.

This path is relative from *JavaCAPS\_Home*/.netbeans/caps/modules/ext/oracleappsadapter/wizard/.

This package contains the procedures to move, delete, and function count all interface tables and the OTD level.

#### **Replace <%%CONCURRENT\_MANAGER\_FUNCTION\_SQL\_FILE\_NAME%%> with the correct path and file 9 name for the concurrent file.**

This concurrent manager file name must be sql/*business\_function\_name*/*module\_name*/*Oracle\_interface\_name*/ fn\_request\_*ORACLE\_INTERFACE\_NAME*.sql relative from *JavaCAPS\_Home*/.netbeans/caps/modules/ext/oracleappsadapter/wizard/.

This function eventually invokes the concurrent manager.

#### **Replace <%%INTERFACE\_TABLE\_NAME%%> with the correct interface table name. Create more 10 entries as needed for each interface table, either in the same level or as a child.**

For example, in manufacturing, order import has two interface tables with child-parent relationships, whereas item import has two interface tables with sibling relationships.

<span id="page-8-0"></span>**Replace <%%INTERFACE\_TABLE\_VALIDATION\_PACKAGE\_SQL\_FILE\_NAME%%> with the correct path and file name for the validation package for this particular interface table. 11**

This validation package file name must be sql/*business\_function\_name*/*module\_name*/*Oracle\_interface\_name*/ *sb\_validate\_interface\_TablenameAbbreviation*\_pkg.sql

This path is relative from *JavaCAPS\_Home*/.netbeans/caps/modules/ext/oracleappsadapter/wizard/.

This package has the VALIDATE procedure for these interface tables.

- **Restart the NetBeans IDE so the OTDWizard can load the new changes. 12**
- **Create and compile the SQL scripts defined in the XML definition files.When creating SQL files, make sure that they begin with CREATE AND REPLACE. 13**

**Note –** The new Applications.xml, moduleDefinition.xml, and SQL scripts are stored only in the Java CAPS IDE directory. It is recommended to back them up periodically.

# **Oracle Application Adapter Concurrent Manager Request Function**

The default SQL script template for Concurrent Manager Request has 100 identical input parameters for FND\_REQUEST.SUBMIT\_REQUEST. If you need to customize the input parameters for your generated script, the following tags can be used to specify the input parameters.

```
<Concurrent_Manager>path/file_name.sql</Concurrent_Manager>
<Request_Param>parameter1</Request_Param>
<Request_Param>parameter2</Request_Param>
<Request_Param>parameter3</Request_Param>
```
# **Oracle Applications Adapter Template DTD**

The Data Type Definition (DTD) associated with the template XML file is shown:

```
<!ELEMENT OPEN_INTERFACE (Initialize_Script?,
Validation_Script?, Utility_Script, Concurrent_Manager,
Request_Param*, Concurrent_Manager_Status?, Interface_Table+,
Error_Handle?,
Pre Required Script*)>
<!-- Open interface name -->
<!ATTLIST OPEN_INTERFACE
Name CDATA #REQUIRED
```

```
<!-- Oracle Manufacturing Version -->
<!ATTLIST OPEN_INTERFACE
    Version CDATA #REQUIRED
<!-- Application Suite -->
<!ATTLIST OPEN_INTERFACE
Application-Suite CDATA #REQUIRED >
<!-- Module Name -->
<!ATTLIST OPEN_INTERFACE
Module CDATA #REQUIRED
<!-- utiltiy store procedure name at root level, this attribute is optional
  if this attribute is specified, it overrides the default
name convention, which is derived from Name attribute of OPEN_INTERFACE -->
<!ATTLIST OPEN_INTERFACE
   Util Name CDATA #IMPLIED
<!-- relative path to the sql script file for initialize package-->
<!ELEMENT Initialize_Script (#PCDATA)>
<!-- relative path to the sql script file for validation package -->
<!ELEMENT Validation_Script (#PCDATA)>
<!-- relative path to the sql script file for Utility package -->
<!ELEMENT Utility_Script (#PCDATA)>
<!-- relative path to the sql script file for concurrent manager
request function -->
<!ELEMENT Concurrent_Manager (#PCDATA)>
<!-- parameter description for concurrent manager request function -->
<!ELEMENT Request_Param (#PCDATA)>
<!-- relative path to the sql script file for function to retrieve
concurrent manager request status -->
<!ELEMENT Concurrent_Manager_Status (#PCDATA)>
<!-- Oracle Open Interface table definition -->
<!ELEMENT Interface_Table (Validation_Script?, Interface_Table*)>
<!-- name for the oracle open interface table -->
<!ATTLIST Interface_Table
    Name CDATA #REQUIRED
<!-- name for SB staging table, this attribute is optional
    if this attribute is set, the program directly uses
    its value as the SB staging table for this specific
   interface
<!ATTLIST Interface_Table
SB_Name CDATA #IMPLIED >
<!-- utility store procedure name at specific interface level,
this attribute is optional
  if this attribute is specified, it overrides the default name convention,
which is
derived from the specific interface name -->
<!ATTLIST Interface_Table
   Util Name CDATA #IMPLIED
<!-- Error handling definition -->
<!ELEMENT Error_Handle (Error_Table?, Error_PKG?)>
<!-- relative path to the sql script for creating error table -->
```

```
<!ELEMENT Error_Table (#PCDATA)>
<!-- relative path to the sql script for error handling -->
<!ELEMENT Error_PKG (#PCDATA)>
<!-- relative path to the sql script that needs to be compiled in order for
other stored procedure to be compiled successfully -->
```
# **Naming Conventions for the Oracle Interface**

The following topics provide information about naming conventions for various interface components:

- "Short Table Name" on page 11
- "Stored Procedures" on page 11
- "Staging Table Node" on page 11
- "SQL File Name" on page 11
- "Concurrent Manager Request Function" on page 11

### **Short Table Name**

This is the name used for the generated utility stored procedures, for each interface table. It is derived from the corresponding Oracle Interface Table name. If the Oracle Interface Table name is longer than 23 characters, INTERFACE or IFACE\_ALL is replaced with INT to form the short table name. Since there is a limitation of 30 characters placed on the function/stored procedure name in Oracle, the Open Interface name specified in the XML file can be no more than 23 characters.

### **Stored Procedures**

The utility stored procedure names are derived from the Short Table name, according to the following convention:

Sb\_XXX\_<SHORT\_TABLE\_NAME>

### **Staging Table Node**

The name of the staging table node is derived from the corresponding Oracle Interface Table name by adding the prefix **SB\_** and truncating it to 30 characters, if necessary.

### **SQL File Name**

If the SQL file is used to create a packaged stored procedure, the file name must be the same as the package name. The file name is case sensitive and must be less than or equal to 30 character due to the rules of Oracle procedure/function name.

### **Concurrent Manager Request Function**

The function name is derived from the Open Interface name specified in the XML, and has the form: FN\_REQUEST\_<ORACLE\_INTERFACE\_NAME>.

# <span id="page-11-0"></span>**Oracle Applications Manufacturing Modules**

The Manufacturing module is divided into the following sub-modules:

- "Oracle Applications Inventory Module" on page 12
- ["Oracle Applications Purchase Order Import Module" on page 14](#page-13-0)
- ["Oracle Applications Order Entry Module" on page 15](#page-14-0)

# **Oracle Applications Inventory Module**

The Oracle Inventory module works with other Oracle Manufacturing modules to provide a complete set of transactions and reports for maintaining inventory control.

## **Customer Items**

- **Oracle Interface Table** Oracle provides the following Interface Table for Customer Items: mtl\_ci\_interface
- **Java CAPS Staging Table** The Oracle Applications Adapter sets up the following staging table, corresponding to the Oracle Open Interface Tables listed above: sb\_mtl\_ci\_interface
- **Pre-Validation Script** The scripts corresponding to the Java CAPS Staging Tables listed above are packaged within the following file: sb\_validate\_cust\_items\_pkg.sql

## **Customer Items Cross-Reference**

- **Oracle Interface Table** Oracle provides the following Interface Table for Customer Item Cross-References: mtl\_ci\_xrefs\_interface
- **Java CAPS Staging Table** The Oracle Applications Adapter sets up the following staging table, corresponding to the Oracle Open Interface Tables listed above:sb\_mtl\_ci\_xrefs\_interface
- **Pre-Validation Script** The scripts corresponding to the Java CAPS Staging Tables listed above are packaged within the following file: sb\_validate\_ci\_xrefs\_pkg.sql

# **Cycle Count Entries**

- **Oracle Interface Table** Oracle provides the following Interface Table for Cycle Count Entries: mtl cc entries interface
- **Java CAPS Staging Table** The Oracle Applications Adapter sets up the following staging table, corresponding to the Oracle Open Interface Table listed above: sb mtl cc entries interface
- **Pre-Validation Script** The scripts corresponding to the Java CAPS Staging Table listed above are packaged within the following file: sb\_validate\_cc\_entries\_pkg.sql

### **Items and Item Revisions**

- **Oracle Interface Tables** Oracle provides the following Interface Tables for items: mtl system items interface and mtl item revisions interface
- **Java CAPS Staging Tables** The Oracle Applications Adapter sets up the following staging tables, corresponding to the Oracle Open Interface Tables listed above: sb mtl system items interface and

sb mtl item revisions int

■ **Pre-Validation Scripts** — The scripts corresponding to the Java CAPS Staging Tables listed above are packaged within the following files: sb validate items pkg.sql and sb\_validate\_invrev\_pkg.sql

## **Replenishment**

- **Oracle Interface Tables** Oracle provides the following Interface Tables for Item Replenishment: mtl\_replenish\_headers\_int and mtl\_replenish\_lines\_int
- **Java CAPS Staging Tables** The Oracle Applications Adapter sets up the following staging tables, corresponding to the Oracle Open Interface Tables listed above: sb mtl replenish headers int and

sb\_mtl\_replenish\_lines\_int

■ **Pre-Validation Scripts** — The scripts corresponding to the Java CAPS Staging Tables listed above are packaged within the following files: sb\_validate\_rep\_headers\_pkg.sql and sb\_validate\_rep\_lines\_pkg.sql

These files are controlled by the following master validation file:

sb\_validate\_rep\_pkg.sql

### **Transactions**

- **Oracle Interface Tables** Oracle provides the following Interface Tables for Transactions:
	- mtl transactions interface
	- mtl\_transaction\_lots\_interface
	- mtl serial numbers interface
- **Java CAPS Staging Tables** The Oracle Applications Adapter sets up the following staging tables, corresponding to the Oracle Open Interface Tables listed above:
	- sb mtl transactions interface
	- sb mtl transaction lots inter
	- sb mtl serial numbers interface
- **Pre-Validation Scripts** The scripts corresponding to the Java CAPS Staging Tables listed above are packaged within the following files:
	- sb\_validate\_trans\_pkg.sql
- <span id="page-13-0"></span>■ sb\_validate\_trans\_lots\_pkg.sql
- sb\_validate\_serial\_nos\_pkg.sql

These files are controlled by the following master validation file:

```
sb validate tran all pkg.sql
```
# **Oracle Applications Purchase Order Import Module**

The Oracle Purchase Order Import module works with other Oracle Manufacturing modules to provide a complete set of transactions and reports for maintaining inventory control.

### **Purchase Order Import**

- **Oracle Interface Tables** Oracle provides the following Interface Tables for Purchase Order Import:
	- po\_headers\_interface
	- po lines interface
- **Java CAPS Staging Tables** The Oracle Applications Adapter sets up the following staging tables, corresponding to the Oracle Open Interface Tables listed above:
	- sb po headers interface
	- sb po lines interface
- **Pre-Validation Scripts** The scripts corresponding to the Java CAPS Staging Tables listed above are packaged within the following files:
	- sb\_validate\_poi\_hdrs\_pkg.sql
	- sb validate poi lines pkg.sql

These files are controlled by the following master validation file:

sb\_validate\_poi\_pkg.sql

### **Purchase Order Receiving**

- **Oracle Interface Tables** Oracle provides the following Interface Tables for Receiving:
	- rcv\_headers\_interface
	- rcv\_transactions\_interface
- **Java CAPS Staging Tables** The Oracle Applications Adapter sets up the following staging tables, corresponding to the Oracle Open Interface Tables listed above:
	- sb\_rcv\_headers\_interface
	- sb rcv transactions interface
- **Pre-Validation Scripts** The scripts corresponding to the Java CAPS Staging Tables listed above are packaged within the following files:
- <span id="page-14-0"></span>■ sb\_validate\_rcv\_hdr\_pkg.sql
- sb\_validate\_rcv\_trans\_pkg.sql

These files are controlled by the following master validation file:

sb\_validate\_rcv\_pkg.sql

#### **Purchase Order Requisitions**

- **Oracle Interface Table** Oracle provides the following Interface Table for Requisitions: po\_requisitions\_interface\_all
- **Java CAPS Staging Table** The Oracle Applications Adapter sets up the following staging table, corresponding to the Oracle Open Interface Table listed above: sb\_po\_requisitions\_interface\_a
- **Pre-Validation Script** The scripts corresponding to the Java CAPS Staging Table listed above are packaged within the following file: sb validate por req pkg.sql

# **Oracle Applications Order Entry Module**

The Oracle Order Entry module works with other Oracle Manufacturing modules to provide a complete set of transactions and reports for maintaining order entry control.

### **Oracle Interface Tables**

Oracle provides the following Interface Table for Order Entry:

- oe\_headers\_interface
- oe\_lines\_interface
- oe\_actions\_interface
- oe\_credits\_interface
- oe\_price\_adjs\_interface
- oe\_lotserials\_interface
- oe\_reservtns\_interface

### **Java CAPS Staging Tables**

- sb\_oe\_headers\_interface
- sb\_oe\_lines\_interface
- sb\_oe\_actions\_interface
- sb\_oe\_credits\_interface
- sb\_oe\_price\_adjs\_interface
- sb\_oe\_lotserials\_interface
- sb\_oe\_reservtns\_interface

## <span id="page-15-0"></span>**Pre-Validation Scripts**

The scripts corresponding to the Java CAPS Staging Tables listed above are packaged within the following file:

sb\_validate\_oe\_pkg.sql

This file is controlled by the following master validation file:

sb\_validate\_oi\_pkg.sql

# **Oracle Applications Financial Module**

The Financial module is divided into the following sub-modules:

- "Accounts Payable Module" on page 16.
- ["Oracle Applications Accounts Receivable Module" on page 17.](#page-16-0)
- ["Oracle Applications Cash Management Module" on page 18.](#page-17-0)
- ["Oracle Applications Fixed Assets Module" on page 19.](#page-18-0)
- ["Oracle Applications General Ledger Module" on page 20.](#page-19-0)

# **Oracle Applications Accounts Payable Module**

The Oracle Accounts Payable module works with other Oracle Financial modules to provide a complete set of transactions and reports for maintaining accounts payable control.

## **Accounts Payable Module**

- **Oracle Interface Tables** Oracle provides the following Interface Table for Requisitions:
	- ap\_invoices\_interface
	- ap\_invoice lines\_interface
- **Java CAPS Staging Tables** The Oracle Applications Adapter sets up the following staging table, corresponding to the Oracle Open Interface Table listed above:
	- sb ap invoices interface
	- sb\_ap\_invoice\_lines\_interface
- **Pre-Validation Scripts** The scripts corresponding to the Java CAPS Staging Tables listed above are packaged within the following files:
	- sb\_validate\_ap\_inv\_pkg.sql
	- sb\_validate\_ap\_inv\_lines\_pkg.sql

These files are controlled by the following master validation file:

sb\_validate\_payable\_pkg.sql

# <span id="page-16-0"></span>**Oracle Applications Accounts Receivable Module**

The Oracle Accounts Receivable module works with other Oracle Financial modules to provide a complete set of transactions and reports for maintaining accounts receivable control.

## **Auto Invoice**

- **Oracle Interface Tables** Oracle provides the following Interface Table for Requisitions:
	- ra\_interface\_distributions
	- ra\_interface\_lines\_all
	- ra\_interface\_salescredits\_all
- **Java CAPS Staging Tables** The Oracle Applications Adapter sets up the following staging table, corresponding to the Oracle Open Interface Table listed above:
	- sb ra interface distributions
	- sb ra interface lines all
	- sb ra interface salescredits all
- **Pre-Validation Scripts** The scripts corresponding to the Java CAPS Staging Tables listed above are packaged within the following files:
	- sb\_validate\_ra\_dist\_pkg.sql
	- sb\_validate\_ra\_lines\_pkg.sql
	- sb\_validate\_ra\_sales\_cr\_pkg.sql

This file is controlled by the following master validation file:

sb\_validate\_auto\_inv\_pkg.sql

# **Auto Lock**

- **Oracle Interface Tables** Oracle provides the following Interface Table for Requisitions:
	- ar\_payments\_interface\_all
- **Java CAPS Staging Tables** The Oracle Applications Adapter sets up the following staging table, corresponding to the Oracle Open Interface Table listed above:
	- sb\_ar\_payments\_interface\_all
- **Pre-Validation Scripts** The scripts corresponding to the Java CAPS Staging Tables listed above are packaged within the following file:
	- sb\_validate\_ar\_payments\_pkg.sql

This file is controlled by the following master validation file:

sb validate auto lock pkg.sql

### <span id="page-17-0"></span>**Customers**

- **Oracle Interface Tables** Oracle provides the following Interface Table for Requisitions:
	- ra customers interface
	- ra\_contact\_phones\_int\_all
	- ra\_cust\_pay\_method\_interface
	- ra\_customer\_banks\_int\_all
	- ra customer profiles interface
- **Java CAPS Staging Tables** The Oracle Applications Adapter sets up the following staging table, corresponding to the Oracle Open Interface Table listed above:
	- sb\_ra\_customers\_interface
	- sb\_ra\_contact\_phones\_int\_all
	- sb\_ra\_cust\_pay\_method\_interface
	- sb ra customer banks int all
	- sb ra customer profiles interface
- **Pre-Validation Scripts** The scripts corresponding to the Java CAPS Staging Tables listed above are packaged within the following files:
	- sb\_validate\_cust\_pkg.sql
	- sb\_validate\_contact\_phones\_pkg.sql
	- sb\_validate\_cust\_pay\_mtd\_pkg.sql
	- sb\_validate\_cust\_banks\_pkg.sql
	- sb validate cust profiles pkg.sql

This file is controlled by the following master validation file:

sb validate customers pkg.sql

# **Oracle Applications Cash Management Module**

The Oracle Cash Management module works with other Oracle Financial modules to provide a complete set of transactions and reports for maintaining cash management control.

### **Bank Statement**

- **Oracle Interface Tables** Oracle provides the following Interface Table for Requisitions:
	- ce statement headers int all
	- ce statement lines interface
- **Java CAPS Staging Tables** The Oracle Applications Adapter sets up the following staging table, corresponding to the Oracle Open Interface Table listed above:
	- sb\_ce\_statement\_headers\_int\_all
	- sb ce statement lines interface
- <span id="page-18-0"></span>■ **Pre-Validation Scripts** — The scripts corresponding to the Java CAPS Staging Tables listed above are packaged within the following files:
	- sb\_validate\_stmt\_headers\_pkg.sql
	- sb\_validate\_stmt\_lines\_pkg.sql

These files are controlled by the following master validation file:

sb validate bank stmt pkg.sql

# **Oracle Applications Fixed Assets Module**

The Oracle Fixed Assets module works with other Oracle Financial modules to provide a complete set of transactions and reports for maintaining fixed asset control.

### **Categories**

- **Oracle Interface Tables** Oracle provides the following Interface Table for Requisitions:
	- fa categories b
- **Java CAPS Staging Tables** The Oracle Applications Adapter sets up the following staging table, corresponding to the Oracle Open Interface Table listed above:
	- sb\_fa\_categories\_b
- **Pre-Validation Scripts** The scripts corresponding to the Java CAPS Staging Tables listed above are packaged within the following file:
	- sb\_validate\_cat\_pkg.sql

This file is controlled by the following master validation file:

sb\_validate\_fa\_categories\_pkg.sql

### **Locations**

- **Oracle Interface Tables** Oracle provides the following Interface Table for Requisitions:
	- fa locations
- **Java CAPS Staging Tables** The Oracle Applications Adapter sets up the following staging table, corresponding to the Oracle Open Interface Table listed above:
	- sb fa locations
- **Pre-Validation Scripts** The scripts corresponding to the Java CAPS Staging Tables listed above are packaged within the following files:
	- sb\_validate\_loc\_pkg.sql

These files are controlled by the following master validation file:

<span id="page-19-0"></span>sb\_validate\_fa\_locations\_pkg.sql

### **Mass Additions**

- **Oracle Interface Tables** Oracle provides the following Interface Table for Requisitions:
	- fa\_mass\_additions
- **Java CAPS Staging Tables** The Oracle Applications Adapter sets up the following staging table, corresponding to the Oracle Open Interface Table listed above:
	- sb fa mass additions
- **Pre-Validation Scripts** The scripts corresponding to the Java CAPS Staging Tables listed above are packaged within the following files:
	- sb\_validate\_additions\_pkg.sql

These files are controlled by the following master validation file:

sb\_validate\_fa\_mass\_add\_pkg.sql

# **Oracle Applications General Ledger Module**

The Oracle General Ledger module works with other Oracle Financial modules to provide a complete set of transactions and reports for maintaining general ledger control.

# **Budget**

- **Oracle Interface Tables** Oracle provides the following Interface Table for Requisitions:
	- gl\_budget\_interface
- **Java CAPS Staging Tables** The Oracle Applications Adapter sets up the following staging table, corresponding to the Oracle Open Interface Table listed above:
	- sb\_gl\_budget\_interface
- **Pre-Validation Scripts** The scripts corresponding to the Java CAPS Staging Tables listed above are packaged within the following files:
	- sb validate gl budget pkg.sql

These files are controlled by the following master validation file:

sb\_validate\_budget\_pkg.sql

### **Daily Rates**

- **Oracle Interface Tables** Oracle provides the following Interface Table for Requisitions:
	- gl\_daily\_rates\_interface
- <span id="page-20-0"></span>■ **Java CAPS Staging Tables** — The Oracle Applications Adapter sets up the following staging table, corresponding to the Oracle Open Interface Table listed above:
	- sb gl daily rates interface
- **Pre-Validation Scripts** The scripts corresponding to the Java CAPS Staging Tables listed above are packaged within the following files:
	- sb\_validate\_gl\_daily\_rates\_pkg.sql

These files are controlled by the following master validation file:

sb\_validate\_dailyrates\_pkg.sql

### **Journal**

- **Oracle Interface Tables** Oracle provides the following Interface Table for Requisitions:
	- gl\_interface
- **Java CAPS Staging Tables** The Oracle Applications Adapter sets up the following staging table, corresponding to the Oracle Open Interface Table listed above:
	- sb ql interface
- **Oracle Applications Adapter** The scripts corresponding to the Java CAPS Staging Tables listed above are packaged within the following files:
	- sb\_validate\_gl\_int\_pkg.sql

These files are controlled by the following master validation file:

sb\_validate\_journal\_pkg.sql

# **Oracle Applications Validation Error Codes**

This section provides a description of each of the following error code types returned by the validation scripts:

- ["Oracle Applications Manufacturing Error Codes" on page 22.](#page-21-0)
- ["Oracle Applications Financial Budget-GL Error Codes" on page 46.](#page-45-0)

**Note –** If new Error Codes are needed, you must drop the current sb\_errors table and either manually or automatically (through the OTD builder) re-run the sb\_install.sql script so that a new sb\_errors table is created with new entries.hi.

A description of the validation process is found in ["Building an Oracle Applications Custom](#page-4-0) [Pre-Validation Package" on page 5.](#page-4-0)

# <span id="page-21-0"></span>**Oracle Applications Manufacturing Error Codes**

This section provides a description of each of the following Manufacturing error codes:

- "Inventory Error Codes" on page 22
- ["Purchase Order Error Codes" on page 33](#page-32-0)

### **Inventory Error Codes**

This section provides a description of each of the Inventory error codes.

#### **Customer Items**

The Customer Items are listed in the table.

#### **TABLE 2** Customer Item Errors

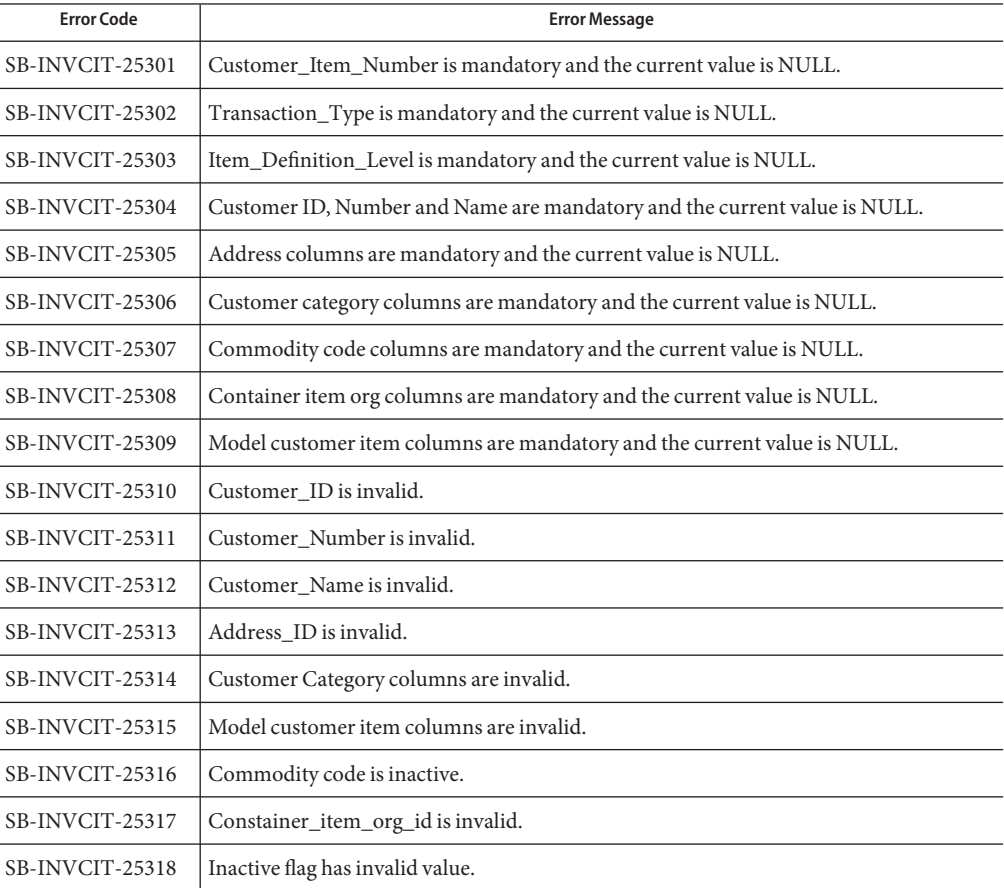

| <b>Error Code</b> | <b>Error Message</b>                         |
|-------------------|----------------------------------------------|
| SB-INVCIT-25319   | Container_org_code is invalid.               |
| SB-INVCIT-25320   | Container org name is invalid.               |
| SB-INVCIT-25321   | Demand tolerance positive value is invalid.  |
| SB-INVCIT-25322   | Demand tolerance negative value is invalid.  |
| SB-INVCIT-25323   | Min_Fill_Percentage is invalid.              |
| SB-INVCIT-25324   | Departure plan required flag is invalid.     |
| SB-INVCIT-25325   | Departure plan build flag is invalid.        |
| SB-INVCIT-25326   | Departure plan flags combination is invalid. |

# **Customer Item Cross-Reference**

The Customer Item Cross-Reference is listed in the table.

**TABLE 3** Customer Item Cross-Reference Errors

| <b>Error Code</b> | <b>Error Message</b>                                          |
|-------------------|---------------------------------------------------------------|
| SB-INVCCR-22601   | Process_flag is mandatory and the current value is NULL.      |
| SB-INVCCR-22602   | Process_mode is mandatory and the current value is NULL.      |
| SB-INVCCR-22603   | Last_update_date is mandatory and the current value is NULL.  |
| SB-INVCCR-22604   | Last_updated_by is mandatory and the current value is NULL.   |
| SB-INVCCR-22605   | Creation_date is mandatory and the current value is NULL.     |
| SB-INVCCR-22606   | Created_by is mandatory and the current value is NULL.        |
| SB-INVCCR-22607   | Transaction_Type is mandatory and the current value is NULL.  |
| SB-INVCCR-22608   | Cust_Item_Number is mandatory and the current value is NULL.  |
| SB-INVCCR-22609   | Preference_Number is mandatory and the current value is NULL. |
| SB-INVCCR-22610   | Inactive_flag is mandatory and the current value is NULL.     |
| SB-INVCCR-22611   | Lock_flag is mandatory and the current value is NULL.         |
| SB-INVCCR-22612   | Cust_Category is mandatory and the current value is NULL.     |
| SB-INVCCR-22613   | Address is mandatory and the current value is NULL.           |
| SB-INVCCR-22614   | Item_Def_Level is mandatory and the current value is NULL.    |
| SB-INVCCR-22615   | Customer is mandatory and the current value is NULL.          |

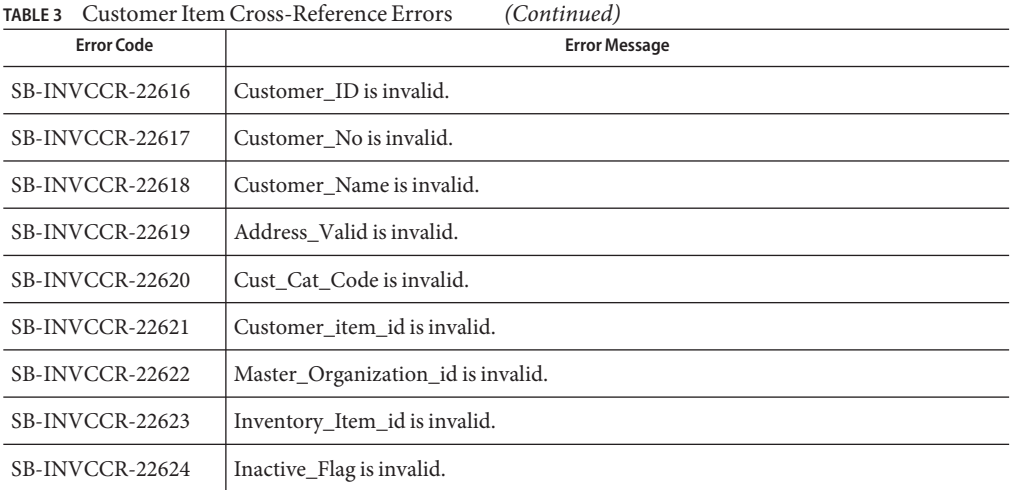

### **Cycle Count Entries**

The Cycle Count Entries are listed in the table.

#### **TABLE 4** Cycle Count Entry Errors

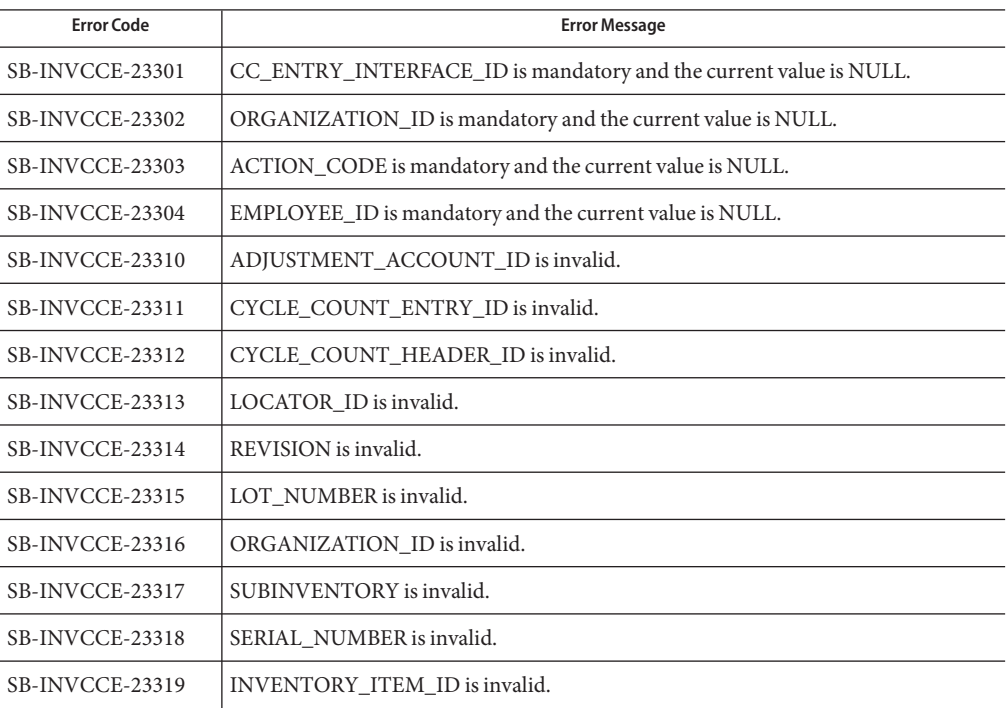

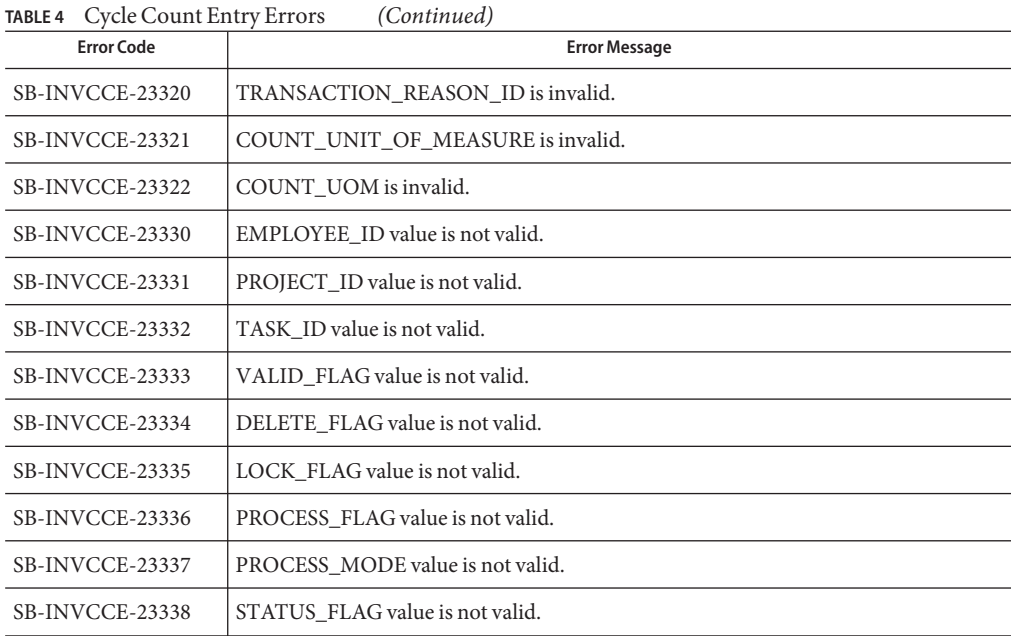

## **Item Entries**

The Item Entries are listed in the table.

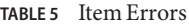

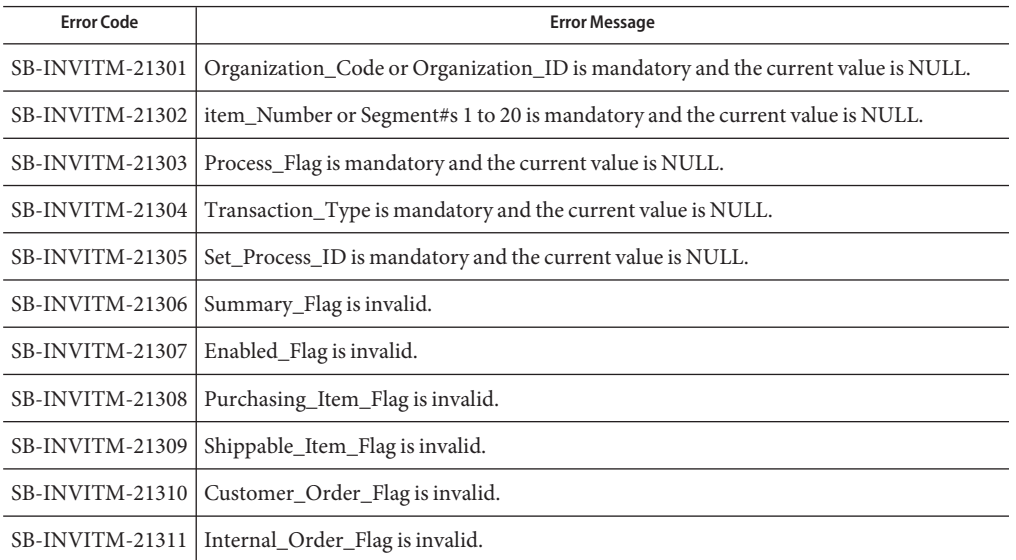

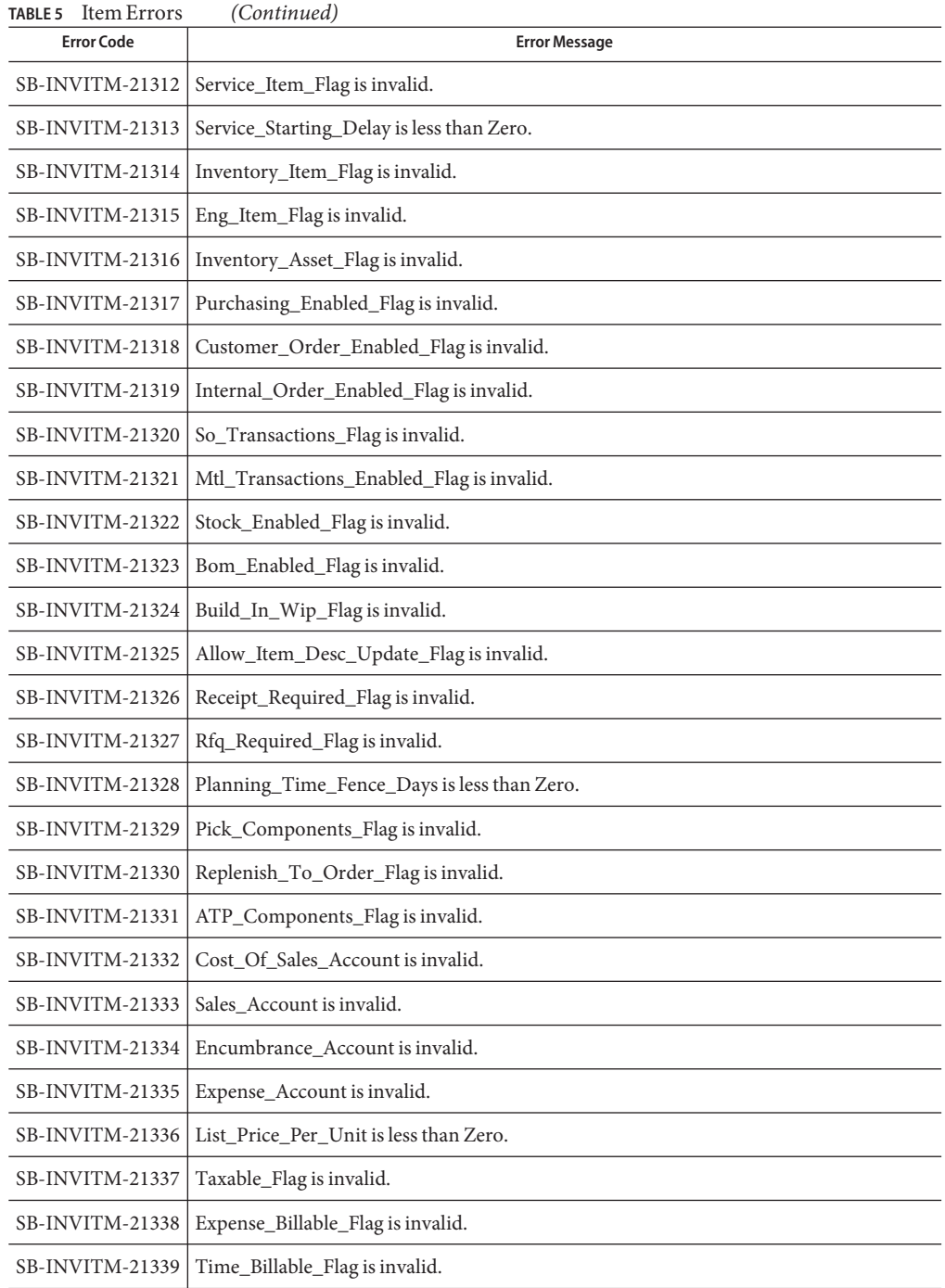

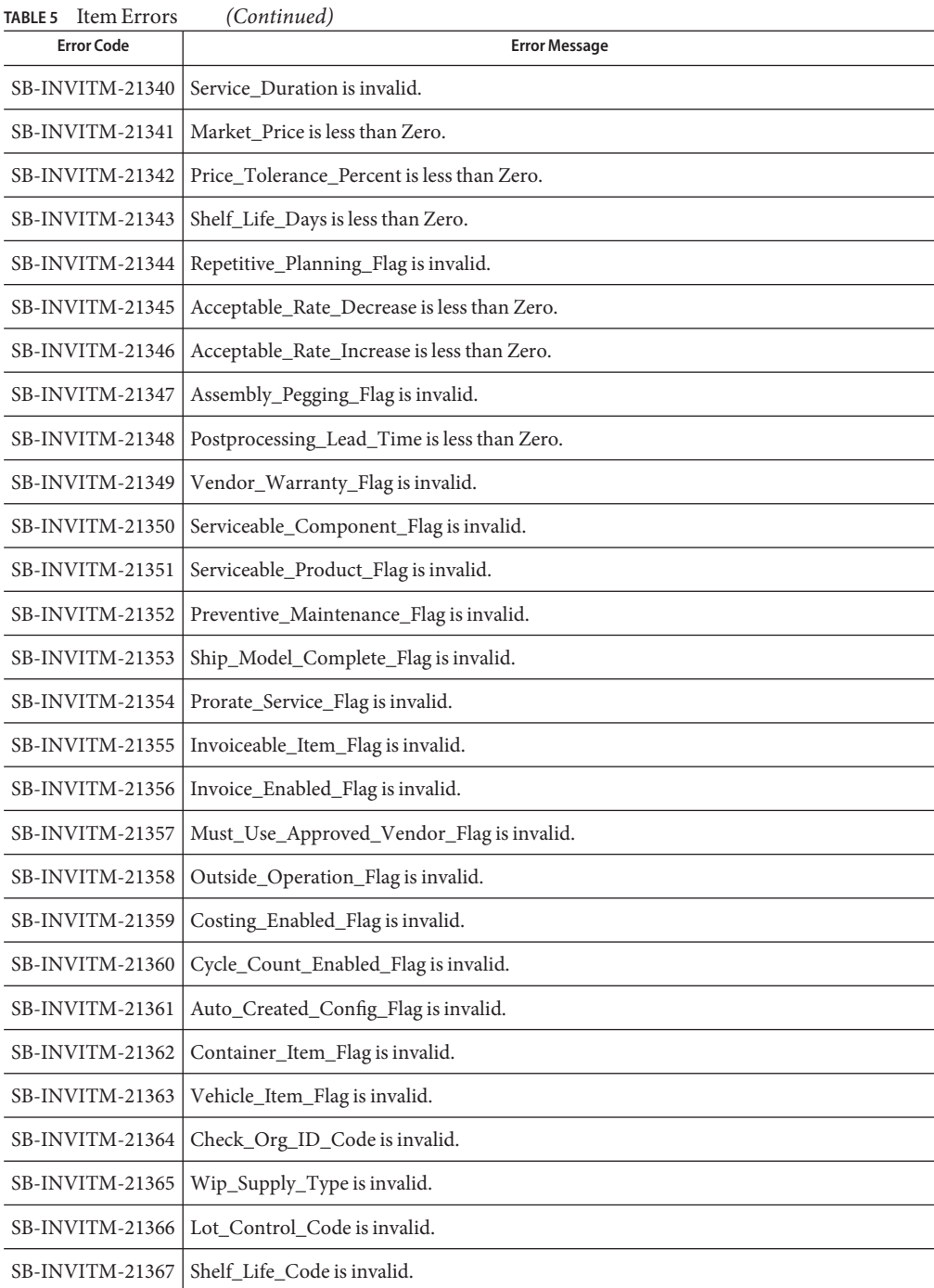

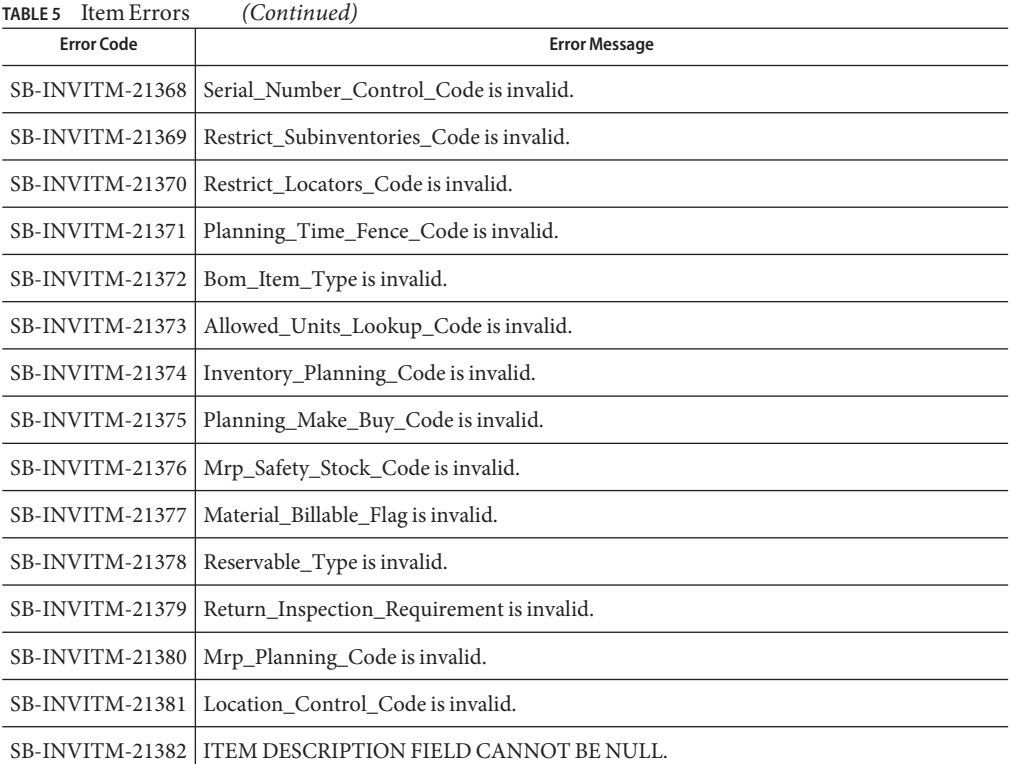

### **Item Revisions**

The Item Revisions are listed in the table.

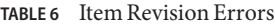

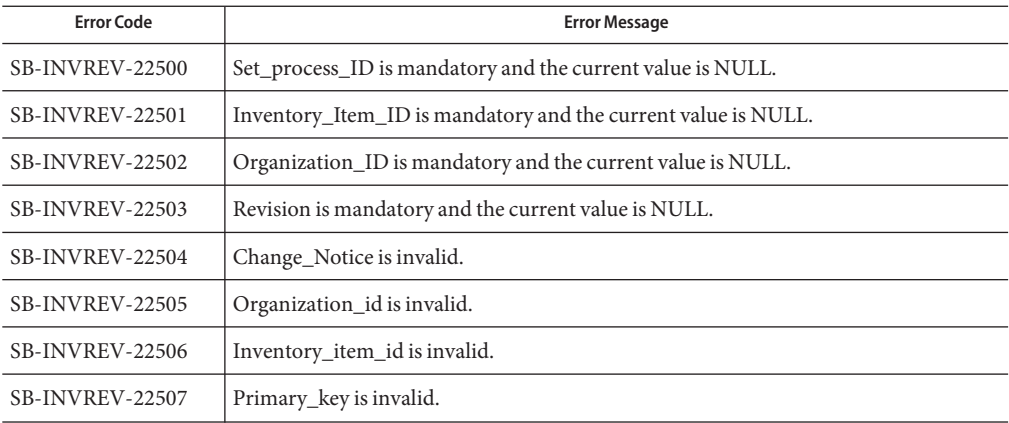

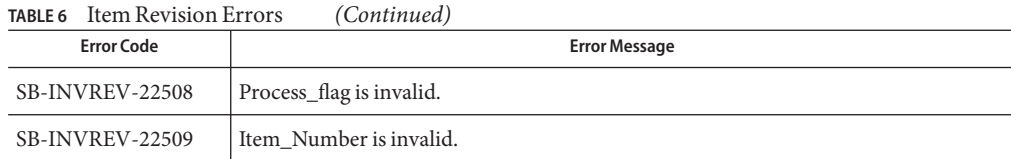

## **ReplenishmentTypes**

#### **Master**

The Replenishment Master Errors are listed in the table.

**TABLE 7** Replenishment Master Errors

| <b>Error Code</b>      | Error Message                                 |
|------------------------|-----------------------------------------------|
| <b>SB-INVREP-22430</b> | Header has lines that have failed validation. |

#### **Headers**

The Replenishment Header Errors are listed in the table.

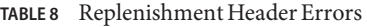

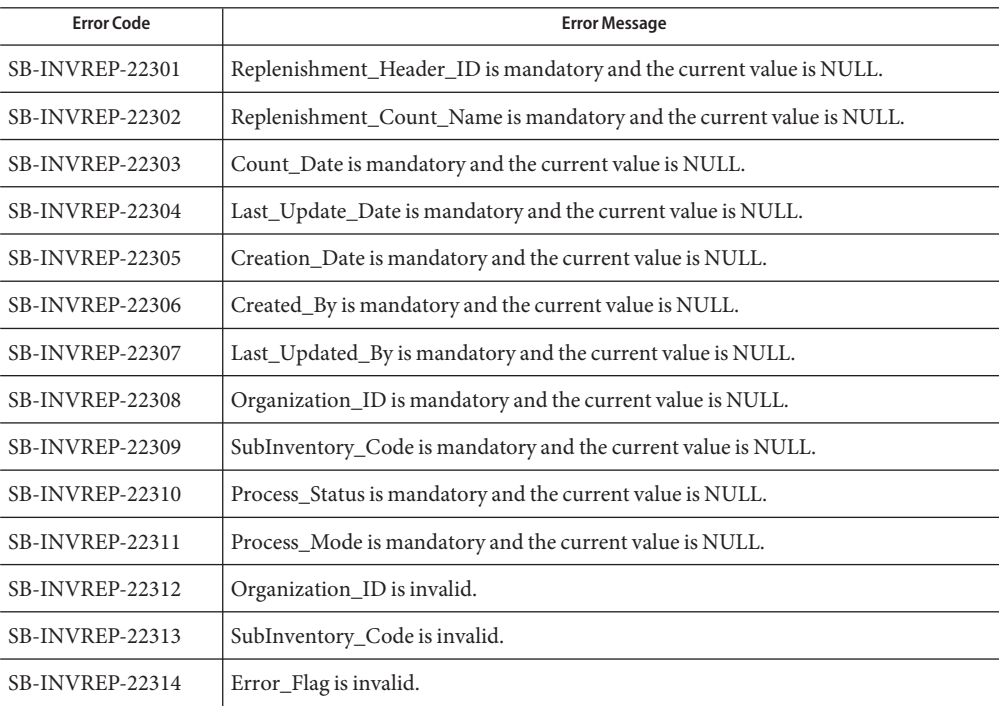

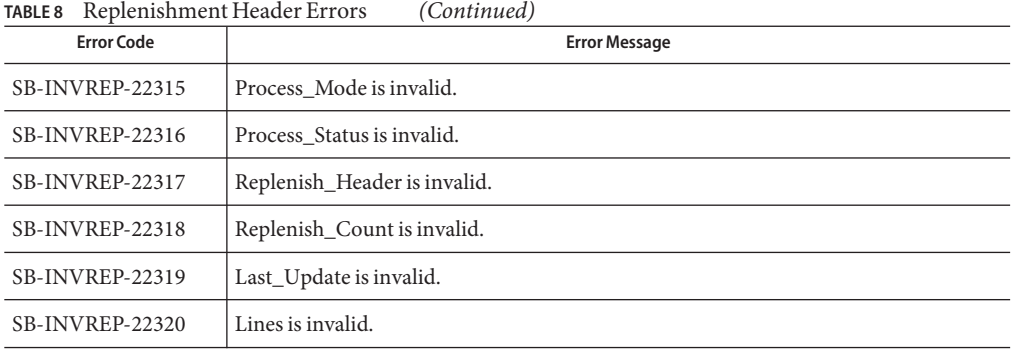

#### **Lines**

The Replenishment Line Errors are listed in the table.

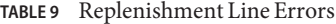

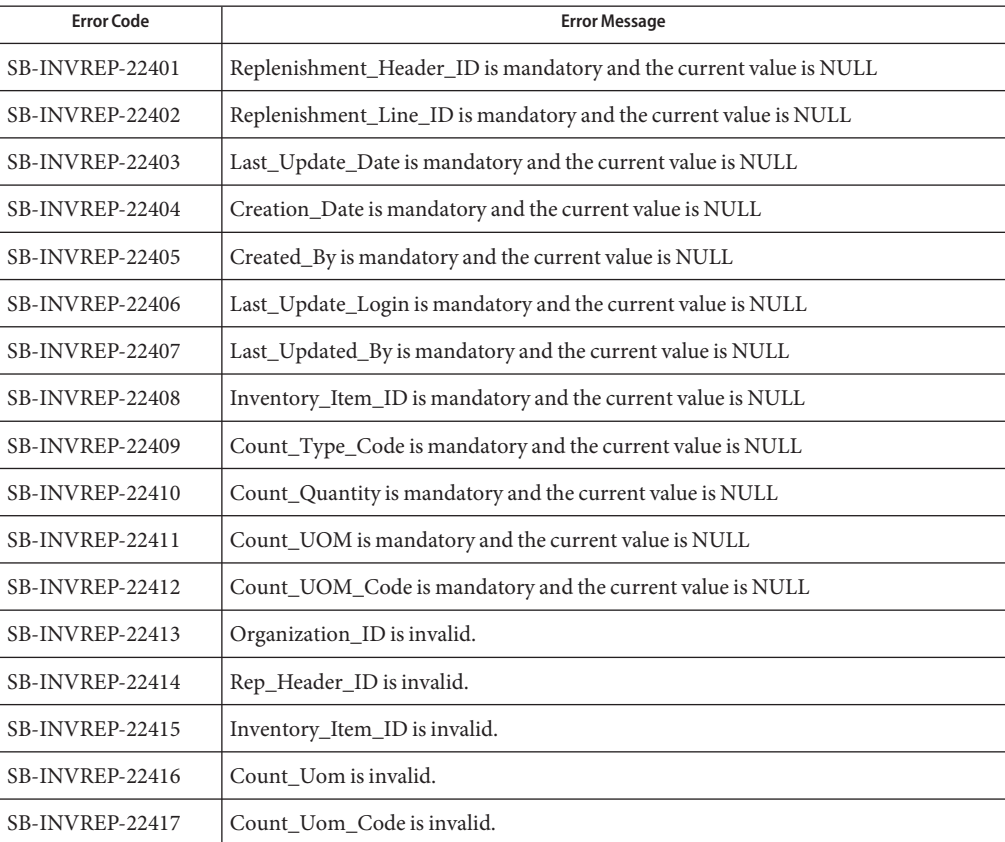

| <b>Error Code</b> | <b>Error Message</b>             |
|-------------------|----------------------------------|
| SB-INVREP-22418   | Segment is invalid.              |
| SB-INVREP-22419   | Count_Type_Code is invalid.      |
| SB-INVREP-22420   | Organization_ID is invalid.      |
| SB-INVREP-22421   | Count_Type_Tracked is invalid.   |
| SB-INVREP-22421   | Count_Type_Tracked23 is invalid. |
| SB-INVREP-22422   | Inventory_item is invalid.       |
| SB-INVREP-22423   | MinMAx Plan is invalid.          |
| SB-INVREP-22424   | Count_Uom_Primary is invalid.    |

## **TransactionTypes**

#### **Transactions**

The Transaction Errors are listed in the table.

**TABLE 10** Transaction Errors

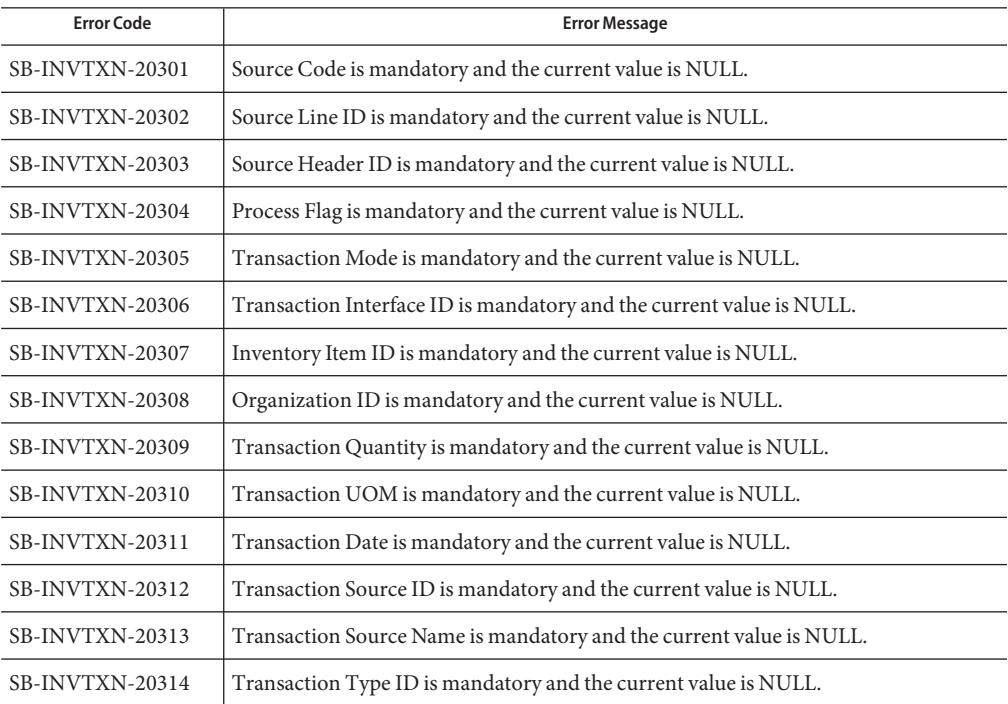

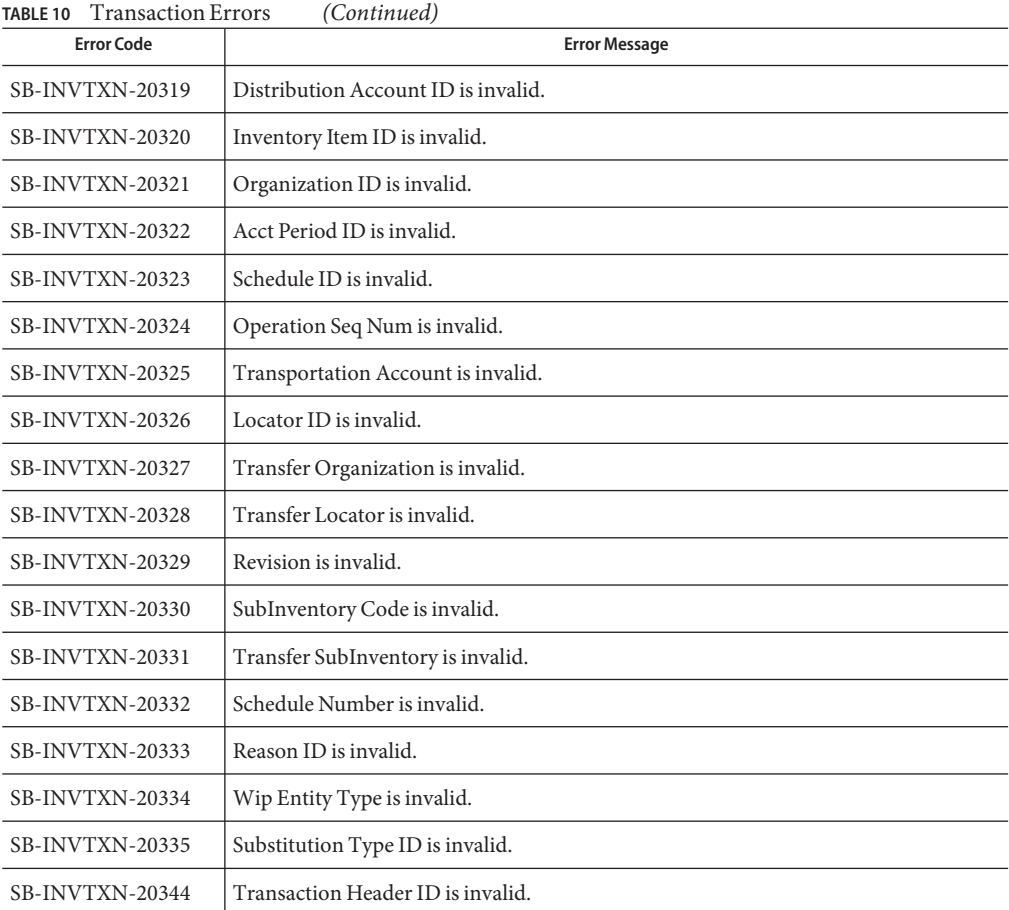

#### **Lots**

The Transaction Lots Errors are listed in the table.

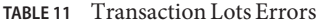

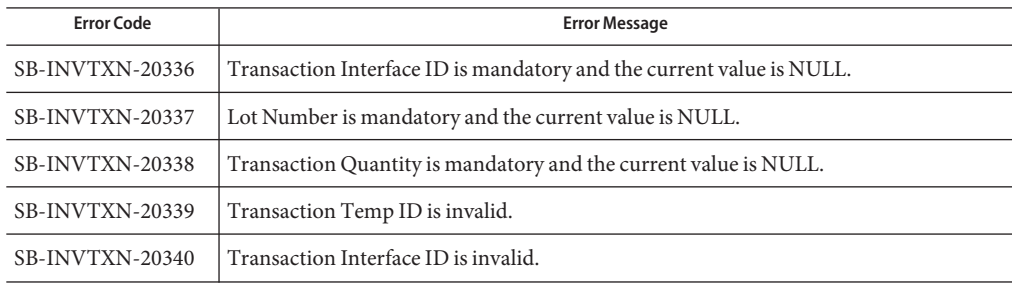

#### <span id="page-32-0"></span>**Serial Numbers**

The Transaction Serial Number Errors are listed in the table.

**TABLE 12** Transaction Serial Number Errors

| <b>Error Code</b> | <b>Error Message</b>                                                 |
|-------------------|----------------------------------------------------------------------|
| SB-INVTXN-20341   | Transaction Interface ID is mandatory and the current value is NULL. |
| SB-INVTXN-20342   | Fm Serial Number is mandatory and the current value is NULL.         |
| SB-INVTXN-20343   | Vendor Serial Number is invalid.                                     |

### **Purchase Order Error Codes**

This section provides a description of each of the Purchase Order error codes.

#### **Import**

#### **Master**

The Import Master Errors are listed in the table.

**TABLE 13** Import Master Errors

| <b>Error Code</b> | <b>Error Message</b>                           |
|-------------------|------------------------------------------------|
| SB-POIMP-20001    | Header record does not exist for Po Header ID. |
| $SB-POIMP-25006$  | Header has lines that have failed validation.  |

#### **Headers**

The Import Header Errors are listed in the table.

#### **TABLE 14** Import Header Errors

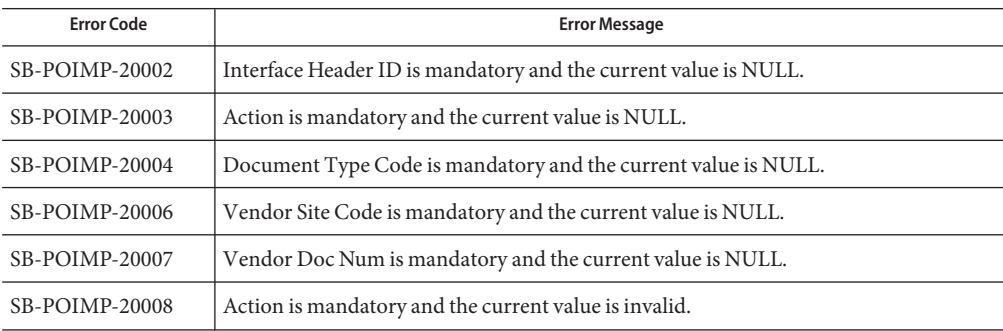

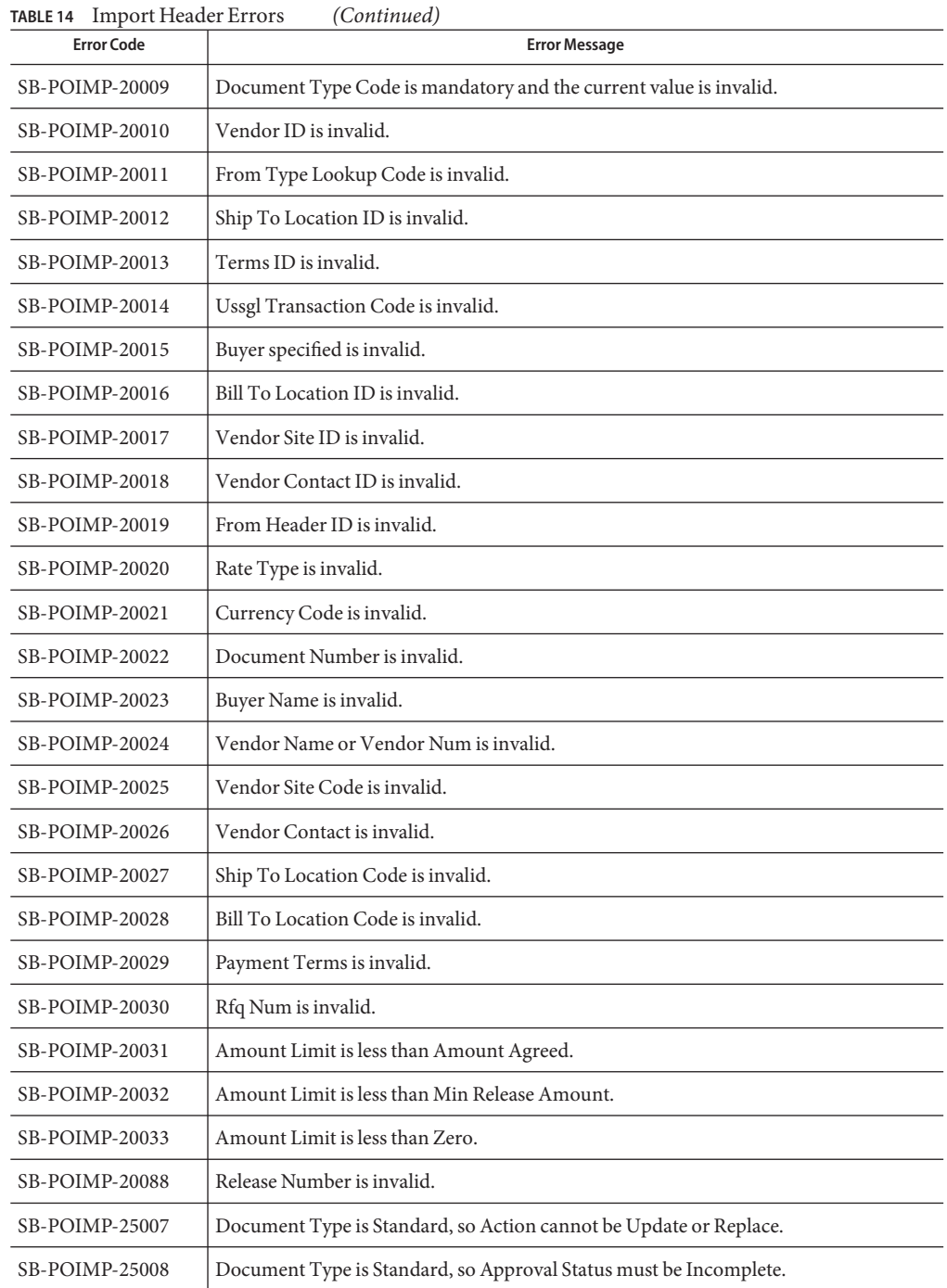

| <b>Error Code</b> | <b>Error Message</b>                                                 |
|-------------------|----------------------------------------------------------------------|
| SB-POIMP-25009    | Vendor Doc Num does not exist.                                       |
| SB-POIMP-25010    | Vendor Doc Num already exists.                                       |
| $SB-POIMP-25011$  | Release Date is reserved for future use and must be NULL.            |
| $SB-POIMP-25012$  | Document Num must have a unique value, Current value already exists. |
| $SB-POIMP-25013$  | There must be at least one line per header document.                 |
| SB-POIMP-25014    | Fob Active is invalid.                                               |
| $SB-POIMP-25015$  | Freight_Terms_Active is invalid.                                     |
| SB-POIMP-25016    | Document_Sub_Type is invalid.                                        |
| SB-POIMP-25017    | Num Of Lines is invalid.                                             |

#### **Lines**

The Import Line Errors are listed in the table.

**TABLE 15** Import Line Errors

| <b>Error Code</b>     | <b>Error Message</b>                                            |
|-----------------------|-----------------------------------------------------------------|
| SB-POIMP-20034        | Interface Header ID is mandatory and the current value is NULL. |
| SB-POIMP-20035        | Interface Line ID is mandatory and the current value is NULL.   |
| SB-POIMP-20036        | Organization ID is mandatory and the current value is NULL.     |
| <b>SB-POIMP-20037</b> | Po Header ID not found for modification.                        |
| <b>SB-POIMP-20038</b> | Category ID is invalid.                                         |
| SB-POIMP-20039        | Line Type ID is invalid.                                        |
| SB-POIMP-20040        | Un Number ID is invalid.                                        |
| SB-POIMP-20041        | Hazard Class ID is invalid.                                     |
| $SB-POIMP-20042$      | Ussgl Transaction Code is invalid.                              |
| SB-POIMP-20043        | Closed By is invalid.                                           |
| SB-POIMP-20044        | From Header ID is invalid.                                      |
| SB-POIMP-20045        | From Line ID is invalid.                                        |
| SB-POIMP-20046        | Tax Name is invalid.                                            |
| SB-POIMP-20047        | Item Revision is invalid.                                       |

L,

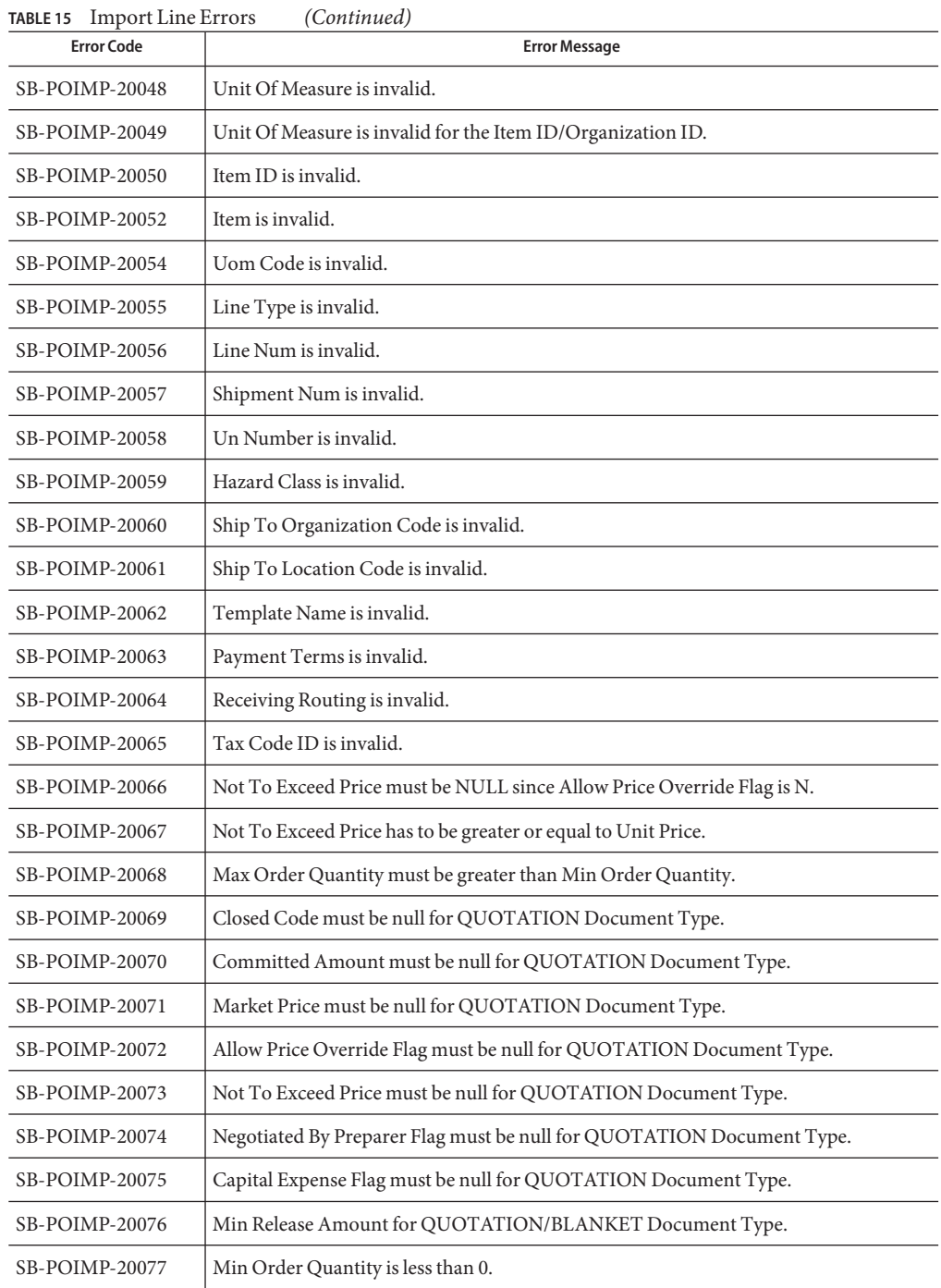
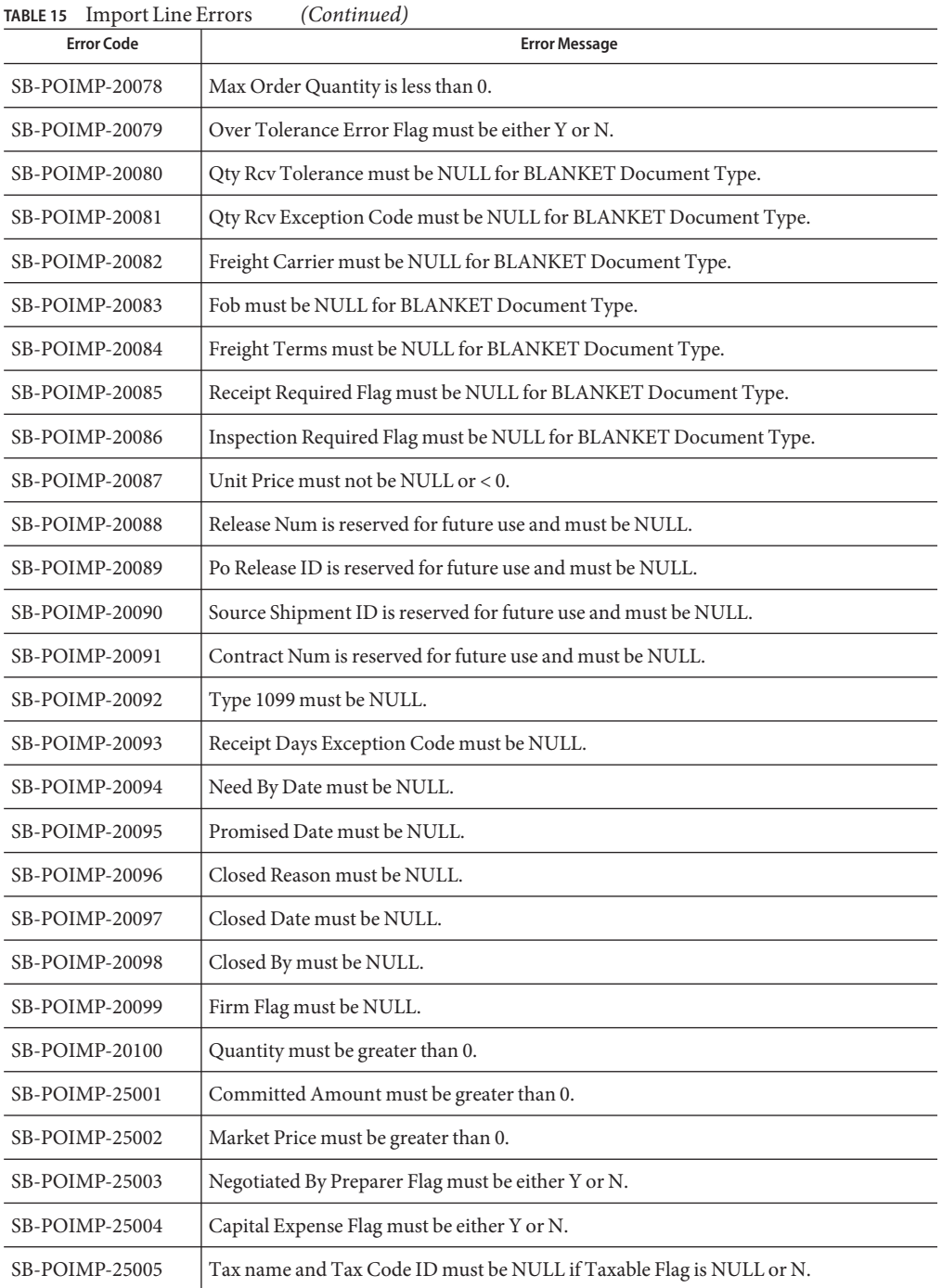

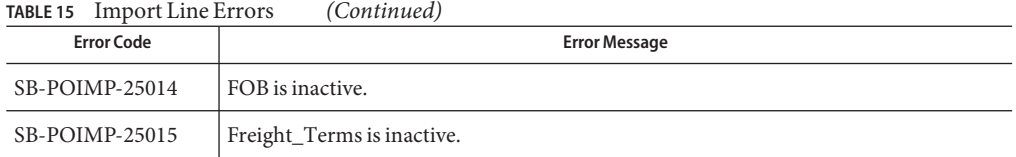

### **Receiving**

#### **Master**

The Receiving Master Errors are listed in the table.

#### **TABLE 16** Receiving Master Errors

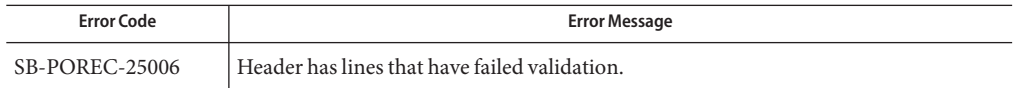

#### **Headers**

The Receiving Header Errors are listed in the table.

#### **TABLE 17** Receiving Header Errors

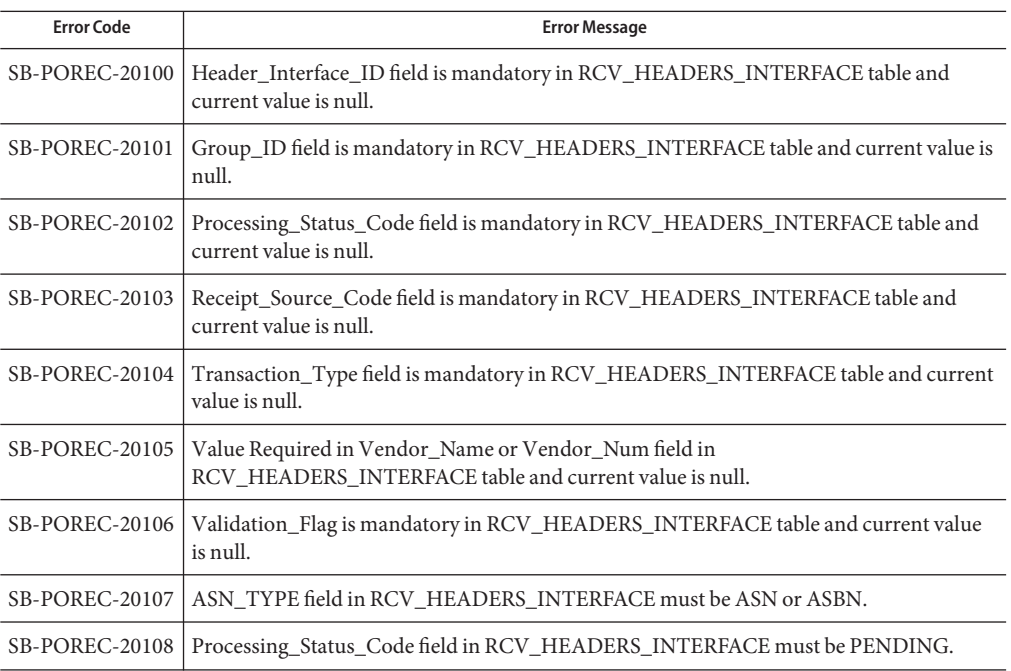

| <b>Error Code</b>     | <b>Error Message</b>                                                                     |
|-----------------------|------------------------------------------------------------------------------------------|
| <b>SB-POREC-20109</b> | Receipt_Source_Code field in RCV_HEADERS_INTERFACE must be VENDOR.                       |
| SB-POREC-20110        | Transaction_Type field in RCV_HEADERS_INTERFACE must be NEW or CANCEL.                   |
| SB-POREC-20111        | Validation_Flag field in RCV_HEADERS_INTERFACE must be Y or N.                           |
| SB-POREC-20112        | Auto_Transact_Code field in RCV_HEADERS_INTERFACE must be SHIP or RECEIVE<br>or DELIVER. |
| SB-POREC-20113        | Receipt_Num cannot be NULL when Auto_Transact_Code is SHIP.                              |
| SB-POREC-20114        | Shipped_Date cannot be NULL when Asn_Type is ASN or ASBN.                                |
| SB-POREC-20115        | Invoice_Num cannot be NULL when Asn_Type is ASBN.                                        |
| SB-POREC-20116        | Invoice_Date cannot be NULL when Asn_Type is ASBN.                                       |
| SB-POREC-20117        | Total_Invoice_Amount cannot be NULL or negative when Asn_Type is ASBN.                   |
| SB-POREC-20118        | Both Employee_ID and Employee_Name cannot be null when Auto_Transact_Code is<br>RECEIVE. |
| SB-POREC-20119        | Invalid Vendor_Name.                                                                     |
| SB-POREC20189         | Shipped Date cannot be earlier than SYSDATE or EXPECTED RECEIPT DATE.                    |
| SB-POREC20190         | Invalid Employee_name.                                                                   |

**TABLE 17** Receiving Header Errors *(Continued)*

### **Transactions**

The Receiving Transaction Errors are listed in the table.

**TABLE 18** Receiving Transaction Errors

| <b>Error Code</b>     | <b>Error Message</b>                                                                                          |
|-----------------------|----------------------------------------------------------------------------------------------------|
| $SB-POREC-20120$      | Interface Transaction ID field is mandatory in rcv_transactions_interface table and<br>current value is null. |
| $SB-POREC-20121$      | Group_ID field is mandatory in rcv_transactions_interface table and current value is<br>null.                 |
| <b>SB-POREC-20122</b> | Transaction Type field is mandatory in rcv_transactions interface table and current<br>value is null.         |
| <b>SB-POREC-20123</b> | Transaction Date field is mandatory in rcv_transactions_interface table and current<br>value is null.         |
| $SB-POREC-20124$      | Processing Status Code field is mandatory in rcv_transactions_interface table and<br>current value is null.   |

| TABLE 18 Receiving Transaction Effors | (Continuea)                                                                                                    |
|---------------------------------------|----------------------------------------------------------------------------------------------------|
| <b>Error Code</b>                     | <b>Error Message</b>                                                                                                    |
| SB-POREC-20125                        | Processing_Mode_Code field is mandatory in rcv_transactions_interface table and<br>current value is null.                                                      |
| <b>SB-POREC-20126</b>                 | Transaction_Status_Code field is mandatory in rcv_transactions_interface table and<br>current value is null.                                                   |
| <b>SB-POREC-20127</b>                 | Quantity field is mandatory in rcv_transactions_interface table and current value is null.                                                                     |
| SB-POREC-20128                        | Unit_Of_Measure field is mandatory in rcv_transactions_interface table and current<br>value is null.                                                           |
| <b>SB-POREC-20129</b>                 | Item_Description field is mandatory in rcv_transactions_interface table and current<br>value is null.                                                          |
| <b>SB-POREC-20130</b>                 | Value required in Document_Line_Num or Item_Num or Vendor_Item_Num or<br>Item_ID or Po_Line_ID in rcv_transactions_interface table and currently all are null. |
| <b>SB-POREC-20131</b>                 | Auto_Transact_Code field is mandatory in rcv_transactions_interface table and current<br>value is null.                                                        |
| <b>SB-POREC-20132</b>                 | Receipt_Source_Code field is mandatory in rcv_transactions_interface table and current<br>value is null.                                                       |
| <b>SB-POREC-20133</b>                 | Vendor_Site_ID field is mandatory in rcv_transactions_interface table and current value<br>is null.                                                            |
| SB-POREC-20134                        | Value required in either Vendor_Name or Vendor_Num fields in<br>rcv_transactions_interface table and currently both are null.                                  |
| SB-POREC-20135                        | Source_Document_Code field is mandatory in rcv_transactions_interface table and<br>current value is null.                                                      |
| SB-POREC-20136                        | Value required in Document_Num or Po_Header_ID and currently both are null.                                                                                    |
| SB-POREC-20137                        | Header_Interface_ID field is mandatory in rcv_transactions_interface table and current<br>value is null.                                                       |
| SB-POREC-20138                        | Validation_Flag field is mandatory in rcv_transactions_interface table and current value<br>is null.                                                           |
| SB-POREC-20139                        | FK Validation. Invalid Routing_Header_ID.                                                                                                    |
| SB-POREC-20140                        | FK Validation. Invalid Routing_Step_ID.                                                                                                    |
| SB-POREC-20141                        | FK Validation. Invalid Parent_Transaction_ID.                                                                                                    |
| SB-POREC-20142                        | FK Validation. Invalid Po_Header_ID.                                                                                                    |
| SB-POREC-20143                        | FK Validation. Invalid Po_Line_ID.                                                                                                    |
| SB-POREC-20144                        | FK Validation. Invalid Po_Line_Location_ID.                                                                                                    |

**TABLE 18** Receiving Transaction Errors *(Continued)*

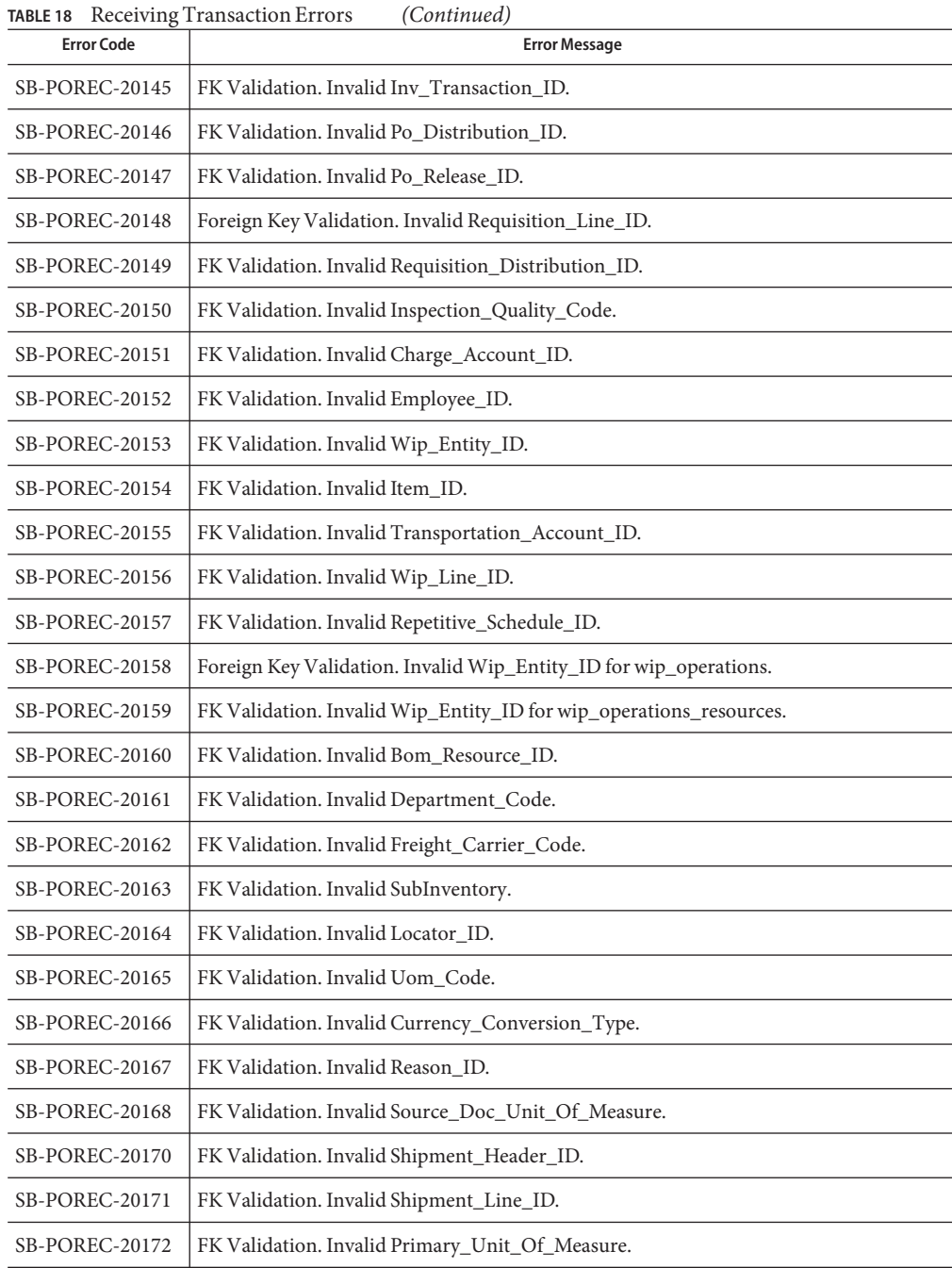

| <b>Error Code</b>     | <b>Error Message</b>                                                                                                    |
|-----------------------|----------------------------------------------------------------------------------------------------|
| <b>SB-POREC-20173</b> | Value required in any one of Item_Category or Category_ID or Document_Line_Num<br>or Po Line ID field in rcv transactions interface. |
| SB-POREC-20174        | Transaction_Type must be SHIP or RECEIVE.                                                                                            |
| SB-POREC-20175        | Processing_Status_Code must be PENDING.                                                                                              |
| SB-POREC-20176        | Processing_Mode_Code must be BATCH.                                                                                                  |
| SB-POREC-20177        | Auto Transact Code must be RECEIVE or DELIVER or SHIP.                                                                               |
| SB-POREC-20178        | Receipt_Source_Code must be VENDOR.                                                                                                  |
| <b>SB-POREC-20179</b> | Source_Document_Code must be PO.                                                                                                    |
| <b>SB-POREC-20180</b> | Header_Interface_ID value not found in rcv_headers_interface.                                                                        |
| SB-POREC-20181        | Validation_Flag must be Y or N.                                                                                                    |
| <b>SB-POREC-20182</b> | Employee_ID cannot be null when Transaction_Type is DELIVER.                                                                         |
| SB-POREC-20183        | Valid Group_ID not found in rcv_headers_interface.                                                                                   |
| SB-POREC-20184        | Invalid Ship To Location Code or Ship To Location ID when ASN TYPE is ASN.                                                           |
| <b>SB-POREC-20185</b> | To_Organization_Code and To_Organization_ID, both cannot be null.                                                                    |
| SB-POREC-20186        | There must be a valid Destination_Type_Code when Auto_Transact_Code is DELIVER.                                                      |
| SB-POREC-20187        | Invalid Expected_Receipt_Date.                                                                                                    |
| SB-POREC-20188        | Transaction_Status_Code must be ERROR or COMPLETED.                                                                                  |
| <b>SB-POREC-20191</b> | Invalid Item_Category.                                                                                                    |
| SB-POREC-20192        | Invalid Location Code.                                                                                                    |
| SB-POREC-20193        | Invalid Vendor Name.                                                                                                    |
| SB-POREC-20194        | Invalid Vendor Num.                                                                                                    |

# **Requisitions**

The Requisition Errors are listed in the table.

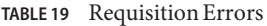

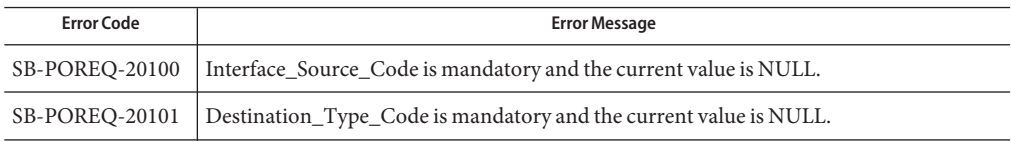

| TABLE 19 Requisition Errors | (Continued)                                                                                                    |
|-----------------------------|----------------------------------------------------------------------------------------------------|
| <b>Error Code</b>           | <b>Error Message</b>                                                                                                    |
| SB-POREQ-20102              | Authorization_Status is mandatory and the current value is NULL.                                                                                            |
| SB-POREQ-20103              | Quantity is mandatory and the current value is NULL.                                                                                                    |
| SB-POREQ-20104              | Preparer_ID and Preparer_Name values are NULL. Either one must have a value.                                                                                |
| SB-POREQ-20105              | Charge_Account_ID and Charge_Account_Segment1 values are NULL. Either one must<br>have a value.                                                             |
| SB-POREQ-20106              | Destination_Organization_ID and Destination_Organization_Code values are NULL.<br>Either one must have a value.                                             |
| SB-POREQ-20107              | Deliver_To_Location_ID and Deliver_To_Location_Code values are NULL. Either one<br>must have a value.                                                       |
| SB-POREQ-20108              | Deliver_To_Requestor_ID and Deliver_To_Requestor_Name values are NULL. Either<br>one must have a value.                                                     |
| SB-POREQ-20109              | If Currency_Code value present Rate_Date and Rate_Type are mandatory.                                                                                       |
| SB-POREQ-20110              | If Project_Accounting_Context is Y then you must enter relevent project accounting info<br>like project_id,task_id,expenditure_type and expenditure_org_id. |
| SB-POREQ-20111              | If Destination_Type_code is INVENTORY then you must enter<br>Destination_Subinventory and Item_ID.                                                          |
| SB-POREQ-20112              | If Source_Type_Code is INVENTORY then you must enter Item_ID.                                                                                               |
| SB-POREQ-20113              | If Destination_Type_Code is EXPENSE or SHOP FLOOR then you must<br>Source_Type_Code.                                                                        |
| SB-POREQ-20114              | Requisition_Type value either INTERNAL or PURCHASE.                                                                                                    |
| SB-POREQ-20115              | Requisition Header ID is invalid, FK validation failed against po_requisition_headers_all<br>table.                                                         |
| SB-POREQ-20116              | Category ID is invalid, FK validation failed against mtl_categories_b table.                                                                                |
| SB-POREQ-20117              | Unit_Of_Measure is invalid, FK validation failed against mtl_units_of_measure_tl table.                                                                     |
| SB-POREQ-20118              | Line_Type_ID is invalid, FK validation failed against po_line_types_b table.                                                                                |
| SB-POREQ-20119              | UN_Number_ID is invalid,FK validation failed against po_un_numbers_b table.                                                                                 |
| SB-POREQ-20120              | Hazard_Class_ID is invalid, FK validation failed against po_hazard_classes_b table.                                                                         |
| SB-POREQ-20121              | WIP_Entity_ID is invalid, FK validation failed against wip_entities table.                                                                                  |
| SB-POREQ-20122              | WIP_Line_ID is invalid,FK validation failed against wip_lines table.                                                                                        |
| SB-POREQ-20123              | WIP_Entity_ID or Dest_Org_ID or Wip_Operation_Seq_Num or Wip_Rept_Sch_ID<br>either one is invalid, FK validation failed against wip_operations table.       |

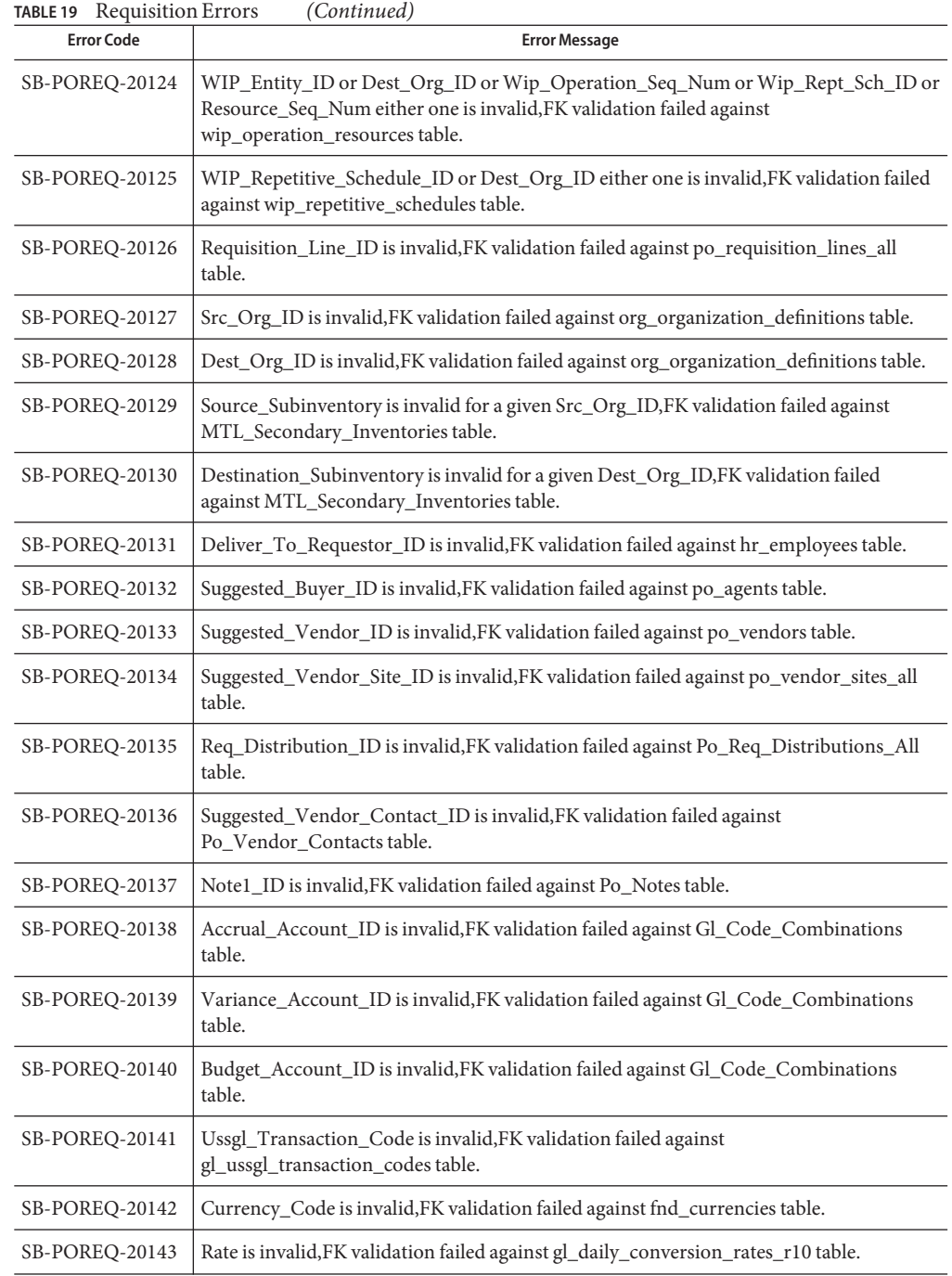

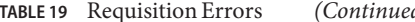

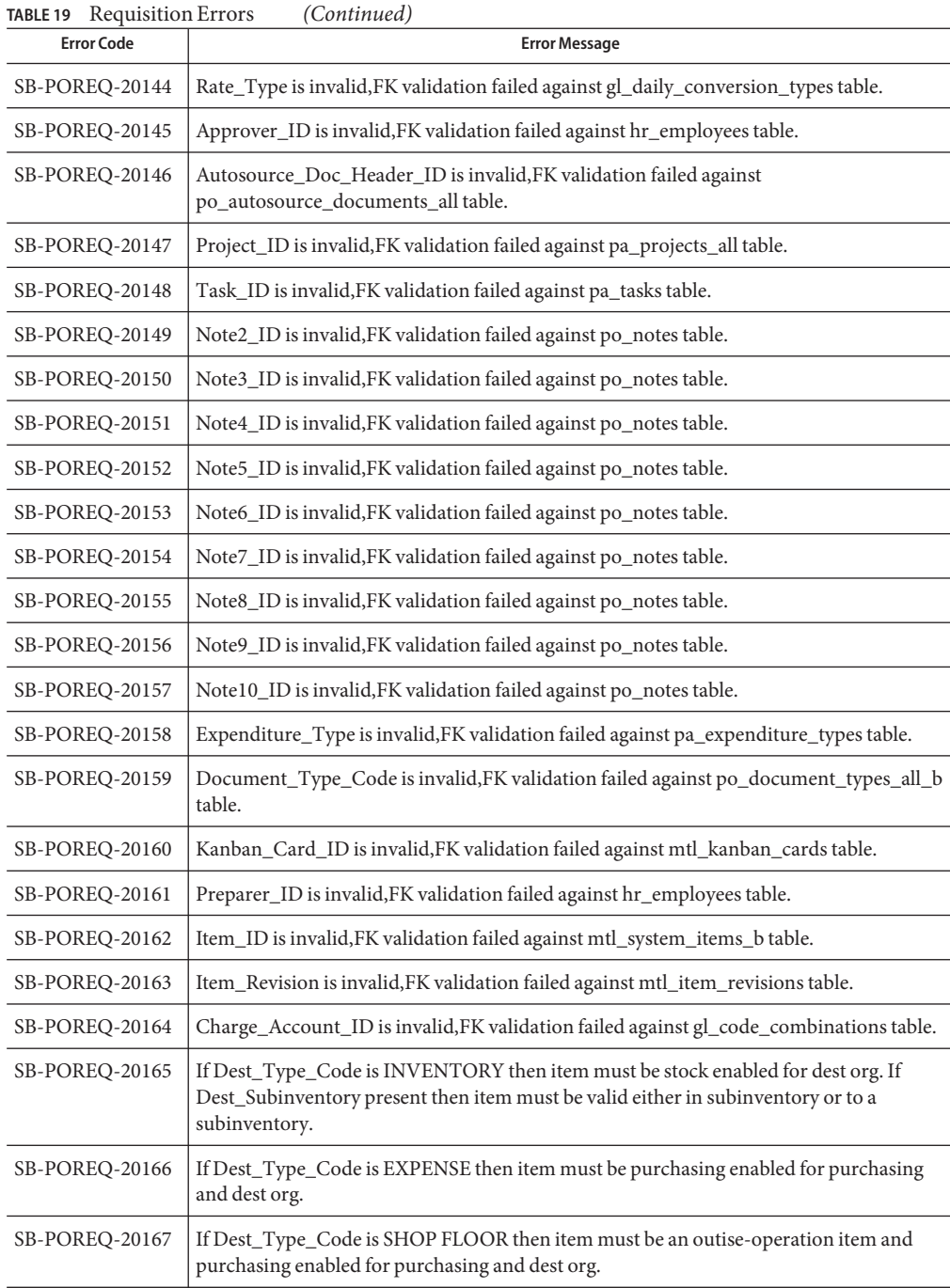

| <b>Error Code</b> | <b>Error Message</b>                                                                                                    |
|-------------------|----------------------------------------------------------------------------------------------------|
| SB-POREQ-20168    | If Src_Type_Code is INVENTORY then the item must be stock enabled for the src org<br>and internal-order-enabled for the purchasing. |
| SB-POREQ-20169    | If Src_Type_Code is VENDOR then the item must be purchasing enabled for the<br>purchasing and dest org id.                          |
| SB-POREQ-20170    | Deliver_To_Location_ID is invalid, FK validation failed against Hr_Locations table.                                                 |
| SB-POREQ-20171    | category id is invalid for the given item.                                                                                          |

**TABLE 19** Requisition Errors *(Continued)*

# **Oracle Applications Financial Budget-GL Error Codes**

This section provides a description of each of the following Financial Budget error codes.

- "Accounts Payable Error Codes" on page 46
- ["Accounts Receivable Error Codes" on page 50](#page-49-0)
- ["Cash Management Error Codes" on page 65](#page-64-0)
- ["Fixed Assets Error Codes" on page 67](#page-66-0)
- ["General Ledger Error Codes" on page 71](#page-70-0)

### **Accounts Payable Error Codes**

This section provides a description of each of the Accounts Payable error codes.

| <b>Error Code</b>              | <b>Error Message</b>                                |
|--------------------------------|-----------------------------------------------------|
| SB-AP-INVOICE-<br>20000        | INVOICE ID cannot be NULL.                          |
| SB-AP-INVOICE-<br>20001        | PO NUMBER does not exist in PO HEADERS.             |
| SB-AP-INVOICE-<br>20002        | VENDOR_ID does not exist in PO_VENDORS.             |
| SB-AP-INVOICE-<br>20003        | VENDOR NUM does not exist in PO VENDORS.            |
| SB-AP-INVOICE-<br>20004        | VENDOR NAME does not exist in PO VENDORS.           |
| <b>SB-AP-INVOICE-</b><br>20005 | VENDOR_SITE_ID does not exist in PO_VENDOR_SITES.   |
| SB-AP-INVOICE-<br>20006        | VENDOR SITE CODE does not exist in PO VENDOR SITES. |

**TABLE 20** Accounts Payable Errors

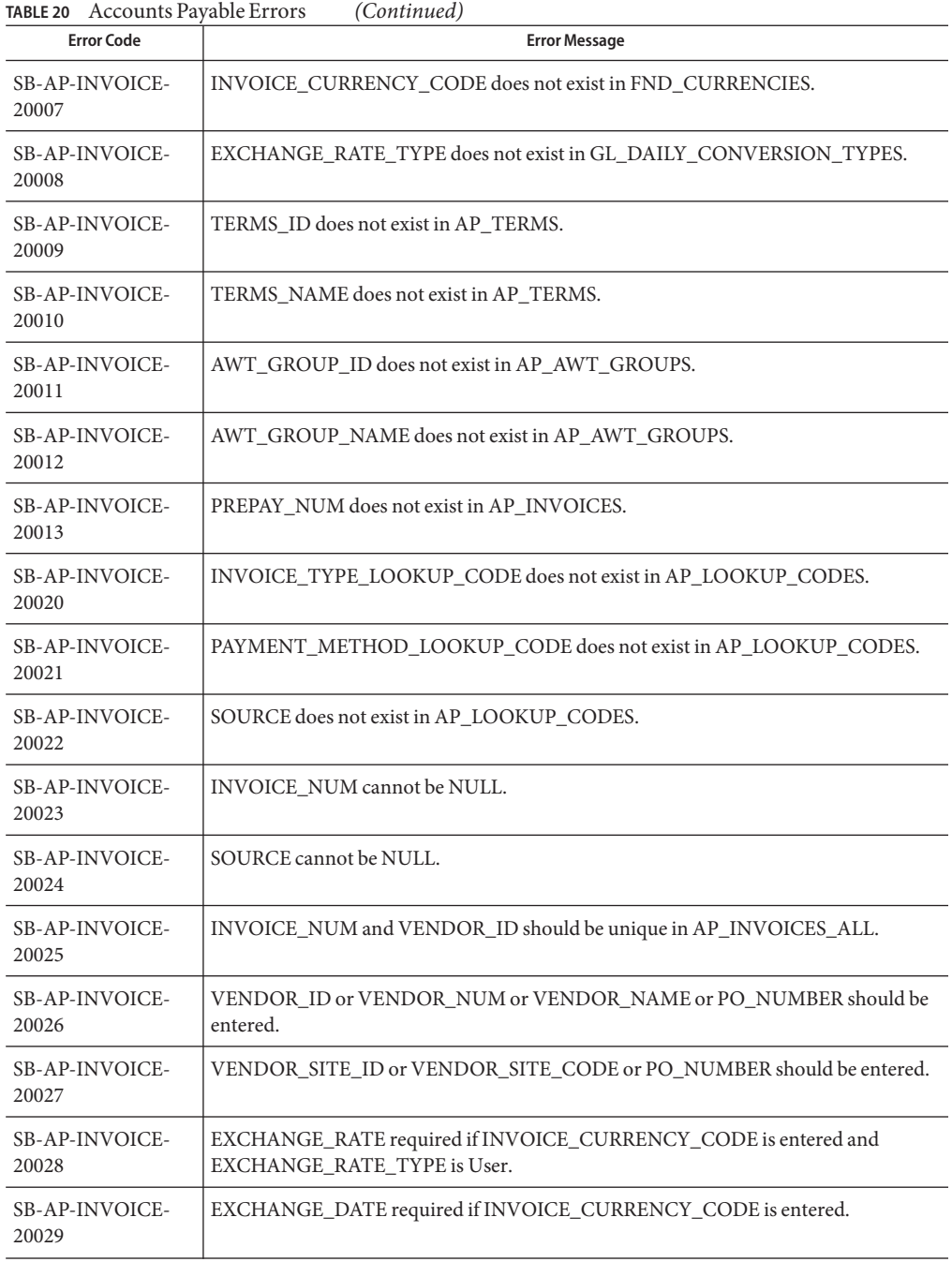

| <b>Error Code</b>              | <b>Error Message</b>                                                                    |
|--------------------------------|-----------------------------------------------------------------------------------------|
| SB-AP-INVOICE-<br>20030        | WORKFLOW_FLAG Should be in Y,S,D or NULL.                                               |
| SB-AP-INVOICE-<br>20031        | ACCTS_PAY_CODE_COMBINATION_ID does not exists in<br>GL_CODE_COMBINATIONS.               |
| <b>SB-AP-INVOICE-</b><br>20032 | ORG_ID does not exists in HR_ORGANIZATION_UNITS_V.                                      |
| <b>SB-AP-INVLIN-</b><br>20100  | INVOICE_ID is a required column. Enter a valid value.                                   |
| SB-AP-INVLIN-<br>20101         | LINE_NUMBER is a required column. Enter a valid value.                                  |
| SB-AP-INVLIN-<br>20102         | LINE_TYPE_LOOKUP_CODE is a required column. Enter a valid value.                        |
| SB-AP-INVLIN-<br>20103         | AMOUNT is a required column. Enter a valid value.                                       |
| <b>SB-AP-INVLIN-</b><br>20111  | INVOICE_ID does NOT exist IN TABLE SB_AP_INVOICES_INTERFACE.                            |
| <b>SB-AP-INVLIN-</b><br>20112  | Valid values for LINE_TYPE_LOOKUP_CODE column are<br>ITEM, TAX, MISCELLANEOUS, FREIGHT. |
| <b>SB-AP-INVLIN-</b><br>20113  | LINE_GROUP_NUMBER value must be a positive whole number.                                |
| <b>SB-AP-INVLIN-</b><br>20114  | PO_NUMBER does NOT exist IN TABLE PO_HEADERS.                                           |
| <b>SB-AP-INVLIN-</b><br>20115  | PO_HEADER_ID does NOT exist IN TABLE PO_HEADERS.                                        |
| <b>SB-AP-INVLIN-</b><br>20116  | PO_LINE_ID does NOT exist IN TABLE PO_LINES.                                            |
| <b>SB-AP-INVLIN-</b><br>20117  | PO_LINE_NUMBER does NOT exist IN TABLE PO_LINES.                                        |
| SB-AP-INVLIN-<br>20118         | PO_LINE_LOCATION_ID does NOT exist IN TABLE PO_LINE_LOCATIONS.                          |
| <b>SB-AP-INVLIN-</b><br>20119  | PO_SHIPMENT_NUM does NOT exist IN TABLE PO_LINE_LOCATIONS.                              |
| SB-AP-INVLIN-<br>20120         | PO_DISTRIBUTION_NUM does NOT exist IN TABLE PO_DISTRIBUTIONS.                           |

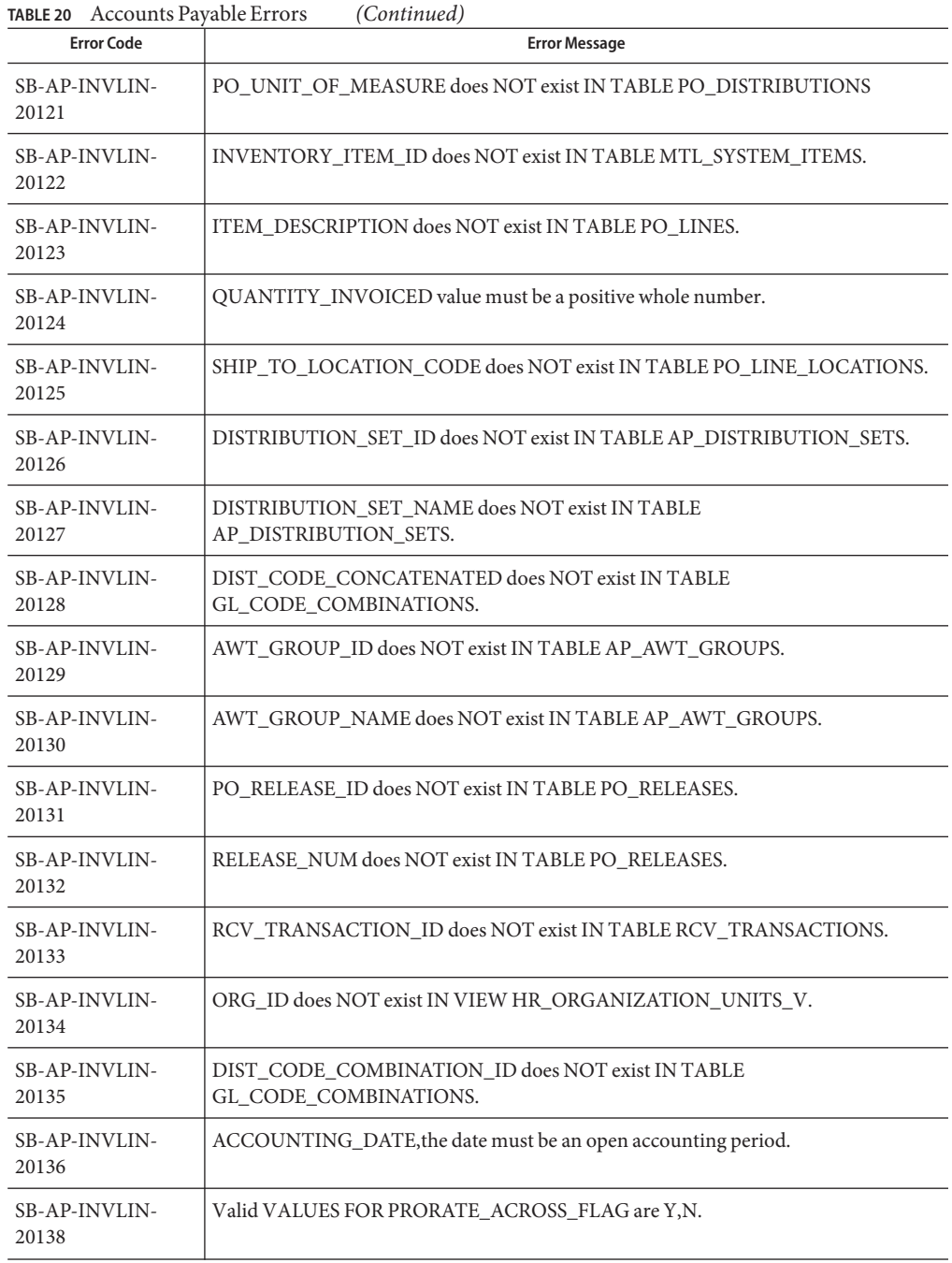

| <b>Error Code</b>      | <b>Error Message</b>                                                |
|------------------------|---------------------------------------------------------------------|
| SB-AP-INVLIN-          | INCOME TAX REGION does NOT exist IN AP INCOME TAX TYPES TABLE       |
| 20139                  | AND should be active.                                               |
| SB-AP-INVLIN-<br>20140 | PO DISTRIBUTION ID does NOT exist IN TABLE PO DISTRIBUTIONS.        |
| SB-AP-INVLIN-          | TYPE 1099 does NOT exist IN AP INCOME TAX TYPES TABLE AND should be |
| 20141                  | active.                                                             |
| SB-AP-INVLIN-          | TAX CODE does NOT exist IN AP INCOME TAX TYPES TABLE AND should be  |
| 20142                  | active.                                                             |

<span id="page-49-0"></span>**TABLE 20** Accounts Payable Errors *(Continued)*

# **Accounts Receivable Error Codes**

This section provides a description of each of the Accounts Receivable error codes.

### **Auto Invoice**

The Auto Invoice Errors are listed in the table.

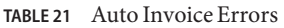

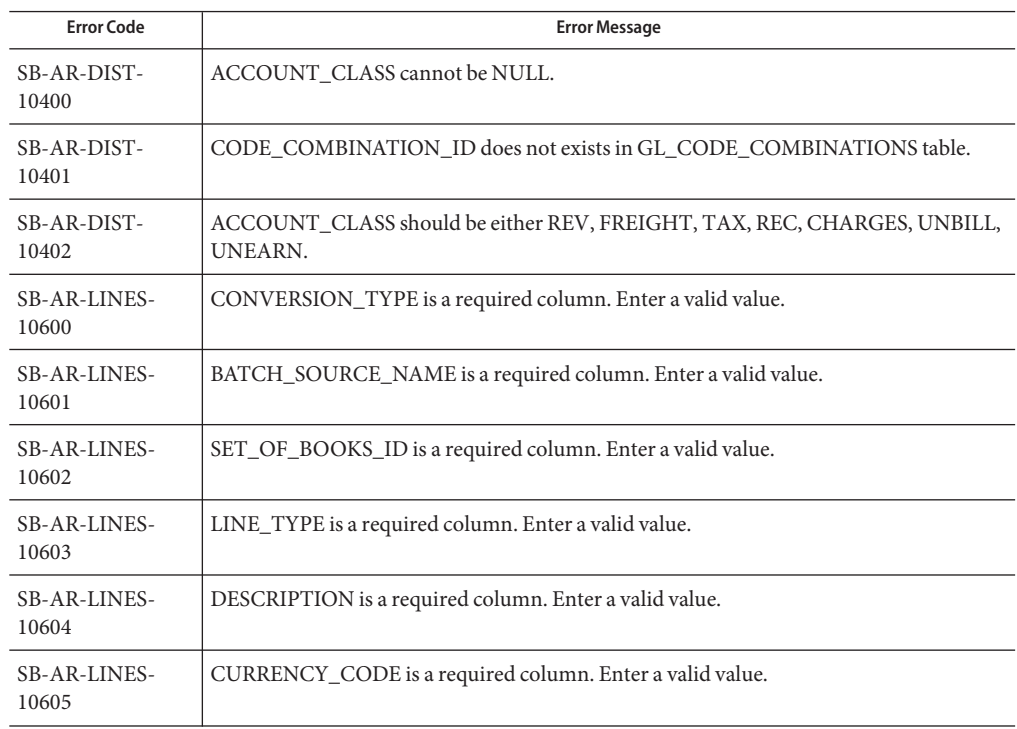

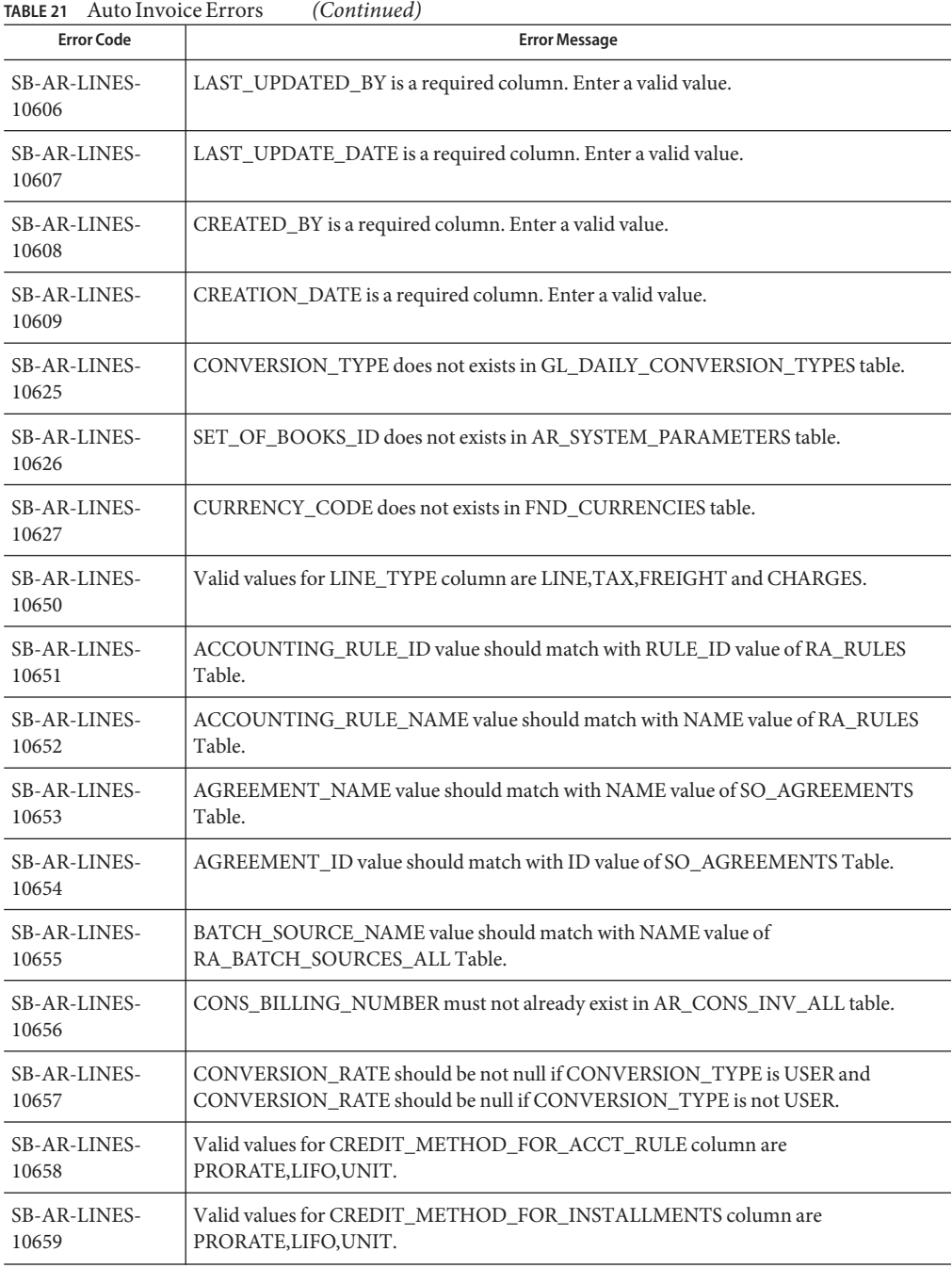

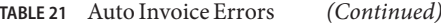

| TABLE 21 Auto Invoice Errors<br>(Continued) |                                                                                                    |  |
|---------------------------------------------|----------------------------------------------------------------------------------------------------|--|
| <b>Error Code</b>                           | <b>Error Message</b>                                                                                            |  |
| SB-AR-LINES-<br>10660                       | CUST_TRX_TYPE_ID value should match with CUST_TRX_TYPE_ID value of<br>RA_BATCH_SOURCES_ALLTable.                |  |
| <b>SB-AR-LINES-</b><br>10661                | CUST_TRX_TYPE_NAME value should match with NAME value of<br>RA_BATCH_SOURCES_ALLTable.                          |  |
| SB-AR-LINES-<br>10662                       | FOB_POINT value should match with LOOKUP_CODE value of AR_LOOKUPS Table<br>where LOOKUP TYPE is FOB.            |  |
| SB-AR-LINES-<br>10663                       | INVENTORY_ITEM_ID value should match with INVENTORY_ITEM_ID value of<br>MTL SYSTEM ITEMS Table.                 |  |
| <b>SB-AR-LINES-</b><br>10664                | MEMO_LINE_ID value should match with MEMO_LINE_ID value of<br>AR_MEMO_LINES_ALL_B Table.                        |  |
| <b>SB-AR-LINES-</b><br>10665                | MEMO_LINE_NAME value should match with NAME value of<br>AR_MEMO_LINES_ALL_B Table.                              |  |
| SB-AR-LINES-<br>10666                       | Enter the appropriate value in ORIG_SYSTEM_BILL_ADDRESS_ID.                                                     |  |
| SB-AR-LINES-<br>10667                       | Enter the appropriate value in ORIG_SYSTEM_BILL_ADDRESS_REF.                                                    |  |
| SB-AR-LINES-<br>10668                       | Enter the appropriate value in ORIG_SYSTEM_BILL_CONTACT_ID.                                                     |  |
| SB-AR-LINES-<br>10669                       | Enter the appropriate value in ORIG_SYSTEM_BILL_CONTACT_REF.                                                    |  |
| SB-AR-LINES-<br>10670                       | ORIG_SYSTEM_BILL_CUSTOMER_ID value should match with<br>CUST_ACCOUNT_ID value of HZ_CUST_ACCOUNTS Table.        |  |
| SB-AR-LINES-<br>10671                       | ORIG_SYSTEM_BILL_CUSTOMER_REF value should match with<br>ORIG SYSTEM REFERENCE value of HZ CUST ACCOUNTS Table. |  |
| SB-AR-LINES-<br>10672                       | Enter the appropriate value in ORIG_SYSTEM_SHIP_ADDRESS_ID.                                                     |  |
| <b>SB-AR-LINES-</b><br>10673                | Enter the appropriate value in ORIG_SYSTEM_SHIP_ADDRESS_REF.                                                    |  |
| <b>SB-AR-LINES-</b><br>10674                | Enter the appropriate value in ORIG_SYSTEM_SHIP_CONTACT_ID.                                                     |  |
| SB-AR-LINES-<br>10675                       | Enter the appropriate value in ORIG_SYSTEM_SHIP_CONTACT_REF.                                                    |  |
| SB-AR-LINES-<br>10676                       | ORIG_SYSTEM_SHIP_CUSTOMER_ID value should match with<br>CUST_ACCOUNT_ID value of HZ_CUST_ACCOUNTS Table.        |  |

| Auto Invoice Errors<br>(Continued)<br>TABLE 21 |                                                                         |  |
|------------------------------------------------|-------------------------------------------------------------------------|--|
| <b>Error Code</b>                              | <b>Error Message</b>                                                    |  |
| SB-AR-LINES-                                   | ORIG_SYSTEM_SHIP_CUSTOMER_REF value should match with                   |  |
| 10677                                          | ORIG_SYSTEM_REFERENCE value of HZ_CUST_ACCOUNTS Table.                  |  |
| SB-AR-LINES-                                   | ORIG_SYSTEM_SOLD_CUSTOMER_ID value should match with                    |  |
| 10678                                          | CUST_ACCOUNT_ID value of HZ_CUST_ACCOUNTS Table.                        |  |
| SB-AR-LINES-                                   | ORIG_SYSTEM_SOLD_CUSTOMER_REF value should match with                   |  |
| 10679                                          | ORIG_SYSTEM_REFERENCE value of HZ_CUST_ACCOUNTS Table.                  |  |
| <b>SB-AR-LINES-</b>                            | PRIMARY_SALESREP_ID value should match with SALESREP_ID value of        |  |
| 10680                                          | RA_SALESREPS Table.                                                     |  |
| <b>SB-AR-LINES-</b>                            | PRIMARY_SALESREP_NUMBER value should match with SALESREP_NUMBER         |  |
| 10681                                          | value of RA SALESREPS Table.                                            |  |
| <b>SB-AR-LINES-</b>                            | PRINTING_OPTION value should match with LOOKUP_CODE value of            |  |
| 10682                                          | AR LOOKUPS Table.                                                       |  |
| SB-AR-LINES-                                   | REASON_CODE value should match with LOOKUP_CODE value of AR_LOOKUPS     |  |
| 10683                                          | Table.                                                                  |  |
| <b>SB-AR-LINES-</b>                            | REASON_CODE_MEANING value should match with MEANING value of            |  |
| 10684                                          | AR_LOOKUPS Table.                                                       |  |
| SB-AR-LINES-                                   | RECEIPT_METHOD_ID value should match with RECEIPT_METHOD_ID value of    |  |
| 10685                                          | AR_RECEIPT_METHODS Table.                                               |  |
| SB-AR-LINES-                                   | RECEIPT_METHOD_NAME value should match with NAME value of               |  |
| 10686                                          | AR_RECEIPT_METHODS Table.                                               |  |
| SB-AR-LINES-<br>10687                          | Enter the appropriate value in REFERENCE_LINE_CONTEXT.                  |  |
| SB-AR-LINES-                                   | REFERENCE_LINE_ID value should match with CUSTOMER_TRX_LINE_ID value of |  |
| 10688                                          | RA CUSTOMER TRX LINES Table.                                            |  |
| SB-AR-LINES-<br>10689                          | Enter the appropriate value in RELATED_BATCH_SOURCE_NAME.               |  |
| SB-AR-LINES-                                   | RELATED_CUSTOMER_TRX_ID value should match with CUSTOMER_TRX_ID         |  |
| 10690                                          | value of RA_CUSTOMER_TRX_ALL Table.                                     |  |
| <b>SB-AR-LINES-</b><br>10692                   | Enter the appropriate value in RELATED_TRX_NUMBER.                      |  |
| <b>SB-AR-LINES-</b><br>10694                   | TAX_CODE value should match with TAX_CODE value of AR_VAT_TAX Table."   |  |
| SB-AR-LINES-<br>10695                          | Enter the appropriate value in TAX_EXEMPT_FLAG.                         |  |

| (Continued)<br><b>TABLE 21</b> Auto Invoice Errors |                                                                           |
|----------------------------------------------------|---------------------------------------------------------------------------|
| <b>Error Code</b>                                  | <b>Error Message</b>                                                      |
| <b>SB-AR-LINES-</b>                                | TAX_EXEMPT_REASON_CODE value should match with LOOKUP_CODE value of       |
| 10696                                              | AR_LOOKUPS Table.                                                         |
| SB-AR-LINES-                                       | TAX_EXEMPT_REASON_CODE_MEANING value should match with MEANING            |
| 10697                                              | value of AR_LOOKUPS Table.                                                |
| SB-AR-LINES-<br>10698                              | TERM_ID value should match with TERM_ID value of RA_TERMS Table.          |
| SB-AR-LINES-<br>10699                              | TERM_NAME value should match with NAME value of RA_TERMS Table.           |
| <b>SB-AR-LINES-</b>                                | TERRITORY_ID value should match with TERRITORY_ID value of                |
| 10700                                              | RA TERRITORIES Table.                                                     |
| <b>SB-AR-LINES-</b>                                | TRX_NUMBER value should not match with TRX_NUMBER value of                |
| 10701                                              | RA_CUSTOMER_TRX_ALLTable.                                                 |
| <b>SB-AR-LINES-</b>                                | UOM_CODE value should match with UOM_CODE value of                        |
| 10702                                              | MTL_UNITS_OF_MEASURETable.                                                |
| <b>SB-AR-LINES-</b>                                | UOM_NAME value should match with UNIT_OF_MEASURE value of                 |
| 10703                                              | MTL_UNITS_OF_MEASURETable.                                                |
| <b>SB-AR-LINES-</b><br>10705                       | AMOUNT value should be NULL when LINE_TYPE = CHARGES.                     |
| SB-AR-LINES-<br>10706                              | AMOUNT_INCLUDES_TAX_FLAG should be either Y or N.                         |
| <b>SB-AR-LINES-</b>                                | GL_DATE must be OPEN or FUTURE ENTRY accounting period in                 |
| 10707                                              | GL_PERIOD_STATUSES.                                                       |
| <b>SB-AR-LINES-</b><br>10708                       | INVOICING RULE ID value should exist in RULE ID column of RA RULES Table. |
| SB-AR-LINES-                                       | CUSTOMER_BANK_ACCOUNT_ID value should exist in BANK_ACCOUNT_ID            |
| 10709                                              | column of AP_BANK_ACCOUNTS_ALL Table.                                     |
| SB-AR-LINES-                                       | CUSTOMER_BANK_ACCOUNT_NAME value should exist in                          |
| 10710                                              | BANK_ACCOUNT_NAME column of AP_BANK_ACCOUNTS_ALL Table.                   |
| SB-AR-SALES-<br>10500                              | INTERFACE_SALESCREDIT_ID cannot be NULL.                                  |
| SB-AR-SALES-                                       | SALES_CREDIT_AMOUNT_SPLIT AND SALES_CREDIT_PERCENT_SPLIT cannot           |
| 10530                                              | be Null/Not Null.                                                         |
| SB-AR-SALES-<br>10531                              | SALES_CREDIT_AMOUNT_SPLIT cannot be Null and Should be between 0 and 100. |

| <b>Error Code</b>     | <b>Error Message</b>                                                                                               |
|-----------------------|----------------------------------------------------------------------------------------------------|
| SB-AR-SALES-<br>10532 | SALES CREDIT TYPE ID cannot be Null and does not exist in<br>SO SALES CREDIT TYPES Table.                          |
| SB-AR-SALES-<br>10533 | SALES_CREDIT_TYPE_NAME cannot be Null and SALES_CREDIT_TYPE_NAME<br>does not exist in SO_SALES_CREDIT_TYPES Table. |
| SB-AR-SALES-<br>10534 | SALESREP ID cannot be Null and SALESREP ID does not exist in RA SALESREPS.                                         |
| SB-AR-SALES-<br>10535 | SALESREP NUMBER does not exist in RA_SALESREPS.                                                                    |

**TABLE 21** Auto Invoice Errors *(Continued)*

## **Auto Lock Box**

The Auto Lock Box Errors are as listed in the table.

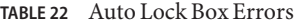

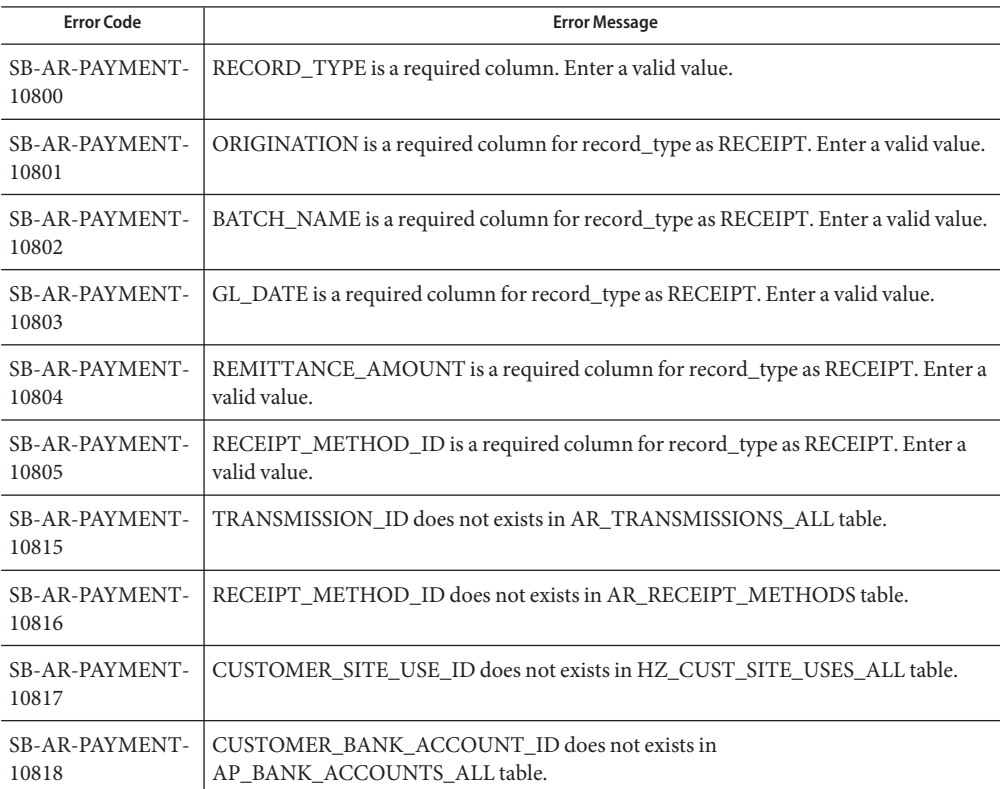

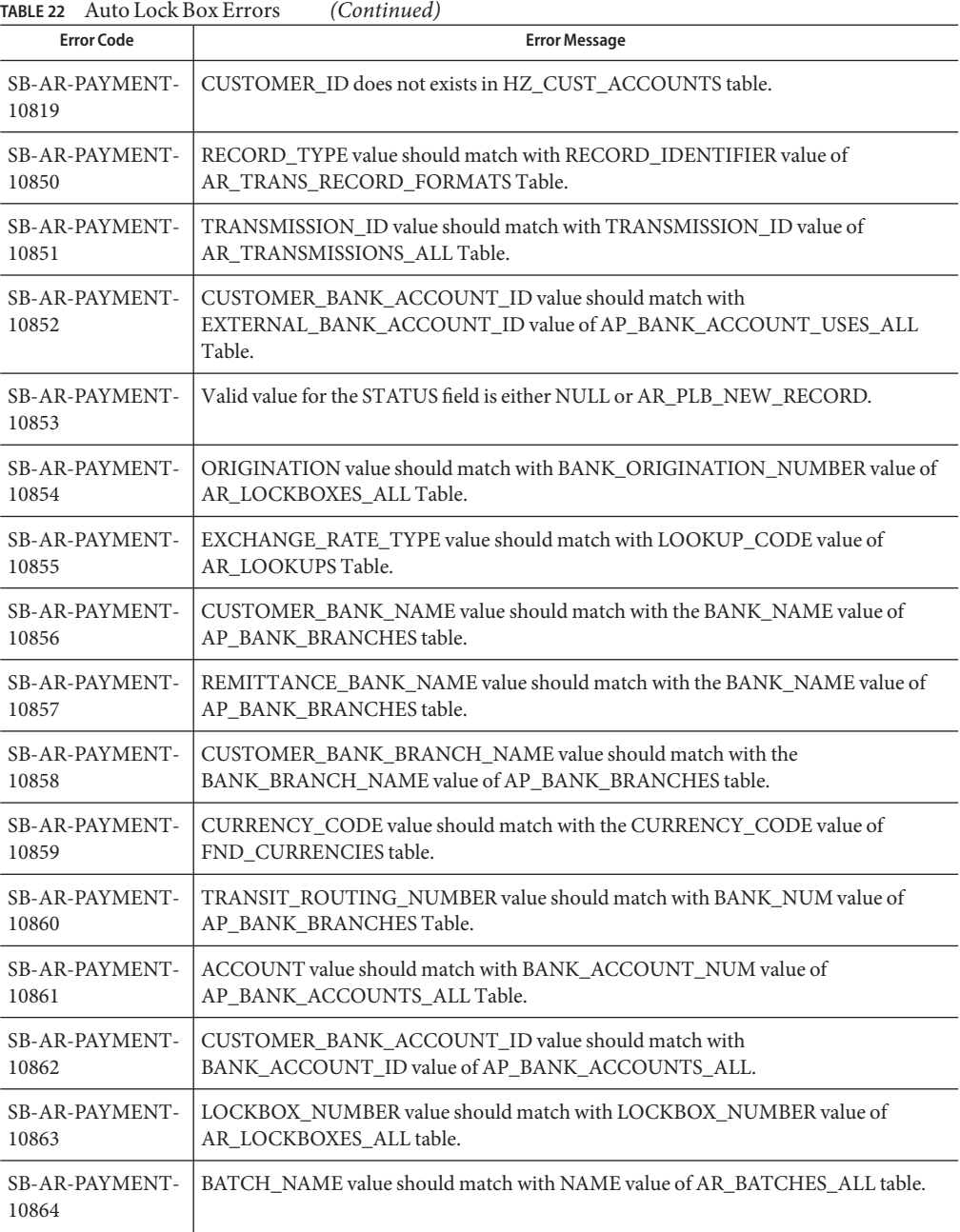

# **Customer Interface**

The Customer Interface Errors are as listed in the table.

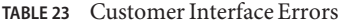

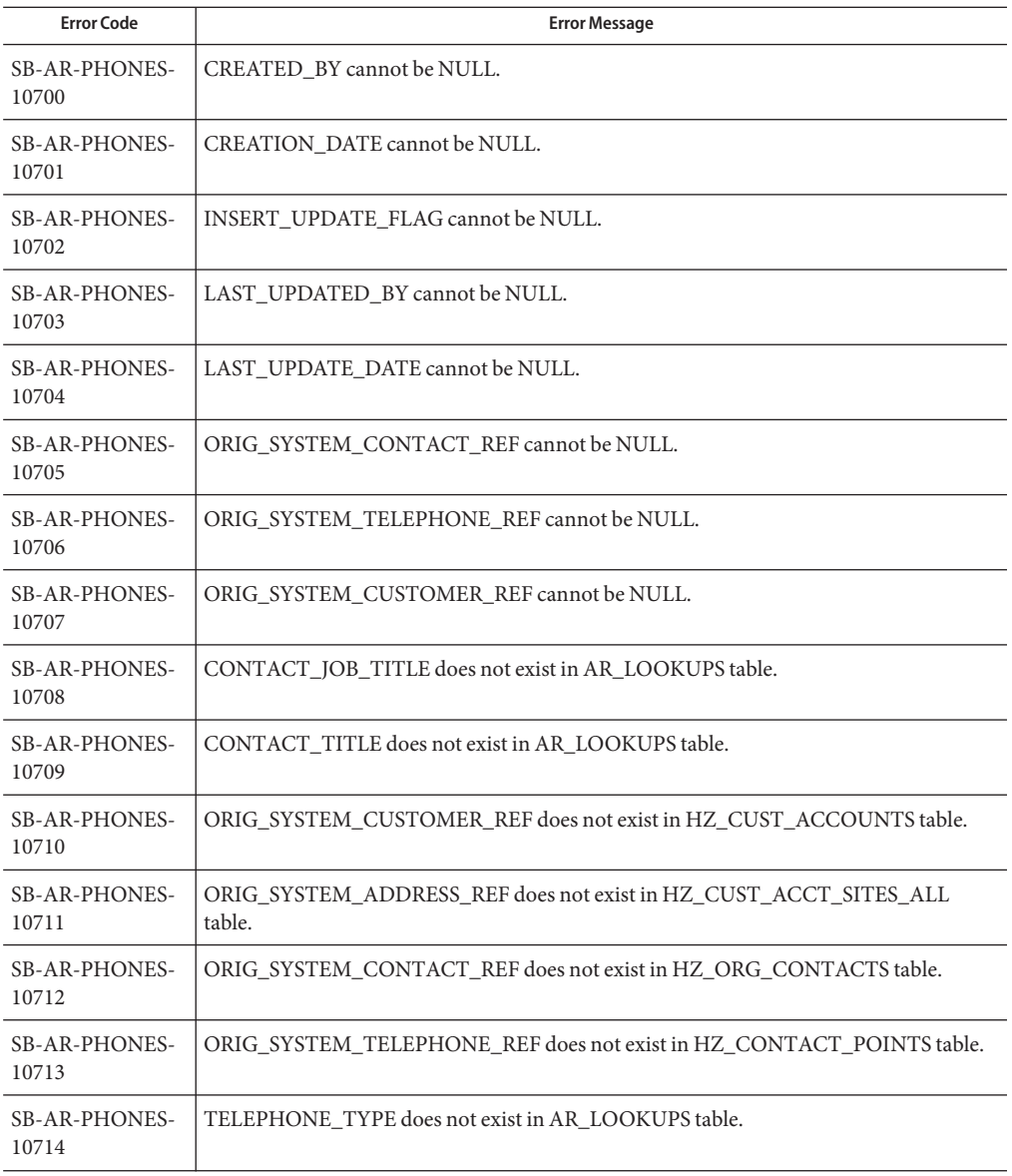

| <b>Error Code</b>             | <b>Error Message</b>                                                                            |
|-------------------------------|-------------------------------------------------------------------------------------------------|
| <b>SB-AR-PHONES-</b><br>10715 | INSERT_UPDATE_FLAG should be either I or U.                                                     |
| SB-AR-PHONES-<br>10716        | TELEPHONE cannot be null if ORIG_SYSTEM_TELEPHONE_REF entered.                                  |
| <b>SB-AR-PHONES-</b><br>10717 | CONTACT_LAST_NAME cannot be null if ORIG_SYSTEM_CONTACT_REF entered.                            |
| <b>SB-AR-PHONES-</b><br>10718 | ORIG_SYSTEM_TELEPHONE_REF cannot be null if TELEPHONE entered.                                  |
| <b>SB-AR-PHONES-</b><br>10719 | TELEPHONE_TYPE cannot be null if ORIG_SYSTEM_TELEPHONE_REF entered.                             |
| SB-AR-PAY-<br>10300           | ORIG_SYSTEM_CUSTOMER_REF is a required column. Enter a valid value.                             |
| SB-AR-PAY-<br>10301           | PAYMENT_METHOD_NAME is a required column. Enter a valid value.                                  |
| SB-AR-PAY-<br>10302           | PRIMARY_FLAG is a required column. Enter a valid value.                                         |
| SB-AR-PAY-<br>10303           | START_DATE is a required column. Enter a valid value.                                           |
| SB-AR-PAY-<br>10304           | LAST_UPDATED_BY is a required column. Enter a valid value.                                      |
| SB-AR-PAY-<br>10305           | LAST_UPDATE_DATE is a required column. Enter a valid value.                                     |
| SB-AR-PAY-<br>10306           | CREATION_DATE is a required column. Enter a valid value.                                        |
| SB-AR-PAY-<br>10307           | CREATED_BY is a required column. Enter a valid value.                                           |
| SB-AR-PAY-<br>10315           | Valid values for PRIMARY_FLAG column are Y,N.                                                   |
| SB-AR-PAY-<br>10316           | Valid values for VALIDATED_FLAG column are Y,N.                                                 |
| SB-AR-PAY-<br>10317           | PAYMENT_METHOD_NAME does not exist in table AR_RECEIPT_METHODS.                                 |
| SB-AR-PAY-<br>10318           | ORIG_SYSTEM_CUSTOMER_REF does not exist in table RA_CUSTOMERS and<br>SB_RA_CUSTOMERS_INTERFACE. |

| TABLE 23<br><b>Error Code</b> | (Continued)<br>Customer Interface Errors<br><b>Error Message</b>                                                       |
|-------------------------------|----------------------------------------------------------------------------------------------------|
|                               |                                                                                                    |
| SB-AR-PAY-<br>10319           | ORIG_SYSTEM_ADDRESS_REF does not exist in table RA_ADDRESSES and<br>SB_RA_CUSTOMERS_INTERFACE.                         |
| SB-AR-PAY-<br>10320           | ORG_ID does not exist IN VIEW HR_ORGANIZATION_UNITS_V.                                                                 |
| SB-AR-BANKS-<br>10200         | ORIG_SYSTEM_CUSTOMER_REF cannot be NULL.                                                                               |
| SB-AR-BANKS-<br>10201         | BANK_ACCOUNT_NAME cannot be NULL.                                                                                      |
| <b>SB-AR-BANKS-</b><br>10202  | PRIMARY_FLAG cannot be NULL.                                                                                           |
| SB-AR-BANKS-<br>10203         | START_DATE cannot be NULL.                                                                                             |
| <b>SB-AR-BANKS-</b><br>10204  | LAST_UPDATE_DATE cannot be NULL.                                                                                       |
| <b>SB-AR-BANKS-</b><br>10205  | LAST_UPDATED_BY cannot be NULL.                                                                                        |
| <b>SB-AR-BANKS-</b><br>10206  | CREATION_DATE cannot be NULL.                                                                                          |
| <b>SB-AR-BANKS-</b><br>10207  | CREATED_BY cannot be NULL.                                                                                             |
| <b>SB-AR-BANKS-</b><br>10208  | BANK_ACCOUNT_CURRENCY_CODE cannot be NULL.                                                                             |
| SB-AR-BANKS-<br>10209         | BANK_ACCOUNT_NUM cannot be NULL.                                                                                       |
| SB-AR-BANKS-<br>10210         | BANK_BRANCH_NAME cannot be NULL.                                                                                       |
| <b>SB-AR-BANKS-</b><br>10211  | ORIG SYSTEM ADDRESS REF cannot be NULL if the bank details are entered. Also it<br>should be equal to BILL_TO address. |
| SB-AR-BANKS-<br>10212         | BANK_ACCOUNT_CURRENCY_CODE does not exist in FND_CURRENCIES table.                                                     |
| <b>SB-AR-BANKS-</b><br>10213  | BANK_ACCOUNT_NAME does not exist in AP_BANK_ACCOUNTS table.                                                            |
| SB-AR-BANKS-<br>10214         | BANK_NUMBER does not exist in AP_BANK_BRANCHES table.                                                                  |

**TABLE 23** Customer Interface Errors *(Continued)*

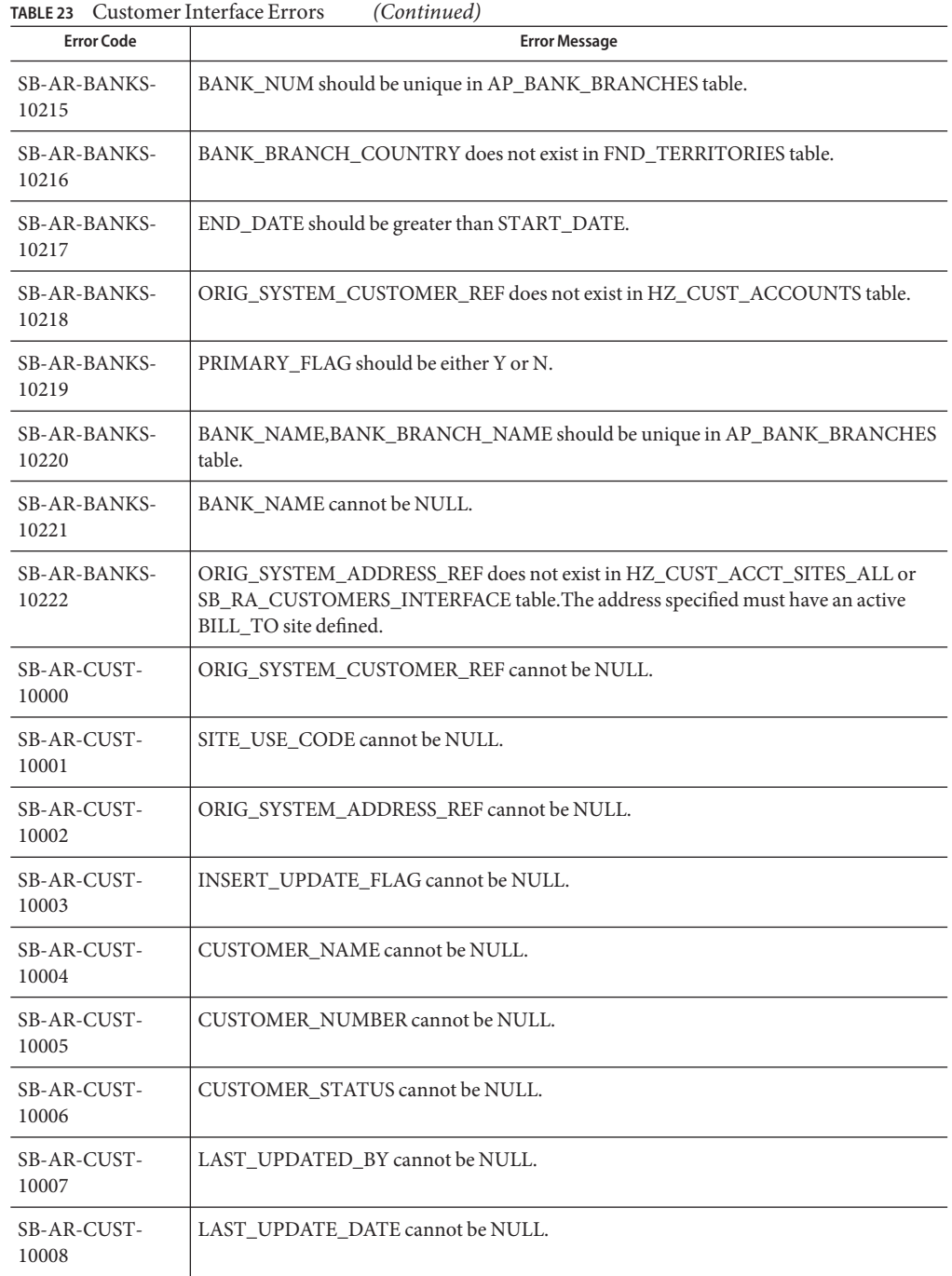

| TABLE 23<br><b>Error Code</b> | (Continued)<br>Customer Interface Errors<br><b>Error Message</b>                 |
|-------------------------------|----------------------------------------------------------------------------------|
| SB-AR-CUST-<br>10009          | CREATED_BY cannot be NULL.                                                       |
| SB-AR-CUST-<br>10010          | CREATION_DATE cannot be NULL.                                                    |
| SB-AR-CUST-<br>10011          | LOCATION cannot be NULL.                                                         |
| SB-AR-CUST-<br>10025          | SITE_USE_CODE does not exists in AR_LOOKUPS table.                               |
| SB-AR-CUST-<br>10026          | CUSTOMER_TYPE does not exists in AR_LOOKUPS table.                               |
| SB-AR-CUST-<br>10027          | ORIG_SYSTEM_PARENT_REF does not exists in RA_CUSTOMERS table.                    |
| SB-AR-CUST-<br>10028          | CUSTOMER_CATEGORY_CODE does not exists in AR_LOOKUPS table.                      |
| SB-AR-CUST-<br>10029          | CUSTOMER_CLASS does not exists in AR_LOOKUPS table.                              |
| SB-AR-CUST-<br>10030          | DEMAND_CLASS_CODE does not exists in FND_COMMON_LOOKUPS table.                   |
| SB-AR-CUST-<br>10031          | CUST_SHIP_VIA_CODE does not exists in ORG_FREIGHT table.                         |
| SB-AR-CUST-<br>10032          | LANGUAGE does not exists in FND_LANGUAGES table.                                 |
| SB-AR-CUST-<br>10033          | CUST_TAX_CODE value should match with TAX_CODE value of AR_VAT_TAX<br>Table.     |
| SB-AR-CUST-<br>10034          | SITE_USE_TAX_CODE value should match with TAX_CODE value of AR_VAT_TAX<br>Table. |
| SB-AR-CUST-<br>10050          | ADDRESS cannot be NULL.                                                          |
| SB-AR-CUST-<br>10051          | INSERT_UPDATE_FLAG should be either I - Insert or U - Update.                    |
| SB-AR-CUST-<br>10052          | CUSTOMER_STATUS should be either A - Active or I - Inactive.                     |
| SB-AR-CUST-<br>10053          | CUSTOMER_TYPE should be either I - Internal or R - External.                     |

**TABLE 23** Customer Interface Errors *(Continued)*

| <b>Error Code</b>              | <b>Error Message</b>                                                                                                    |
|--------------------------------|----------------------------------------------------------------------------------------------------|
| SB-AR-CUST-<br>10054           | PRIMARY_SITE_USE_FLAG should be either Y - Yes or N - No or NULL.                                                                   |
| SB-AR-CUST-<br>10055           | BILL_TO_ORIG_ADDRESS_REFP cannot be NULL.                                                                                           |
| SB-AR-CUST-<br>10056           | ORIG_SYSTEM_ADDRESS_REF does not exist in RA_ADDRESSES table.                                                                       |
| SB-AR-CUST-<br>10057           | ORIG_SYSTEM_CUSTOMER_REF Value should be validated against the<br>RA_CUSTOMERS Table based on Insert_Update_Flag Value.             |
| SB-AR-CUST-<br>10058           | CITY, PROVINCE, STATE, COUNTY, POSTAL CODE, and COUNTRY fields should<br>not be null and have valid data when ADDRESS1 is Not Null. |
| SB-AR-CUST-<br>10059           | PRIMARY SITE USE FLAG Should not be null when ADDRESS1 is not null.                                                                 |
| <b>SB-AR-PROFILE-</b><br>10100 | INSERT_UPDATE_FLAG is a required column. Enter a valid value.                                                                       |
| SB-AR-PROFILE-<br>10101        | ORIG_SYSTEM_CUSTOMER_REF is a required column. Enter a valid value.                                                                 |
| SB-AR-PROFILE-<br>10102        | CREDIT_HOLD is a required column. Enter a valid value.                                                                              |
| SB-AR-PROFILE-<br>10103        | LAST_UPDATED_BY is a required column. Enter a valid value.                                                                          |
| <b>SB-AR-PROFILE-</b><br>10104 | LAST_UPDATE_DATE is a required column. Enter a valid value.                                                                         |
| SB-AR-PROFILE-<br>10105        | CREATION_DATE is a required column. Enter a valid value.                                                                            |
| SB-AR-PROFILE-<br>10106        | CREATED_BY is a required column. Enter a valid value.                                                                               |
| <b>SB-AR-PROFILE-</b><br>10108 | Valid values for CREDIT_BALANCE_STATEMENTS column are Y,N.                                                                          |
| <b>SB-AR-PROFILE-</b><br>10109 | CREDIT_BALANCE_STATEMENTS must be N when STATEMENTS = N.Mandatory<br>when STATEMENTS = Y. Must be null when STATEMENTS is null.     |
| SB-AR-PROFILE-<br>10111        | Valid VALUES FOR CREDIT_CHECKING COLUMN are Y,N.                                                                                    |
| SB-AR-PROFILE-<br>10112        | Valid VALUES FOR CREDIT_HOLD COLUMN are Y,N.                                                                                        |

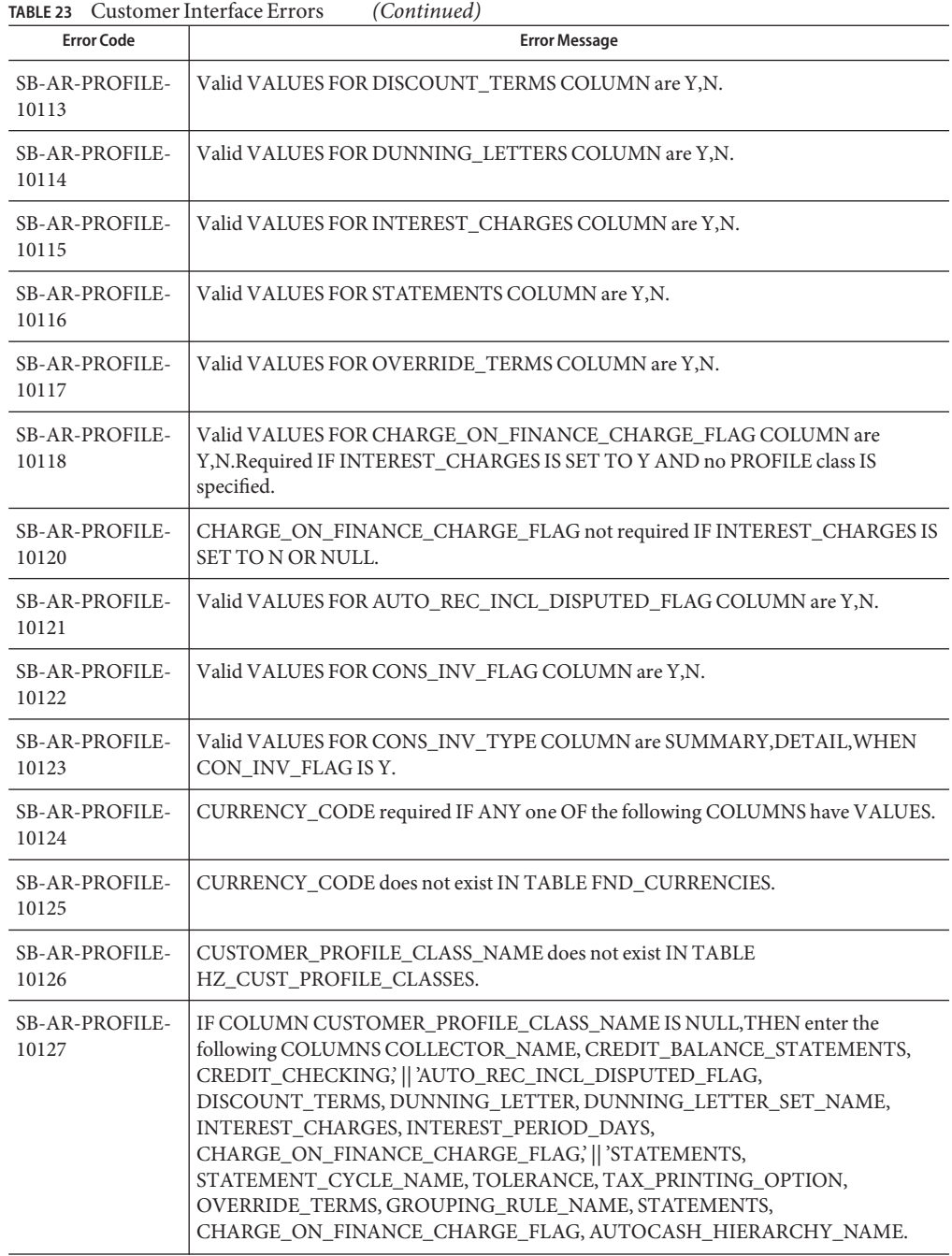

| <b>Error Code</b>              | <b>Error Message</b>                                                                                                    |
|--------------------------------|----------------------------------------------------------------------------------------------------|
| <b>SB-AR-PROFILE-</b><br>10128 | ACCOUNT_STATUS does not exist IN TABLE AR_LOOKUPS.                                                                                                    |
| <b>SB-AR-PROFILE-</b><br>10129 | AUTOCASH_HIERARCHY_NAME does not exist IN TABLE<br>AR AUTOCASH HIERARCHIES.                                                                                          |
| <b>SB-AR-PROFILE-</b><br>10130 | COLLECTOR_NAME does not exist IN TABLE AR_COLLECTORS.                                                                                                    |
| SB-AR-PROFILE-<br>10131        | CREDIT RATING does not exist IN TABLE AR LOOKUPS.                                                                                                    |
| SB-AR-PROFILE-<br>10132        | DISCOUNT_GRACE_DAYS Must be greater than OR equal TO 0 AND, must be NULL<br>WHEN DISCOUNT_TERMS IS NULL OR No.                                                       |
| <b>SB-AR-PROFILE-</b><br>10133 | DUNNING_LETTER_SET_NAME does not exist IN TABLE<br>AR_DUNNING_LETTER_SETS.                                                                                           |
| <b>SB-AR-PROFILE-</b><br>10134 | DUNNING_LETTER_SET_NAME mandatory WHEN DUNNING_LETTERS IS<br>Yes. Must be NULL WHEN DUNNING_LETTERS IS No OR NULL.                                                   |
| <b>SB-AR-PROFILE-</b><br>10135 | GROUPING_RULE_NAME does not exist IN TABLE RA_GROUPING_RULES.                                                                                                    |
| <b>SB-AR-PROFILE-</b><br>10136 | INTEREST_PERIOD_DAYS must be greater than OR equal TO zero, mandatory when<br>INTEREST_CHARGES value is Y. Must be NULL when INTEREST_CHARGES value is<br>N OR NULL. |
| <b>SB-AR-PROFILE-</b><br>10137 | ORIG_SYSTEM_CUSTOMER_REF does not exist IN TABLE RA_CUSTOMERS AND<br>SB RA CUSTOMERS INTERFACE.                                                                      |
| <b>SB-AR-PROFILE-</b><br>10138 | ORIG_SYSTEM_ADDRESS_REF does not exist IN TABLE RA_ADDRESSES AND<br>SB_RA_CUSTOMERS_INTERFACE.                                                                       |
| <b>SB-AR-PROFILE-</b><br>10139 | TRX_CREDIT_LIMIT AND OVERALL_CREDIT_LIMIT must both be filled IN, OR<br>both be NULL.                                                                                |
| SB-AR-PROFILE-<br>10140        | RISK_CODE does not exist IN TABLE AR_LOOKUPS.                                                                                                    |
| <b>SB-AR-PROFILE-</b><br>10141 | STANDARD_TERM_NAME does not exist IN TABLE RA_TERMS.                                                                                                    |
| SB-AR-PROFILE-<br>10142        | STATEMENT_CYCLE_NAME does not exist IN TABLE AR_STATEMENT_CYCLES.                                                                                                    |
| SB-AR-PROFILE-<br>10143        | STATEMENT_CYCLE_NAME must be NULL WHEN STATEMENTS IS No OR NULL.<br>Mandatory WHEN STATEMENTS IS Yes.                                                                |
| SB-AR-PROFILE-<br>10144        | TAX_PRINTING_OPTION does not exist IN TABLE AR_LOOKUPS.                                                                                                    |

<span id="page-64-0"></span>

| <b>TABLE 23</b> Customer Interface Errors<br>(Continued) |                                                           |
|----------------------------------------------------------|-----------------------------------------------------------|
| <b>Error Code</b>                                        | <b>Error Message</b>                                      |
| SB-AR-PROFILE-<br>10145                                  | CLEARING_DAYS must be greater than OR equal TO zero.      |
| SB-AR-PROFILE-<br>10146                                  | PAYMENT_GRACE_DAYS must be greater than OR equal TO zero. |
| SB-AR-PROFILE-<br>10147                                  | TOLERANCE must be BETWEEN -100 AND 100.                   |
| SB-AR-PROFILE-<br>10148                                  | ORG ID does not exist IN VIEW HR ORGANIZATION UNITS V.    |

**TABLE 23** Customer Interface Errors *(Continued)*

# **Cash Management Error Codes**

This section provides a description of each of the Cash Management error codes.

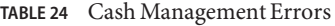

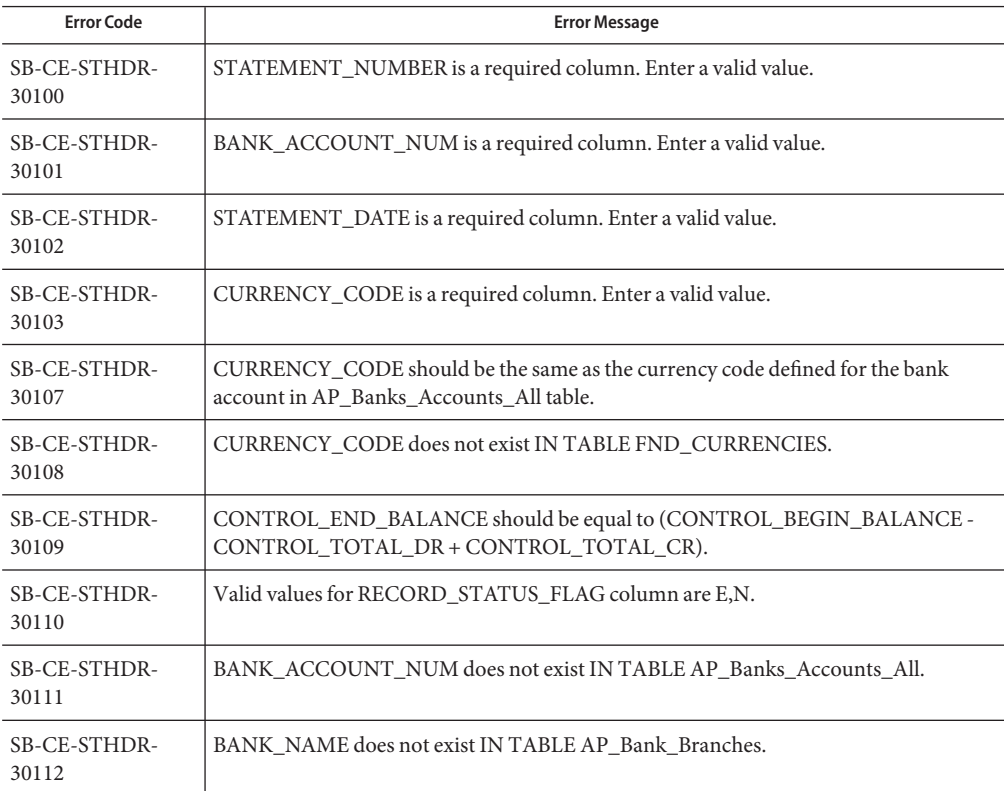

| <b>Error Code</b>     | <b>Error Message</b>                                                                                                |
|-----------------------|----------------------------------------------------------------------------------------------------|
| SB-CE-STHDR-<br>30113 | BANK_BRANCH_NAME does not exist IN TABLE AP_Bank_Branches.                                                          |
| SB-CE-STHDR-<br>30114 | CHECK DIGITS does not match with check digits of the bank account number<br>entered IN TABLE AP Banks Accounts All. |
| SB-CE-STHDR-<br>30115 | ORG_ID does not exist IN view HR_ORGANIZATION_UNITS_V.                                                              |
| SB-CE-STATE-<br>30200 | Bank_Account_Num cannot be NULL.                                                                                    |
| SB-CE-STATE-<br>30201 | Statement_Number cannot be NULL.                                                                                    |
| SB-CE-STATE-<br>30202 | Line number cannot be NULL.                                                                                         |
| SB-CE-STATE-<br>30203 | TRX DATE cannot be NULL.                                                                                            |
| SB-CE-STATE-<br>30204 | Amount cannot be NULL.                                                                                              |
| SB-CE-STATE-<br>30205 | TRX_CODE cannot be NULL.                                                                                            |
| SB-CE-STATE-<br>30210 | Bank_Account_Num does not exists in SB_CE_STATEMENT_HEAD_INTERFACE.                                                 |
| SB-CE-STATE-<br>30211 | Statement_Number does not exists in SB_CE_STATEMENT_HEAD_INTERFACE.                                                 |
| SB-CE-STATE-<br>30212 | Currency_code does not exist in FND_CURRENCIES.                                                                     |
| SB-CE-STATE-<br>30220 | TRX_code does not exist in CE_TRANSACTION_CODES.                                                                    |
| SB-CE-STATE-<br>30221 | Exchange_rate does not exist in GL_DAILY_RATES.                                                                     |
| SB-CE-STATE-<br>30222 | Exchange_rate_date does not exist in GL_DAILY_RATES.                                                                |
| SB-CE-STATE-<br>30223 | Exchange_rate_type does not exist in GL_DAILY_RATES.                                                                |
| SB-CE-STATE-<br>30224 | Trx_date cannot be greater than sysdate.                                                                            |

<span id="page-66-0"></span>**TABLE 24** Cash Management Errors *(Continued)*

| m                     | $\sim$                                         |
|-----------------------|------------------------------------------------|
| <b>Error Code</b>     | <b>Error Message</b>                           |
| SB-CE-STATE-<br>30225 | Bank trx number does not exist in AP CHECKS V. |

# **Fixed Assets Error Codes**

This section provides a description of each of the Fixed Assets error codes.

**TABLE 25** Fixed Assets Errors

| <b>Error Code</b>    | <b>Error Message</b>                                                    |
|----------------------|-------------------------------------------------------------------------|
| SB-FA-CATE-<br>50200 | CATEGORY_ID cannot be NULL.                                             |
| SB-FA-CATE-<br>50201 | SUMMARY FLAG cannot be NULL.                                            |
| SB-FA-CATE-<br>50202 | ENABLED_FLAG cannot be NULL.                                            |
| SB-FA-CATE-<br>50203 | OWNED_LEASED cannot be NULL.                                            |
| SB-FA-CATE-<br>50204 | LAST_UPDATE_DATE cannot be NULL.                                        |
| SB-FA-CATE-<br>50205 | LAST UPDATED BY cannot be NULL.                                         |
| SB-FA-CATE-<br>50206 | CATEGORY TYPE cannot be NULL.                                           |
| SB-FA-CATE-<br>50207 | CAPITALIZE_FLAG cannot be NULL.                                         |
| SB-FA-CATE-<br>50208 | CAPITALIZE FLAG should be either YES or NO.                             |
| SB-FA-CATE-<br>50209 | CATEGORY TYPE should be in<br>LEASE, LEASEHOLD, IMPROVEMENT, NON-LEASE. |
| SB-FA-CATE-<br>50210 | ENABLED_FLAG should be either Y or N.                                   |
| SB-FA-CATE-<br>50211 | OWNED_LEASED should be either OWNED or LEASED.                          |
| SB-FA-CATE-<br>50212 | PROPERTY_1245_1250_CODE should be either 1245 or 1250.                  |

| TABLE 25 Fixed Assets Errors | (Continued)                                                 |
|------------------------------|-------------------------------------------------------------|
| <b>Error Code</b>            | <b>Error Message</b>                                        |
| SB-FA-CATE-<br>50213         | PROPERTY_TYPE_CODE should be either PERSONAL or REAL.       |
| SB-FA-CATE-<br>50214         | SUMMARY_FLAG should be either Y or N.                       |
| SB-FA-LOC-<br>50100          | LOCATION_ID is a required column. Enter a valid value.      |
| SB-FA-LOC-<br>50101          | SUMMARY_FLAG is a required column. Enter a valid value.     |
| SB-FA-LOC-<br>50102          | ENABLED_FLAG is a required column. Enter a valid value.     |
| SB-FA-LOC-<br>50104          | LAST_UPDATED_BY is a required column. Enter a valid value.  |
| SB-FA-LOC-<br>50105          | LAST_UPDATE_DATE is a required column. Enter a valid value. |
| SB-FA-LOC-<br>50110          | Valid values for ENABLED_FLAG column are Y,N.               |
| SB-FA-LOC-<br>50111          | Valid values for SUMMARY_FLAG column are Y,N.               |
| SB-FA-MASS-<br>50000         | ACCOUNTING_DATE cannot be NULL.                             |
| SB-FA-MASS-<br>50001         | ASSET_CATEGORY_ID cannot be NULL.                           |
| SB-FA-MASS-<br>50002         | ASSET_TYPE cannot be NULL.                                  |
| SB-FA-MASS-<br>50003         | BOOK_TYPE_CODE cannot be NULL.                              |
| SB-FA-MASS-<br>50004         | CREATED_BY cannot be NULL.                                  |
| SB-FA-MASS-<br>50005         | CREATED_DATE cannot be NULL.                                |
| SB-FA-MASS-<br>50006         | DATE_PLACED_IN_SERVICE cannot be NULL.                      |
| SB-FA-MASS-<br>50007         | DEPRECIATE_FLAG cannot be NULL.                             |

| <b>Error Code</b>    | <b>Error Message</b>                                                                  |
|----------------------|---------------------------------------------------------------------------------------|
| SB-FA-MASS-<br>50008 | DESCRIPTION cannot be NULL.                                                           |
| SB-FA-MASS-<br>50009 | EXPENSE_CODE_COMBINATION_ID cannot be NULL.                                           |
| SB-FA-MASS-<br>50010 | FIXED_ASSETS_COST cannot be NULL.                                                     |
| SB-FA-MASS-<br>50011 | FIXED ASSETS UNITS cannot be NULL.                                                    |
| SB-FA-MASS-<br>50012 | INVENTORIAL cannot be NULL.                                                           |
| SB-FA-MASS-<br>50013 | LAST_UPDATE_DATE cannot be NULL.                                                      |
| SB-FA-MASS-<br>50014 | LAST_UPDATE_LOGIN cannot be NULL.                                                     |
| SB-FA-MASS-<br>50015 | LAST_UPDATED_BY cannot be NULL.                                                       |
| SB-FA-MASS-<br>50016 | LOCATIOD_ID cannot be NULL.                                                           |
| SB-FA-MASS-<br>50017 | MASS_ADDITION_ID cannot be NULL.                                                      |
| SB-FA-MASS-<br>50018 | PAYABLES_CODE_COMBINATION_ID cannot be NULL.                                          |
| SB-FA-MASS-<br>50019 | PAYABLES_COST cannot be NULL.                                                         |
| SB-FA-MASS-<br>50020 | PAYABLES_UNITS cannot be NULL.                                                        |
| SB-FA-MASS-<br>50021 | POSTING_STATUS cannot be NULL.                                                        |
| SB-FA-MASS-<br>50022 | QUEUE_NAME cannot be NULL.                                                            |
| SB-FA-MASS-<br>50023 | AP_DISTRIBUTION_LINE_NUMBER does not exists in<br>AP_INVOICE_DISTRIBUTIONS_ALL table. |
| SB-FA-MASS-<br>50024 | ASSIGNED_TO does not exists in FA_EMPLOYEES table.                                    |

| TABLE 25 Fixed Assets Errors<br>(Continued) |                                                                          |  |
|---------------------------------------------|--------------------------------------------------------------------------|--|
| <b>Error Code</b>                           | <b>Error Message</b>                                                     |  |
| SB-FA-MASS-<br>50025                        | INVOICE_ID does not exists in AP_INVOICES_ALL table.                     |  |
| SB-FA-MASS-<br>50026                        | ADD_TO_ASSET_ID does not exists in FA_ADDITIONS_B table.                 |  |
| SB-FA-MASS-<br>50027                        | ASSET_NUMBER does not exists in FA_ADDITIONS_B.                          |  |
| SB-FA-MASS-<br>50028                        | PARENT_ASSET_ID does not exists in FA_ADDITIONS_B.                       |  |
| SB-FA-MASS-<br>50029                        | ASSET_KEY_CCID does not exists in FA_ASSET_KEYWORDS.                     |  |
| SB-FA-MASS-<br>50030                        | BOOK_TYPE_CODE does not exists in FA_BOOK_CONTROLS.                      |  |
| SB-FA-MASS-<br>50031                        | ASSET_CATEGORY_ID does not exists in FA_CATEGORIES_B.                    |  |
| SB-FA-MASS-<br>50032                        | LOCATION_ID does not exists in FA_LOCATIONS.                             |  |
| SB-FA-MASS-<br>50033                        | PARENT_MASS_ADDITION_ID does not exists in FA_MASS_ADDITIONS.            |  |
| SB-FA-MASS-<br>50034                        | PAYABLES_CODE_COMBINATION_ID does not exists in<br>GL_CODE_COMBINATIONS. |  |
| SB-FA-MASS-<br>50035                        | EXPENSE_CODE_COMBINATION_ID does not exists in<br>GL_CODE_COMBINATIONS.  |  |
| SB-FA-MASS-<br>50036                        | PROJECT_ID does not exists in PA_PROJECTS_ALL.                           |  |
| SB-FA-MASS-<br>50037                        | PROJECT_ASSET_LINE_ID does not exists in PA_PROJECT_ASSET_LINES_ALL.     |  |
| SB-FA-MASS-<br>50038                        | TASK_ID does not exists in PA_TASKS.                                     |  |
| SB-FA-MASS-<br>50039                        | PO_VENDOR_ID does not exists in PO_VENDORS.                              |  |
| SB-FA-MASS-<br>50040                        | ASSET_TYPE should be either CAPITALIZED, CIP, EXPENSED.                  |  |
| SB-FA-MASS-<br>50041                        | DEPRECIATE FLAG should be either YES or NO.                              |  |

| <b>Error Code</b>    | <b>Error Message</b>                                                           |
|----------------------|--------------------------------------------------------------------------------|
| SB-FA-MASS-<br>50042 | PAYABLES_UNITS should have same value as that of FIXED_ASSETS_UNITS<br>column. |
| SB-FA-MASS-<br>50043 | POSTING STATUS should be either NEW, ON HOLD, POST.                            |
| SB-FA-MASS-<br>50044 | QUEUE NAME should have same value as that of POSTING STATUS.                   |
| SB-FA-MASS-<br>50045 | INVENTORIAL should be either YES or NO.                                        |
| SB-FA-MASS-<br>50046 | NEW MASTER FLAG should be either YES or NO.                                    |
| SB-FA-MASS-<br>50047 | SHORT FISCAL YEAR FLAG should be either YES or NO.                             |
| SB-FA-MASS-<br>50048 | CONVERSION DATE should not be NULL, when SHORT FISCAL YEAR FLAG is<br>YES.     |

<span id="page-70-0"></span>**TABLE 25** Fixed Assets Errors *(Continued)*

# **General Ledger Error Codes**

This section provides a description of each of the General Ledger error codes.

**TABLE 26** General Ledger Errors

| <b>Error Code</b>     | <b>Error Message</b>                                          |
|-----------------------|---------------------------------------------------------------|
| SB-GL-BUDGT-<br>40000 | BUDGET NAME cannot be NULL.                                   |
| SB-GL-BUDGT-<br>40001 | BUDGET ENTITY NAME cannot be NULL.                            |
| SB-GL-BUDGT-<br>40002 | CURRENCY CODE cannot be NULL.                                 |
| SB-GL-BUDGT-<br>40003 | FISCAL YEAR cannot be NULL.                                   |
| SB-GL-BUDGT-<br>40004 | UPDATE LOGIC TYPE cannot be NULL.                             |
| SB-GL-BUDGT-<br>40005 | CURRENCY CODE does not exists in FND CURRENCIES table.        |
| SB-GL-BUDGT-<br>40006 | BUDGET ENTITY ID does not exists in GL BUDGET ENTITIES table. |

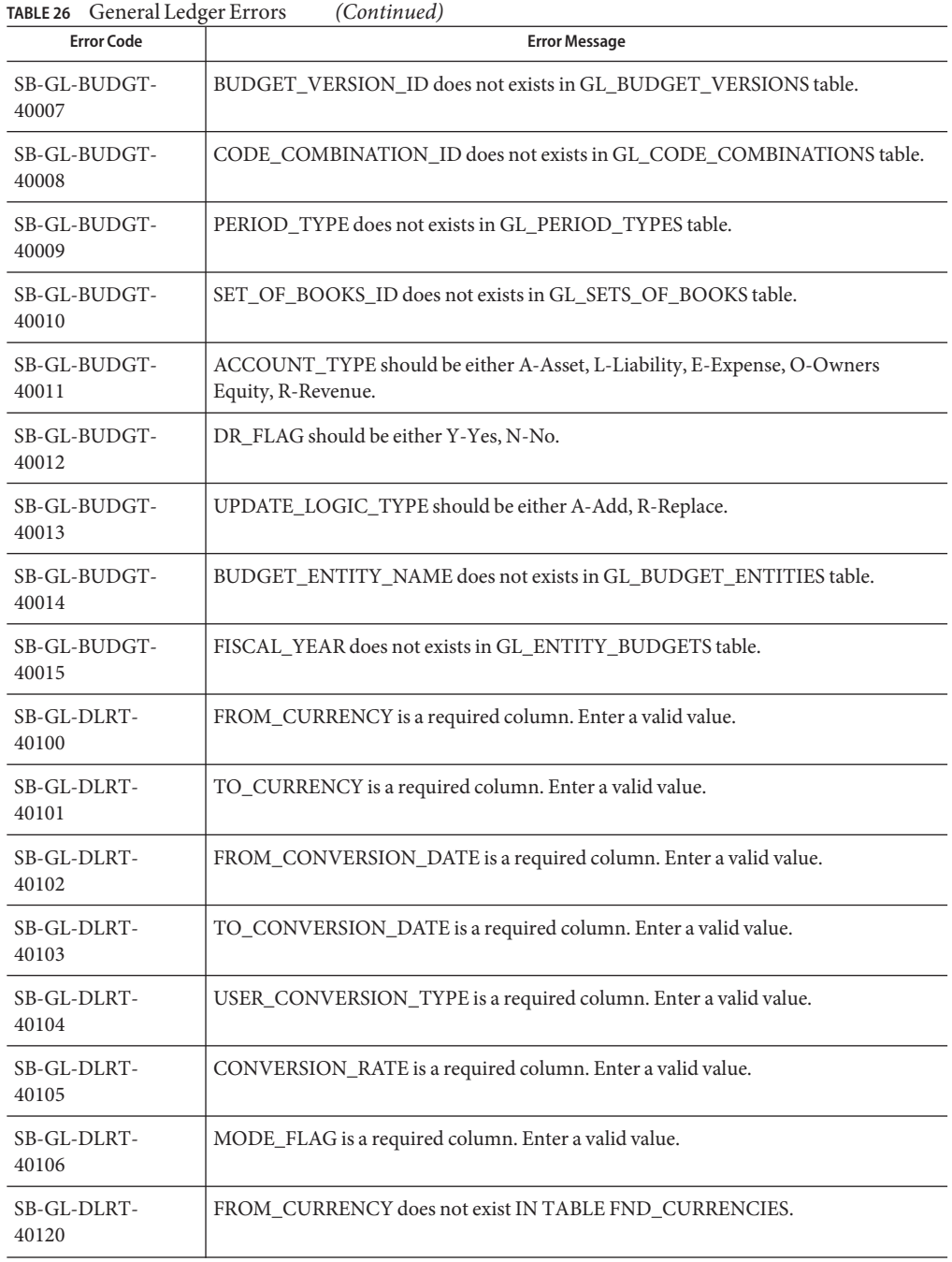
| <b>Error Code</b>                | <b>Error Message</b>                                                       |  |
|----------------------------------|----------------------------------------------------------------------------|--|
| SB-GL-DLRT-<br>40121             | TO_CURRENCY does not exist IN TABLE FND_CURRENCIES.                        |  |
| SB-GL-DLRT-<br>40122             | USER_ID does not exist IN TABLE FND_USER.                                  |  |
| SB-GL-DLRT-<br>40123             | USER_CONVERSION_TYPE does not exist IN TABLE<br>GL_DAILY_CONVERSION_TYPES. |  |
| SB-GL-DLRT-<br>40130             | Valid values for LAUNCH_RATE_CHANGE column are Y,N.                        |  |
| SB-GL-DLRT-<br>40131             | Valid values for MODE_FLAG column are D,I,X.                               |  |
| <b>SB-GL-INTERFACE-</b><br>40200 | STATUS cannot be NULL.                                                     |  |
| <b>SB-GL-INTERFACE-</b><br>40201 | SET_OF_BOOKS_ID cannot be NULL.                                            |  |
| <b>SB-GL-INTERFACE-</b><br>40202 | USER_JE_SOURCE_NAME cannot be NULL.                                        |  |
| <b>SB-GL-INTERFACE-</b><br>40203 | USER_JE_CATEGORY_NAME cannot be NULL.                                      |  |
| <b>SB-GL-INTERFACE-</b><br>40204 | ACCOUNTING_DATE cannot be NULL.                                            |  |
| <b>SB-GL-INTERFACE-</b><br>40205 | CURRENCY_CODE cannot be NULL.                                              |  |
| SB-GL-INTERFACE-<br>40206        | DATE_CREATED cannot be NULL.                                               |  |
| SB-GL-INTERFACE-<br>40207        | CREATED_BY cannot be NULL.                                                 |  |
| SB-GL-INTERFACE-<br>40208        | ACTUAL_FLAG cannot be NULL.                                                |  |
| SB-GL-INTERFACE-<br>40209        | SET_OF_BOOKS_ID does not exists in GL_SETS_OF_BOOKS Table.                 |  |
| <b>SB-GL-INTERFACE-</b><br>40210 | CURRENCY_CODE does not exists in FND_CURRENCIES Table.                     |  |
| SB-GL-INTERFACE-<br>40211        | FUNCTIONAL_CURRENCY_CODE does not exists in FND_CURRENCIES table.          |  |

**TABLE 26** General Ledger Errors *(Continued)*

| <b>Error Code</b>                | <b>Error Message</b>                                                                    |  |
|----------------------------------|-----------------------------------------------------------------------------------------|--|
| <b>SB-GL-INTERFACE-</b><br>40212 | BUDGET_VERSION_ID does not exists in GL_BUDGET_VERSIONS table.                          |  |
| <b>SB-GL-INTERFACE-</b><br>40213 | JE_BATCH_ID does not exists in GL_JE_BATCHES table.                                     |  |
| <b>SB-GL-INTERFACE-</b><br>40214 | ENCUMBRANCE_TYPE_ID does not exists in GL_ENCUMBRANCE_TYPES table.                      |  |
| SB-GL-INTERFACE-<br>40215        | JE_HEADER_ID does not exists in GL_JE_HEADRS table.                                     |  |
| <b>SB-GL-INTERFACE-</b><br>40216 | JE_LINE_NUM does not exists in GL_JE_LINES table.                                       |  |
| <b>SB-GL-INTERFACE-</b><br>40217 | CODE_COMBINATION_ID does not exists in GL_CODE_COMBINATIONS table.                      |  |
| <b>SB-GL-INTERFACE-</b><br>40218 | ORIGINATING BAL SEG VALUE does not exists in FND FLEX VALUES table.                     |  |
| SB-GL-INTERFACE-<br>40219        | USER_CURRENCY_CONVERSION_TYPE does not exists in<br>GL_DAILY_CONVERSION_TYPES table.    |  |
| SB-GL-INTERFACE-<br>40220        | USER_JE_CATEGORY_NAME does not exists in GL_JE_CATEGORIES table.                        |  |
| <b>SB-GL-INTERFACE-</b><br>40221 | USER_JE_SOURCE_NAME does not exists in GL_JE_SOURCES table.                             |  |
| <b>SB-GL-INTERFACE-</b><br>40222 | PERIOD_NAME does not exists in GL_PERIODS table.                                        |  |
| <b>SB-GL-INTERFACE-</b><br>40223 | USSGL_TRANSACTION_CODE does not exists in<br>GL_USSGL_TRANSACTION_CODES table.          |  |
| SB-GL-INTERFACE-<br>40224        | ACTUAL_FLAG should be either A-Actual, B-Budget, E-Encumbrance.                         |  |
| SB-GL-INTERFACE-<br>40225        | AVERAGE_JOURNAL_FLAG should be either Y-Yes, N-No.                                      |  |
| SB-GL-INTERFACE-<br>40226        | CURRENCY_CONVERSION_RATE should be entered for<br>USER_CURRENCY_CONVERSION_TYPE = User. |  |
| <b>SB-GL-INTERFACE-</b><br>40227 | CURRENCY_CONVERSION_DATE should be entered for<br>USER_CURRENCY_CONVERSION_TYPE!= User. |  |

# **Configuring the PeopleSoft Server for the PeopleSoft Adapter Projects**

This section provides configuration information for the PeopleSoft Integration Gateway and Java CAPS postings.

- ["Configuring PeopleTools 8.42" on page 76](#page-75-0)
- ["Configuring PeopleTools 8.13" on page 89](#page-88-0)

# **Overview**

For Java CAPS to post and receive messages from PeopleSoft, you must configure the PeopleSoft server. The configurations are different for PeopleTools 8.13 and 8.42. For PeopleTools 8.42, there are also different configurations depending on whether the PeopleSoft adapter Project uses JMS, HTTP, or both. The table summarizes the different configurations.

| Version          | <b>JMS</b>                    | <b>HTTP</b>                     |
|------------------|-------------------------------|---------------------------------|
| PeopleTools 8.42 | Source node                   | Source node                     |
|                  | Target node                   | Target node                     |
|                  | bindings file                 | HTTP listening connector        |
|                  | IntegrationGateway.properties | HTTP publication handler        |
| PeopleTools 8.13 | n/a                           | PeopleSoft message node         |
|                  |                               | HTTP message node               |
|                  |                               | Message channel inbound         |
|                  |                               | Message channel outbound        |
|                  |                               | PeopleSoft subscription handler |
|                  |                               | HTTP publication handler        |

**TABLE 27** Configuration Requirements for PeopleSoft

The sections describe how to configure PeopleSoft servers to communicate with the PeopleSoft adapter using PeopleTools 8.42 or 8.13. Information about the PeopleSoft server can be found in the PeopleBooks documentation provided by PeopleSoft.

# <span id="page-75-0"></span>**Configuring PeopleTools 8.42**

This section describes how to configure PeopleTools 8.42 to integrate using Java CAPS. When you use this version of PeopleTools, you can create the PeopleSoft adapter Projects that use inbound and outbound JMS data flows, and inbound HTTP data flows. Inbound HTTP data flows are only supported when you use a Java CAPS Business Process Manager implementation of the adapter.

# **Configuring PeopleSoft for Enterprise Service Bus Posting**

The following section describes how to create PeopleSoft nodes to receive and post messages with Oracle Java CAPS.

**To Create Source Nodes to Receive Enterprise Service Bus Posts** 

The procedure describes how to set up the PeopleSoft node to receive Enterprise Service Bus messages.

**Log into the PeopleSoft server. 1**

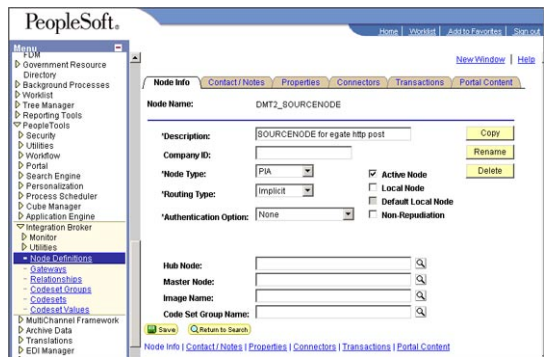

**Follow the PeopleSoft documentation to create a new node and configure it. 2**

**Add a transaction for the Enterprise Service Bus post using your own naming convention and 3 configure it.**

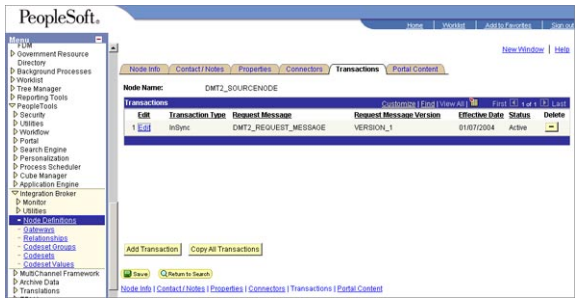

### **Click Edit. 4**

The Transaction Detail tab appears.

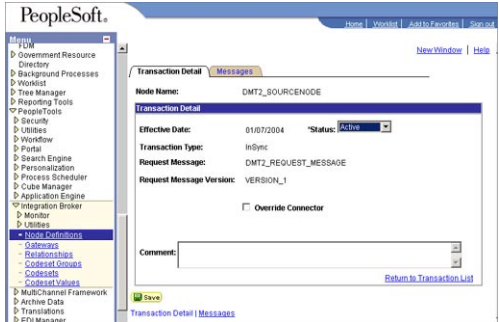

- **Configure the transaction. 5**
- **Click Messages. From the Messages tab, configure the messages for the Enterprise Service Bus post. 6**

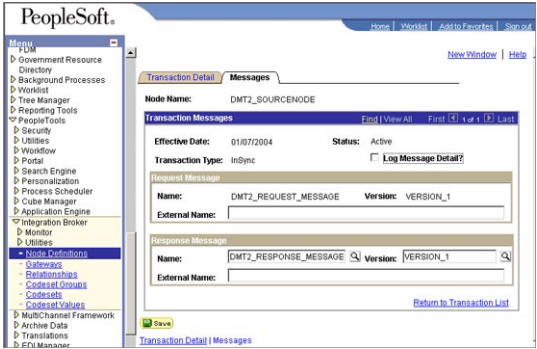

## **To Activate Message Channels to Receive Enterprise Service Bus HTTP Posts**

Each channel must be defined and activated before the adapter can post any data. The procedure describes how to activate the message channels for subscription to the PeopleSoft adapter.

- **From the PeopleSoft Application Designer, create a channel. You can use the default properties. 1**
- **Create the request and response message definitions.These message do not require 2 PeopleCode.**
- **Click Message Properties. 3**

The Message Properties dialog box appears.

**Select the Active option and click OK. 4**

**FIGURE 1** Activating Message Channels

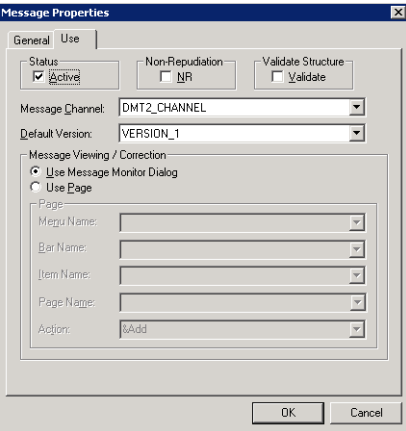

## **To Create Target Nodes to Post Messages to Enterprise Service Bus Using HTTP**

The procedure describes how to create and configure PeopleSoft nodes to post messages to Enterprise Service Bus using HTTP.

**Follow the PeopleSoft documentation to create a new node using your own naming convention and configure it. 1**

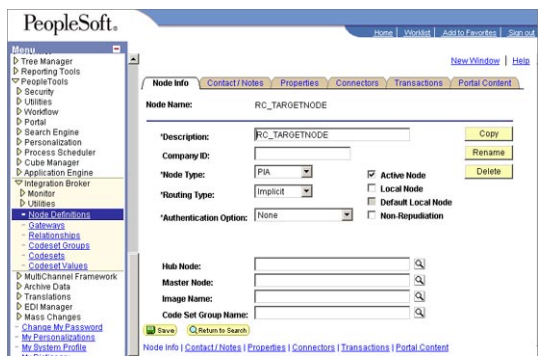

**FIGURE 2** Creating Nodes to Post to Enterprise Service Bus

- **Select the target connector ID. From the Connectors tab, enter the values displayed in the 2 following figure.**
	- **FIGURE 3** Configuring the Connector to Post to Enterprise Service Bus using HTTP

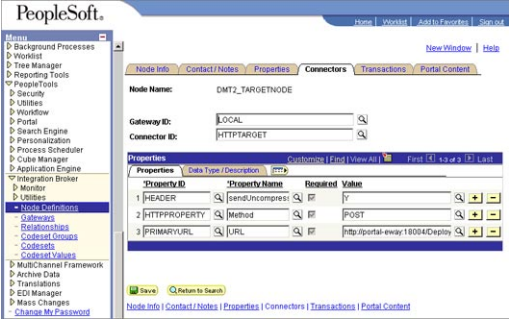

Use the following format for the PRIMARYURL property:

### http://**<yourmachinename>**:18001/**<yourdeploymentname>**\_servlet\_**<servletname>** /**<servletname>**

This property must match the logical Adapter Servlet-url property defined in the NetBeans IDE . The port number must match the default Web server port number specified in the application server properties in the Environment. The Deployment Profile is the name of the Project's Deployment Profile defined in NetBeans. The Deployment Profile name must be followed by **\_servlet\_servletname.**

- **Configure the transaction. 3**
- **Click Edit. 4**
- **Click Messages.The Messages tab is displayed. 5**
- ▼ **To Create the Target Node to Post to Enterprise Service Bus Using JMS**

After creating the source node in PeopleTools, follow the procedure to create the JMS target node.

**Follow the PeopleSoft documentation to create a new node using your own naming convention and configure it. 1**

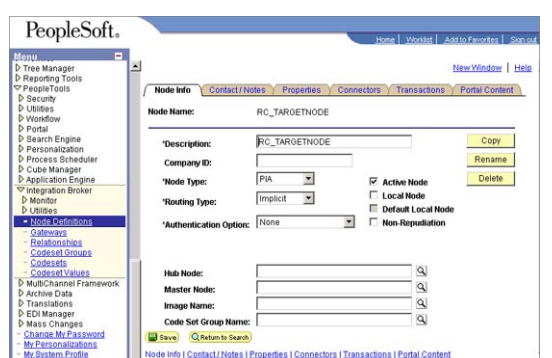

**FIGURE 4** Creating Nodes to Post to Enterprise Service Bus Using JMS

**Select the target connector ID, and enter the values shown. 2**

**FIGURE 5** Configuring the Connectors to Post to Enterprise Service Bus Using JMS

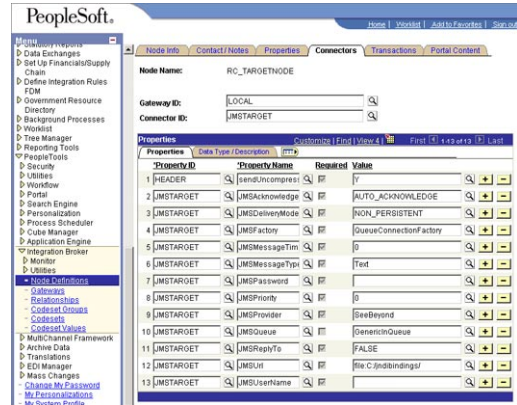

The JMS properties, such as persistence and acknowledgement modes, must match the settings for the JMS client as defined from the Connectivity Map. For information about JMS properties, refer to the *[Oracle Java CAPS JMS Reference](http://www.oracle.com/pls/topic/lookup?ctx=&id=SBEGTIJMSRG)* .

The JMSQueue or JMSTopic property must match the name of the queue/topic in the Connectivity Map. The target destination must match the incoming queue/topic, and the source destination must match the outgoing queue/topic.

The JMSFactory property must point to the topic or queue ConnectionFactory for the topic or queue properties in the JNDI bindings file.

The JMSUrl property must point to your JNDI bindings file (see ["To Create the JNDI Bindings](#page-85-0) [File" on page 86\)](#page-85-0).

Make sure that the node that uses JMSTargetConnector as the connector is setup correctly in regard to the JMSUserName and JMSPassword properties.

# **Additional HTTP Configurations**

Two types of HTTP connectors are used with PeopleSoft adapter Projects that use HTTP to communicate to PeopleSoft: the **HTTP listening connector** and the **HTTP target connector**.

The PeopleSoft server uses the HTTP listening connector to receive messages from. The PeopleSoft adapter HTTP client external application is used to post to the HTTP listening connector. You do not have to configure the HTTP listening connector; the connector is started automatically by the PeopleSoft Integration Application.

However, you must set the location for the HTTP listening connector in the Environment properties of the PeopleSoft Adapter. The routing of messages in the PeopleSoft server is decided by the content of the message in the header section.

The HTTP target connector is used to send HTTP messages to Enterprise Service Bus. The Enterprise Service Bus component receiving the HTTP message is a servlet. The servlet name is specified in the Connectivity Map.

# **To Verify the HTTP Listening Connector**

- **In a text editor, open the web.xml file from 1** *WebLogic\_Home***\config\peoplesoft\applications\PSIGN\WEB-INF.**
- **Verify that the following section is included, and add it if it is absent. 2**

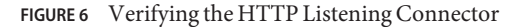

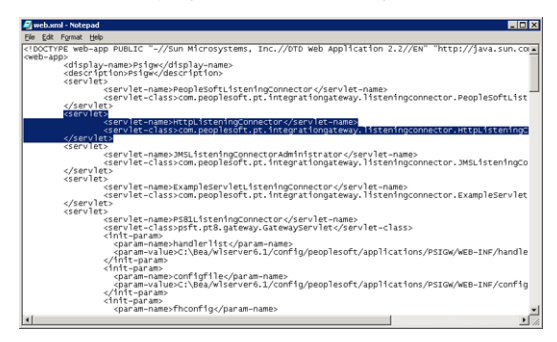

## **Additional JMS Configurations**

Additional JMS configuration tasks include the following:

- "To Configure Inbound JMS Connections" on page 82
- ["To Create the JNDI Bindings File" on page 86](#page-85-0)
- ["Starting and Stopping the JMS Listening Connector" on page 88](#page-87-0)
- ["Verifying the JMS Connection" on page 89](#page-88-0)

## **To Configure Inbound JMS Connections**

To configure inbound JMS connections, edit the IntegrationGateway.properties file as described in the procedure.

- **Open the IntegrationGateWay.properties file from** *WebLogicHome***\config\peoplesoft\applications\PSIGW\WEB-INF. 1**
- **Edit the file for the JMS queue listener properties. 2**

You can configure multiple queues by using the convention ig.jms.queue1, ig.jms.queue2, ig.jms.queue3, and so on. The following table shows how the JMS listener is configured for the GenericOutQueue.

### **JMS Queue Listener Properties**

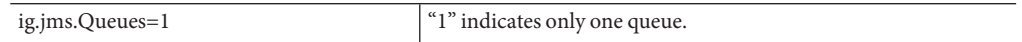

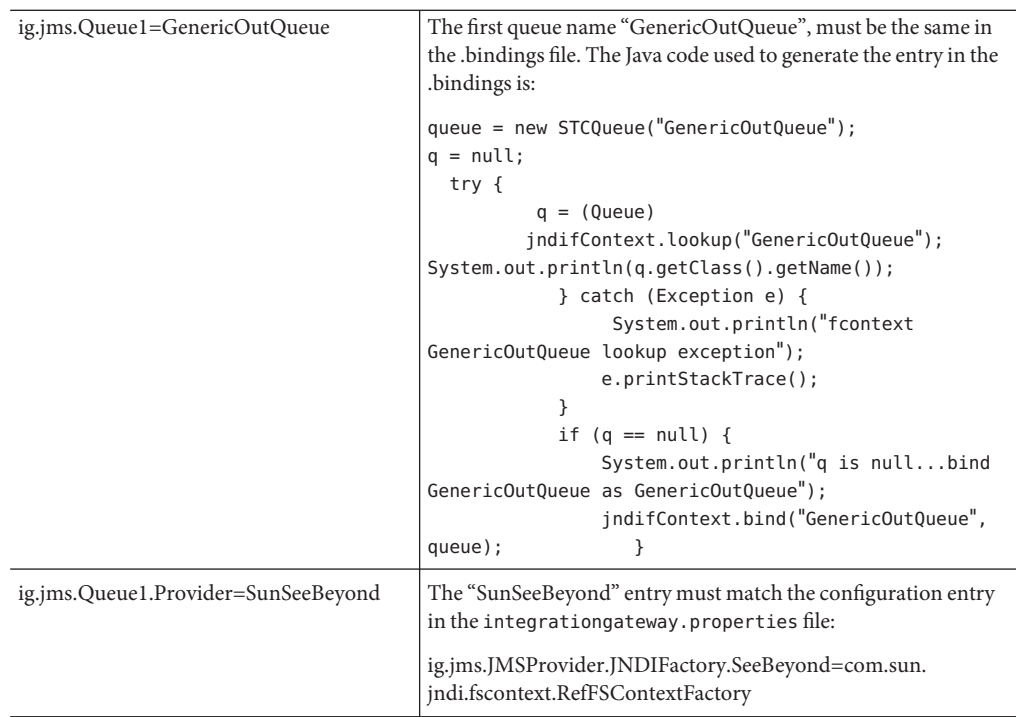

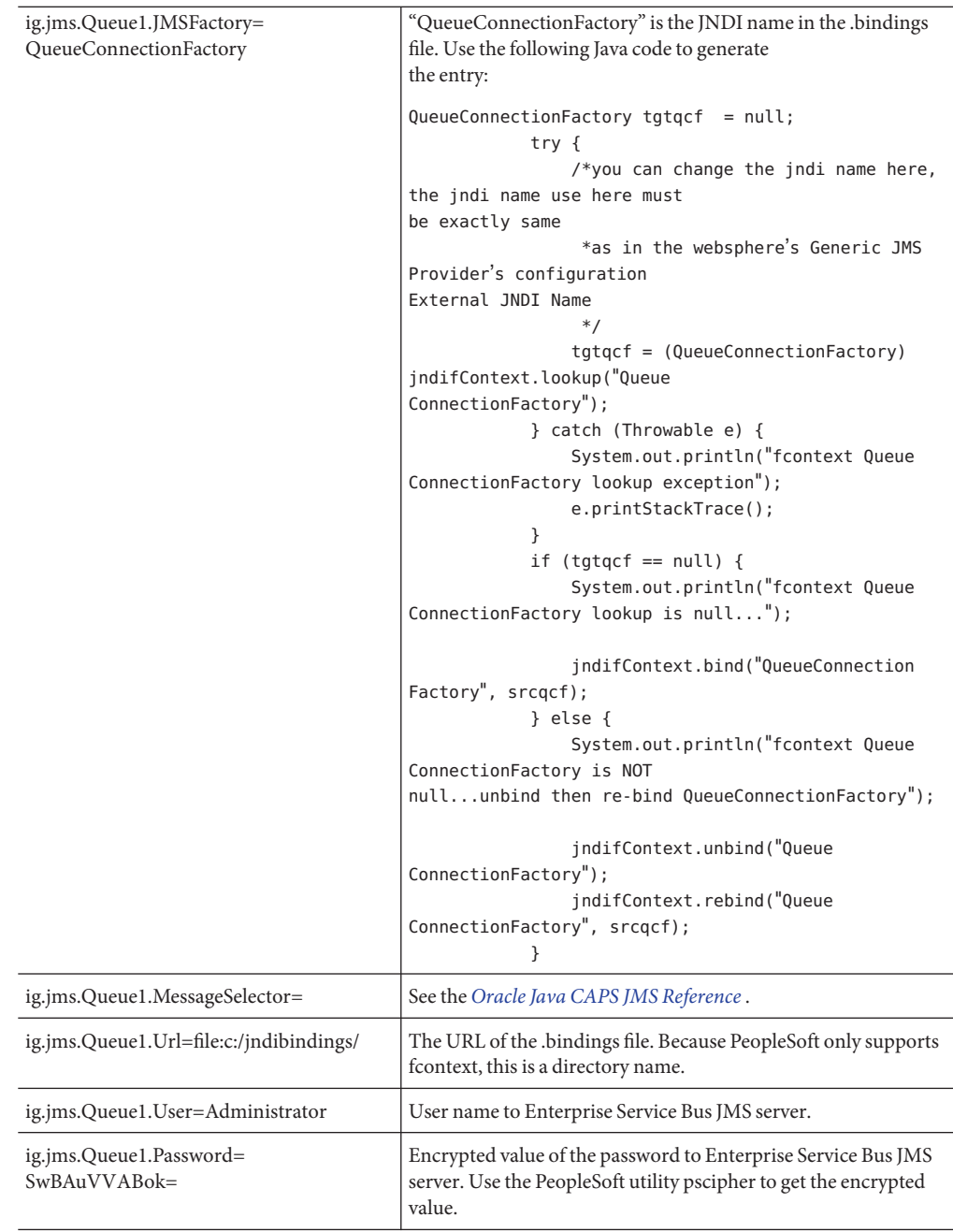

### **Edit the file for the JMS queue listener properties. 3**

You can configure multiple queues by using the convention ig.topic1, ig.topic2, ig.topic3, and so on. The table shows how to configure the JMS topic to use the GenericOutTopic.

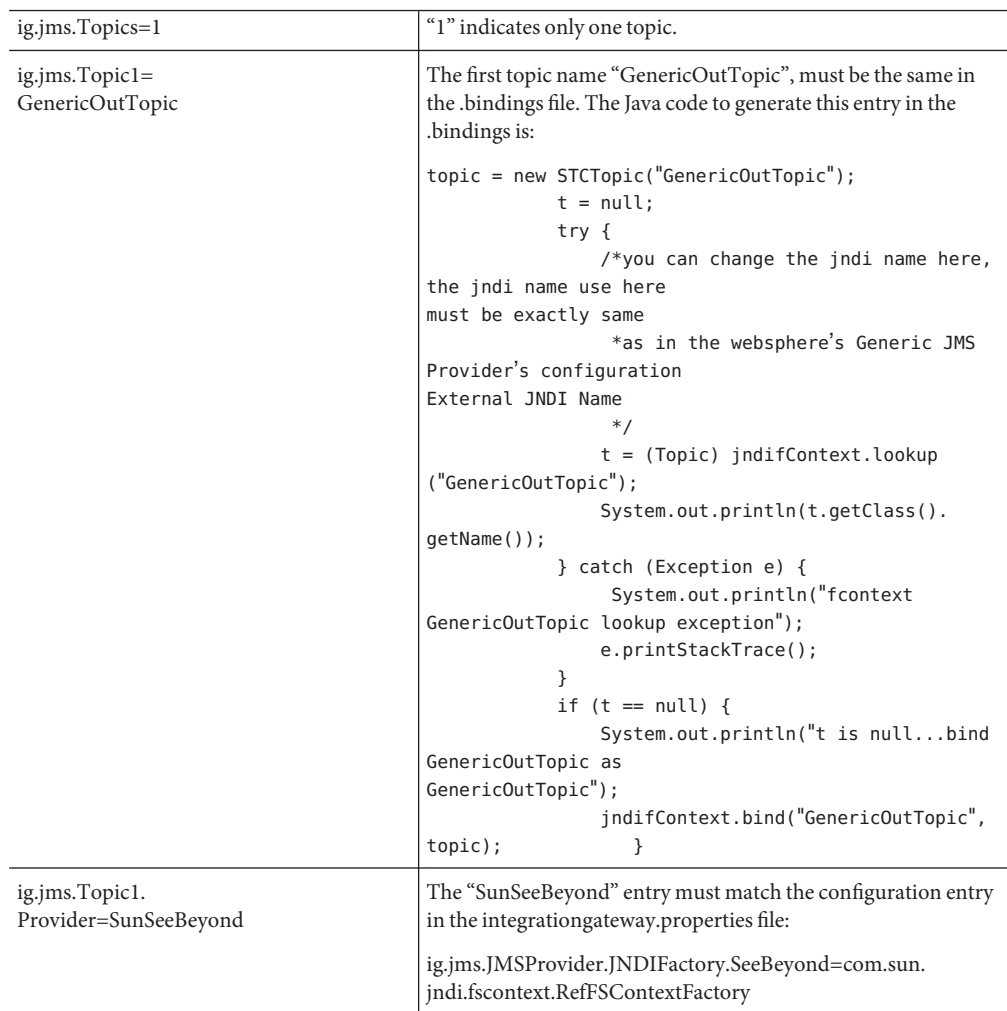

### **JMS Queue Listener Properties**

<span id="page-85-0"></span>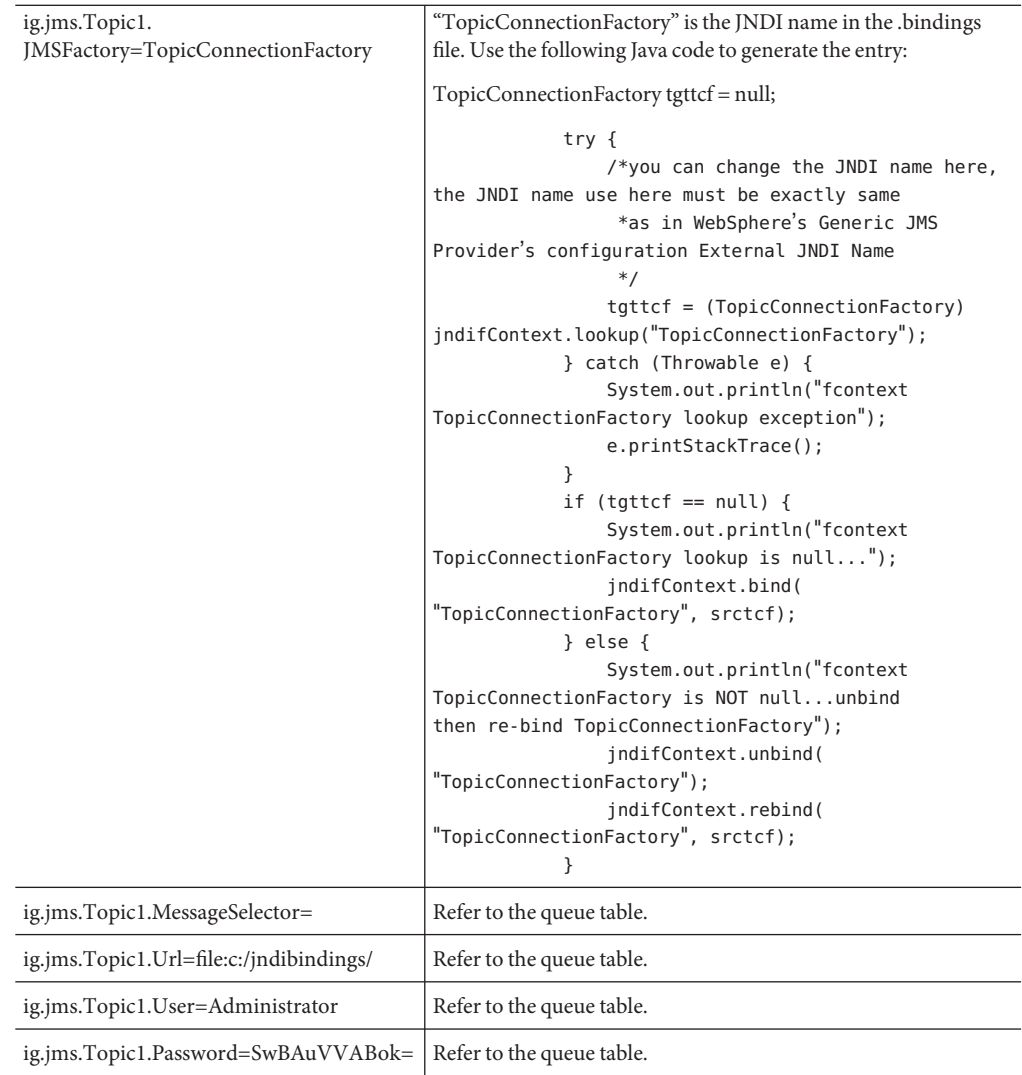

## ▼ **To Create the JNDI Bindings File**

To enable the PeopleSoft Adapter to post to PeopleSoft using JMS, you must have a JNDI bindings file in place. You can generate the bindings file with any standard JNDI generation application. Oracle provides a sample generation application called PSFTBindJMS. java. This program and two associate applications, compile.bat and run.bat, are included in the sample Project file.

You must edit and recompile the PSFTBindJMS.java file before generating the bindings file.

### **Create the directory, C:\testprogram.. Copy the PSFTBindJMS.java, compile.bat, and 1 run.bat files to this directory.**

**Note –** The latest version of the Enterprise Service Bus API Kit JAR files must be added to the WebLogic PeopleSoft-PIS server classpath. To confirm this, check the JAR files in the server's setENV.cmd file located in the following location (or similar): *WebLogic\_Home*\config\peoplesoft\setEnv.cmd. If you installed the PeopleSoft-PIA service

as a Windows Service, you must uninstall and reinstall the service by running unInstallNTServicePIA.cmd first, then running installNTServicePIA.cmd. This is a runtime classpath requirement to confirm the new classpath.

**Open the PSFTBindJMS.java file in a text editor and follow the directions presented in the text 2 of the file. Edit the JNDI bindings generation application with the Enterprise Service Bus host name and location. Verify that the Enterprise Service Bus JMS server port number is correct.**

This port number must match the Server port property for the JMS IQ Manager in the NetBeans. For more information, refer to the *[Oracle Java CAPS JMS Reference](http://www.oracle.com/pls/topic/lookup?ctx=&id=SBEGTIJMSRG)* .

**Modify the following line to point to your own directory. For example: 3**

fcontextprops.put(Context.PROVIDER\_URL, "file:C:\\CAPSExports\\PeopleSoft\\JMS");

**Note –** If you are installing Java CAPS and the PeopleSoft Adapter on a computer that had previous versions of Java CAPS or ICAN installed, be sure to delete all of the previously installed API JAR files, and follow the directions in the Enterprise Service Bus API Kit Developer's Guide to modify your classpath to include the new API JAR files.

- **Double-click compile.bat to compile the program. A class file is generated. 4**
- **Double-click run.bat to run the program.This creates a .bindings file. 5**
- **Copy the .bindings file to the location of the JMSUrl property described in the section above. 6**

When you run the bindings generation application for the first time, the following message is displayed:

fcontext TopicConnectionFactory lookup exception, you never had this jndi entry fcontext TopicConnectionFactory lookup is null... will bind to the jndi name fcontext GenericInTopic lookup exception, it doesn't exist GenericInTopic is null...bind GenericInTopic as GenericInTopic fcontext GenericOutTopic lookup exception, it doesn't exist GenericOutTopic is null...bind GenericOutTopic as GenericOutTopic fcontext ErrorTopic lookup exception, it doesn't exist t is null...bind ErrorTopic as ErrorTopic fcontext QueueConnectionFactory lookup exception it doesn't exist fcontext QueueConnectionFactory lookup is null...bind with new value fcontext GenericInQueue lookup exception, it doesn't exist GenericInQueue is null...bind GenericInQueue as GenericInQueue fcontext GenericOutQueue lookup exception GenericOutQueue is null...bind GenericOutQueue as GenericOutQueue

<span id="page-87-0"></span>In the subsequent runs, the following message is displayed:

fcontext TopicConnectionFactory is NOT null...unbind then re-bind TopicConnectionFactory will overwrite old value com.stc.jms.client.STCTopic fcontext GenericInTopic is NOT null...unbind then re-bind GenericInTopic will overwrite old valuecom.stc.jms.client.STCTopic fcontext GenericOutTopic is NOT null...unbind then re-bind GenericOutTopic will overwrite old valuecom.stc.jms.client.STCTopic fcontext ErrorTopic is NOT null...unbind then re-bind ErrorTopic will overwrite old value fcontext QueueConnectionFactory is NOT null...unbind then re-bind QueueConnectionFactorycom.stc.jms.client.STCQueue fcontext GenericInQueue is NOT null...unbind then re-bind GenericInQueue will overwrite old valuecom.stc.jms.client.STCQueue fcontext GenericOutQueue is NOT null...unbind then re-bind GenericOutQueue will overwrite old value

**Once you have completed all of these steps, restart the PeopleSoft-PIA services. You can restart 7 the PIA services from theWindows Services console, or you can restart the service from a Command Line using the following command:**

startIA.cmd

After you execute this command, monitor the PIA\_weblogic.log file until you see the following output:

#### <> <000329>

This indicates that the PIA Service is started. If you use this method of starting the PIA service, be aware that the Windows Services console will not accurately reflect that the service has been started.

**Stop and restart the JMSListeningConnector using the URL (see "Starting and Stopping the JMS 8 Listening Connector"on page 88). After you start the JMS Listening Connector, monitor the PIA\_weblogic.log.The following message indicates that the JMS Listening Connector has started correctly:**

```
#### <> <> <101047> <[WebAppServletContext(2244929,PSIGW,
/PSIGW)] JMSListeningConnectorAdministrator: init>
#### <> <> <101047> <[WebAppServletContext(2244929,PSIGW,
/PSIGW)] PeopleSoftListeningConnector: init>
```
If you follow the procedure ["To Create the JNDI Bindings File" on page 86](#page-85-0) before the PIA service is ready, the JMS Listening Connector will not be active, so it will not receive messages from Enterprise Service Bus.

### **Starting and Stopping the JMS Listening Connector**

To start the JMS Listening Connector, use the following command:

http://**hostname:port/**PSIGW/JMSListeningConnectorAdministrator?Activity=START

To stop the JMS Listening Connector, use the following command:

<span id="page-88-0"></span>http://**hostname:port**/PSIGW/JMSListeningConnectorAdministrator?Activity=STOP

### **Verifying the JMS Connection**

To verify if your JMS connection works, you can use the StartSendMaster.bat provided by PeopleSoft in the following location:

*WebLogic\_Home*\config\peoplesoft\applications\PSIGW

# **Verifying PeopleSoft Server Logs**

You can verify log information for the PeopleSoft server in the following directory:

*WebLogic\_Home*\config\peoplesoft\applications\PSIGW

## **Notes on PeopleSoft Server Disconnections for JMS**

If the domain is shut down during a JMS session with PeopleSoft, the PeopleSoft server may loose the session. You must reestablish the connection on the PeopleSoft server.

# **Configuring PeopleTools 8.13**

This section describes how to configure PeopleTools 8.13 to integrate using the Enterprise Service Bus. When you use this version of PeopleTools, you can create PeopleSoft Adapter Projects that use inbound HTTP Collaborations. Outbound HTTP Collaborations are only supported when you use Java CAPS Business Process Manager together with Enterprise Service Bus.

perform the following tasks to configure PeopleTools 8.13:

- "To Create PeopleSoft Nodes to Receive Enterprise Service Bus HTTP Posts" on page 89
- ["To Activate the Message Definition to Receive Enterprise Service Bus Posts" on page 91](#page-90-0)
- ["Defining Message Channel Routing Rules" on page 93](#page-92-0)
- ["Adding the PeopleSoft Subscription Handler" on page 95](#page-94-0)
- ["Configuring for Subscription" on page 97](#page-96-0)
- ["Creating an HTTP Adapter Message Node" on page 97](#page-96-0)
- ["Activating the Message Definition for Subscription" on page 97](#page-96-0)
- ["Defining the Message Channel Routing Rules" on page 97](#page-96-0)
- ["Adding the HTTP Publication Handler" on page 97](#page-96-0)

## ▼ **To Create PeopleSoft Nodes to Receive Enterprise Service Bus HTTP Posts**

The procedure describes how to create and configure PeopleSoft nodes for Enterprise Service Bus HTTP posting.

- **In the PeopleTools Application Designer, click New on the File menu.** The New dialog box appears. **1**
- **Click Message Node and click OK to display the Message Node dialog box for Node 1. 2**
- **Right-click the Locations pane and click Insert Location. 3**

The Location dialog box appears.

**Enter the URL for the PeopleSoft Gateway Servlet and click OK. 4**

For Apache: http://PSFTHOST/servlets/psft.pt8.gateway.GatewayServlet For WebLogic:

http://PSFTHOST/servlets/gateway

where *PSFTHOST* is the name of the host computer where PeopleSoft runs.

The URL name displays in the Message Node dialog box similar to Figure 7.

**FIGURE 7** PeopleSoft Node for Receiving Enterprise Service Bus HTTP Posts

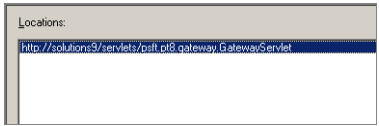

- **Click Save As on the File menu. 5**
- **Enter the name of the message node. 6**

#### **From the File menu, click Open. 7**

The Open Object window appears.

### **To verify that the message node is ready for use, select Message Node from the ObjectType list and click Open. 8**

A list of all message nodes appears. The name of the new message node appears in the Objects Matching Selection criteria pane.

Message nodes with PSFT prefixes are created by the PeopleSoft installation. PSFT\_EP is the PeopleSoft local node for the Financials application. It is specified as a subscriber to messages sent from the PeopleSoft Adapter, and a publisher of messages to the HTTP server.

### <span id="page-90-0"></span>**FIGURE 8** Viewing Message Nodes

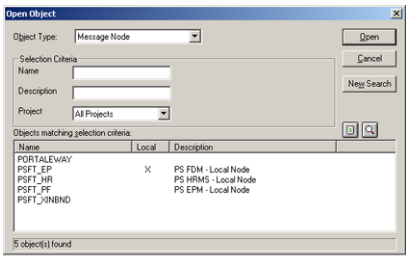

# **To Activate the Message Definition to Receive Enterprise Service Bus Posts**

PeopleSoft comes with a set of predefined message definitions. The desired message definition is configurable in the adapter with the Subject property. The following instructions describe how to activate the message definition for subscription to the PeopleSoft Adapter.

**Note –** For purposes of this publication the ADVANCED\_SHIPPING\_RECEIPT Message Definition is activated for publish / subscribe.

Each message used for publication must be defined. This definition corresponds to the XML message the adapter publishes, and contains the elements of the data to be published. However, before the Adapter can publish any data, the message definition must be activated. The Application Designer includes a list of these definitions.

#### **In PeopleTools Application Designer, click Open on File menu. 1**

The Open Object dialog box appears.

#### **Click Message from the ObjectType list. 2**

This displays all available PeopleSoft message definitions.

### **FIGURE 9** Viewing Available Message Destinations

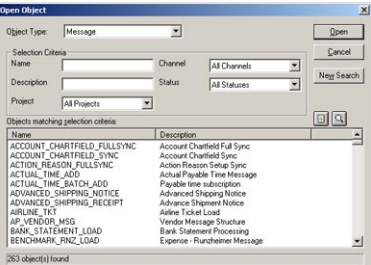

#### **Double-click the message definition. 3**

The Message window appears, displaying the record details of the chosen message structure.

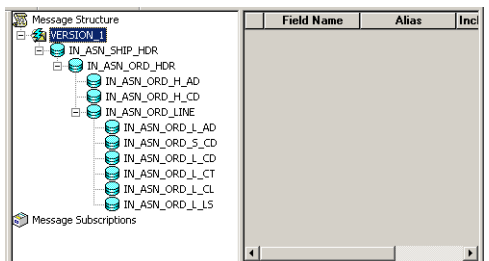

**FIGURE 10** Message Structure Details

### **Click Object Properties on the File menu. 4**

The Message Properties dialog box appears.

- **Click the Use tab. 5**
- **Select the Active option and click OK. 6**

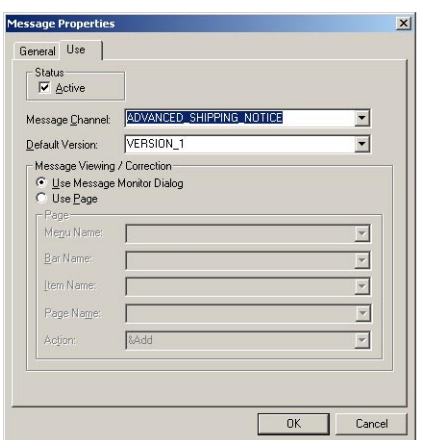

<span id="page-92-0"></span>**FIGURE 11** Activating the Message Definition to Receive Enterprise Service Bus Posts

**Save your current changes. 7**

You have now activated the message definition for publishing or subscribing.

### **Defining Message Channel Routing Rules**

This procedure describes how to configure message channels. Before you start, determine which message channel you will use. You can configure the PeopleSoft Adapter for this message channel with the Channel property.

### **To Configure the Message Channel**

Each message channel logically groups messages together. For purposes of the procedure, the ADVANCED\_SHIPPING\_RECEIPT message is grouped into the ADVANCED\_SHIPPING\_NOTICE message channel.

- **Log into the PeopleTools Application Designer. 1**
- **Click Open on the File menu. 2**

The Open Object dialog box appears.

**Select Message Channel from the ObjectType list and click Open. 3**

This displays all available message channels.

**Double-click the message channel to be used. 4**

The Message Channel window appears for that channel.

### **Click Routing Rules, right-click the pane, and from the shortcut menu, click Insert Message Node. 5**

The Insert Message Node dialog box appears, displaying the available message nodes.

### **Select PSFT\_EP and click Insert. 6**

The message is inserted into the routing rules table.

### **Select STCPUBLISHER and click Insert. 7**

### **Click Cancel to close the dialog box. 8**

The message nodes are now defined on the Routing Rules tab of the Message Channel window.

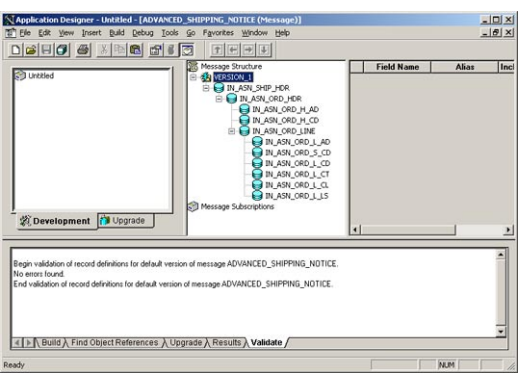

**FIGURE 12** Viewing the Message Nodes

# ▼ **To Define the Routing Directions**

Routing directions provide you with the ability to assign destinations (Publish To/Subscribe From) to a message node. This section describes the procedure for defining the routing directions for the adapter message node, Subscribe From.

- **In the Routing RulesTab of Message Channel window in the Application Designer, right-click Both (Publish and Subscribe) for STCPUBLISHER, click Routing Direction, and then click Subscribe From. 1**
- **Right-click Both (Publish and Subscribe) for PSFT\_EP, click Routing Direction, and then click 2 PublishTo.**

The Routing Rules tab now shows that the adapter message node is subscribing to messages from PSFT\_EP and is publishing to STCHTTP.

<span id="page-94-0"></span>**FIGURE 13** Viewing Routing Directions

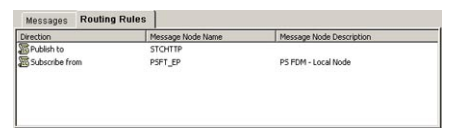

**Click Save on the File menu. 3**

> You have now defined the routing rule that allows the appropriate message to be published from the adapter to PeopleSoft.

# **Adding the PeopleSoft Subscription Handler**

The procedure describes how to add the PeopleSoft subscription handler. Before you start the procedure, make a note of the following PeopleSoft configurations:

- Jolt listener host
- Jolt listener port
- PeopleTools version
- Operator ID
- Operator ID password

# **To Add the PeopleSoft Handler Directory**

**Navigate to the following URL in a browser to open the handler directory: 1**

For Apache:

http://PSFTHOST/servlets/psft.pt8config.ConfigServlet

For WebLogic:

http://PSFTHOST/servlets/gateway.administration

where *PSFTHOST* is the host where the PeopleSoft Application Messaging Gateway is installed.

The Handler Directory page appears.

**FIGURE 14** Adding the PeopleSoft Handler Directory

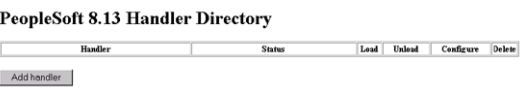

### **Click Add handler. 2**

The Add Handler page appears.

### **Enter the PeopleSoft handler class: 3**

psft.pt8.psfthandler.PeopleSoftHandler and click **Save**.

### **FIGURE 15** Viewing the New Handler

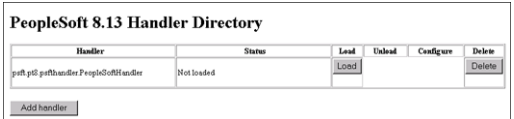

### **Click Load to load the PeopleSoft handler class you just added. 4**

The status changes to Loaded successfully.

### **Click Configure to configure the handler. 5**

The Manage Lookup Table page for the PeopleSoft handler appears.

**FIGURE 16** Managing the Lookup Table

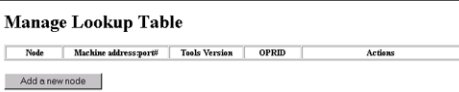

**Click Add a New Node to associate the node with this subscription handler. 6**

The Add an Address window appears.

**FIGURE 17** Adding an Address

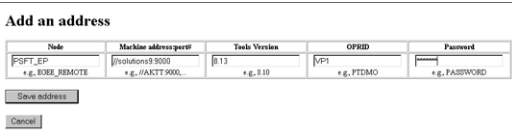

**Enter the values for the new node, PSFT\_EP, associated with the subscription handler.These values are mandatory. 7**

#### **Click Save address. 8**

The Manage Lookup Table page now displays the new node.

<span id="page-96-0"></span>**FIGURE 18** Viewing the New Node

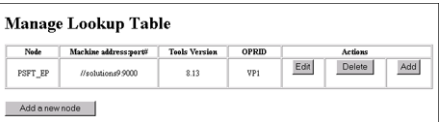

The Application Messaging Gateway is now ready to receive XML messages from the adapter and publish the XML messages to PeopleSoft.

## **Configuring for Subscription**

To configure PeopleSoft to publish XML messages to the PeopleSoft Adapter involves the following steps:

- "Creating an HTTP Adapter Message Node" on page 97.
- "Activating the Message Definition for Subscription" on page 97.
- "Defining the Message Channel Routing Rules" on page 97.
- "Adding the HTTP Publication Handler" on page 97.

## **Creating an HTTP Adapter Message Node**

Refer to ["To Create PeopleSoft Nodes to Receive Enterprise Service Bus HTTP Posts" on](#page-88-0) [page 89](#page-88-0) to create a message node associated with the PeopleSoft Adapter. A message node called STCHTTP is used as an example.

### **Activating the Message Definition for Subscription**

Refer to ["To Activate the Message Definition to Receive Enterprise Service Bus Posts" on](#page-90-0) [page 91](#page-90-0) to activate the message to be published to the PeopleSoft Adapter. In this case, activate the PO-EXPECTED\_RECEIPT\_SHIPTO message.

### **Defining the Message Channel Routing Rules**

Refer to ["Defining Message Channel Routing Rules" on page 93](#page-92-0) to define the routing rules for the message channel to be used.

- Insert the PSFT\_EP message node and the HTTP message node previously created.
- Define the routing direction. Select Subscribe From for PSFT\_EP and Publish To for the HTTP message node (STCHTTP).

## **Adding the HTTP Publication Handler**

This procedure describes how to add the HTTP publication handler. Before you start, verify that the HTTP publication handler is installed. Also, obtain the HTTP configuration values for the adapter which is to receive the XML message(s) from PeopleSoft. These are required when configuring the message node corresponding to the subscription handler.

# ▼ **To Obtain the HTTP Configuration Values**

**Navigate to the following URL in a browser to open the handler directory: 1**

For Apache:

```
http://<yourmachinename>:18001/<yourdeploymentname>
_servlet_<servletname>/<servletname>.
```
For WebLogic:

http://<PSFTHOST>/servlets/gateway.administration

where, <*PSFTHOST>* is the host where the PeopleSoft Application Messaging Gateway is installed.

The Handler Directory page appears.

**FIGURE 19** Adding the PeopleSoft Handler Directory

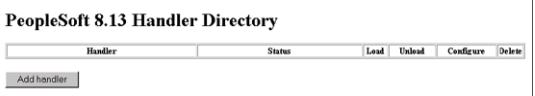

#### **Click Add Handler. 2**

The Add Handler page appears.

#### **Enter the HTTP publication handler class and click Save. 3**

com.stc.ewpsoft8.stchttphandler.HTTPHandler

#### **Click Save. 4**

The Handler Directory page displays the new handler.

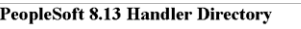

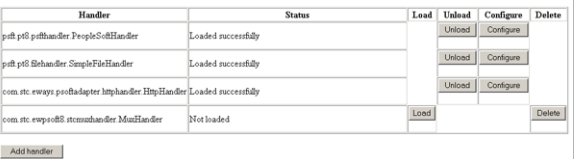

#### **Click Load. 5**

The status changes to Loaded successfully.

### **Click Configure for the HTTP handler. 6**

The HTTP Handler Directory page appears.

- **Click Add an HTTP Node to associate a node with this subscription handler. 7**
- **Enter the values for the new node associated with the subscription handler. Scroll to the right to access additional columns. 8**
- **In the Include Headers column, indicate whether or not you want header information to be retained in the received messages. All values are mandatory. 9**
- **Selecting the check box preserves the header information. 10**
- **Deselecting the check box strips the header information. 11**
- **Click Save. 12**

The STCHTTP node entries appear. If the entries are correct, the Application Messaging Gateway now can receive XML messages from PeopleSoft and publish the XML messages to the PeopleSoft Adapter (in HTTP mode).

You can now ping the HTTP host from the system where the com.stc.eWays.psofthandler.jar file is installed. You may need to use the system's full host name.

# **Accessing Non-Local Queue Managers and Non-Local Queues**

When used with alias queues and remote queues, the WebSphere MQ Adapter functions with several restrictions.

Alias queues and remote queues with local queue definitions may be accessed in the same way as actual local queues, through the use of the Adapter OTD's accessQueue(String) method. Remote queues without local queue definitions need to use the accessQueue(String, String) method instead.

Also, when alias queues or remote queues are used, the Adapter cannot proactively verify the connection (and reconnect, if necessary) before each OTD operation. This is because the Adapter verifies connections by querying queue objects, and it is not possible to query alias queues and remote queues. This means that when alias queues or remote queues are used with the Adapter, the Collaboration is responsible for recovering connection failures itself, including reestablishing the queue manager and queue connections as needed.

For more information, refer to the WebSphere MQ Adapter Javadoc.

# ▼ **To Connect to a RemoteWebSphere MQ Queue.**

When an Adapter connects to a local queue manager and accesses one of its queues, that queue is a local queue. When an Adapter connects to a remote queue manager and accesses one of its

queues, then that queue, is also a local queue. In WebSphere MQ terms, a remote queue is a queue that is managed by a queue manager other than the one to which the application (in this case, the Adapter) is connected.

For example, say that there are two queue managers, QM1 and QM2. QM1 manages a queue (Q1) and runs on Host1. QM2 manages a queue (Q2) and runs on Host2.

Furthermore, say that need to send messages to  $Q2$ , but the Adapter may only communicate with Host1 (that is, Host2 is unreachable from the system in which the Adapter is executing). By creating the appropriate channels and a remote queue definition (R1 on QM1), messages sent to R1 can be shuttled automatically to Q2 on QM2.

For this example, the Queues and the Adapter are configured as follows:

- **If either QM1 or QM2 do not have a transmission queue defined, create one. Both queue managers require one transmission queue each. In this example, assume that both queue managers have the transmission queue 'xmit'. 1**
- **Create a Sender Channel for QM1 that points to Host2 and transmission queue xmit.The name 2 of the channel must match the Receiver Channel created in the next step.**
- **Create a Receiver Channel for Q2.The name of the channel must match the Sender Channel 3 created in the previous step.**
- **In QM1, create a Remote Queue Definition (R1). Designate Q2 as its remote queue, QM2 as its remote queue manager, and xmit as its transmission queue. 4**
- **Configure the MQ Adapter to connect to Host1, QM1, and have it put messages into queue R1. 5**

**Note –** Messages cannot be read/GET from remote queues, only PUT. In the example situation above, to read the messages placed in QM2:Q2 through R1, an Adapter needs to connect directly to QM2 (Host2), thereby interacting with Q2 as a local queue.

# **Creating theWebSphere MQ Queue**

The first step in creating the sample Project for the WebSphere MQ Adapter is to install and configure IBM's WebSphere MQ Server and MQ queue manager on the local host. It is assumed that the reader is experienced in the use of the WebSphere MQ queue manager. For the sample implementation, perform the following:

# ▼ **To Create theWebSphere MQ Queue**

- **Open IBMWebSphere MQ Explorer. 1**
- **Create a new queue manager. 2**
- **From theWebSphere MQ queue manager create a new queue. 3**

# **IBMWebSphere MQ Server and Queue Manager Limits and Settings**

- When using the WebSphere MQ queue manager on UNIX, you must be a member of the mqm group to create and start the MQ queue manager.
- It is essential that the WebSphere MQ Administrator regularly monitor the number of messages in the queue. Message expiration settings should be set to allow for extended storage.

WebSphere MQ is limited in the number of messages that can be sent before a commit is executed, and the number of physical messages that can exist on the queue at any one time. This can result in exception errors when upper limits for these numbers are exceeded. Memory and performance of the specific server may also effect the results.